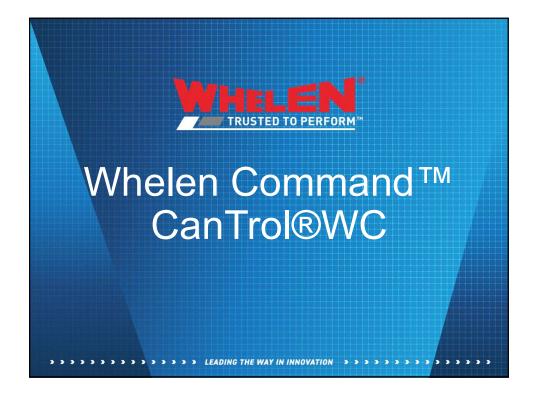

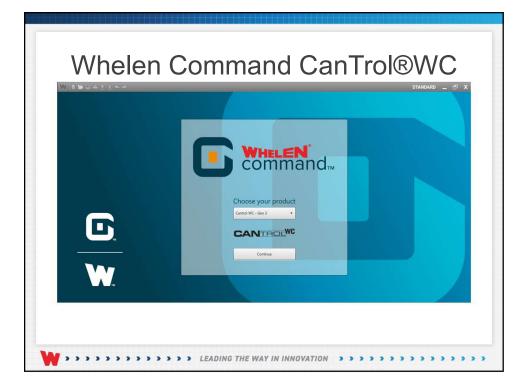

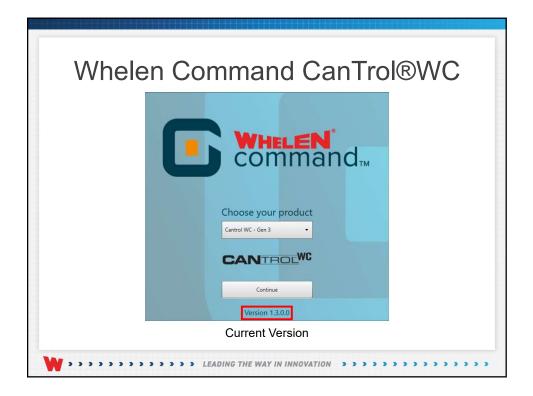

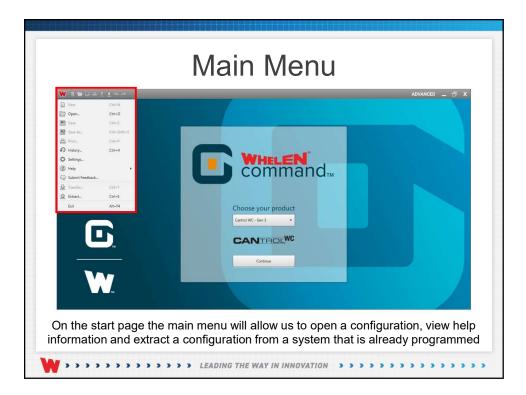

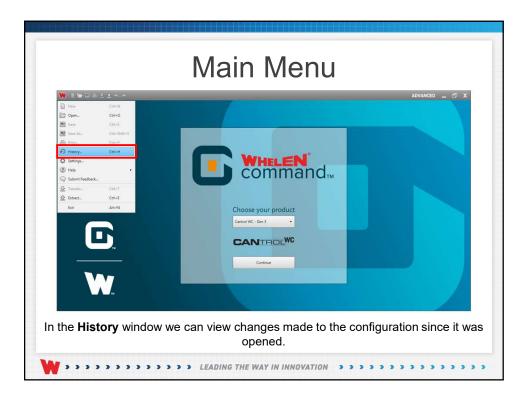

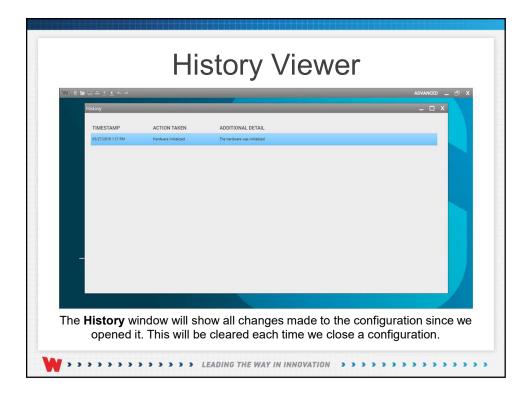

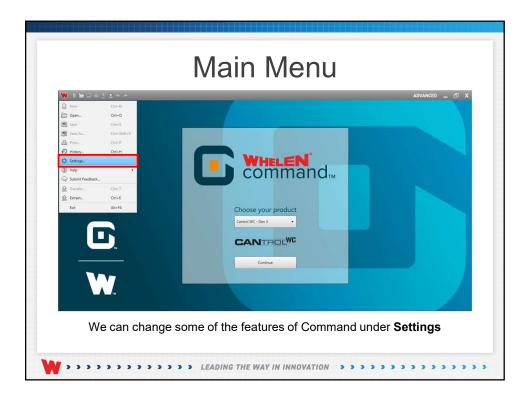

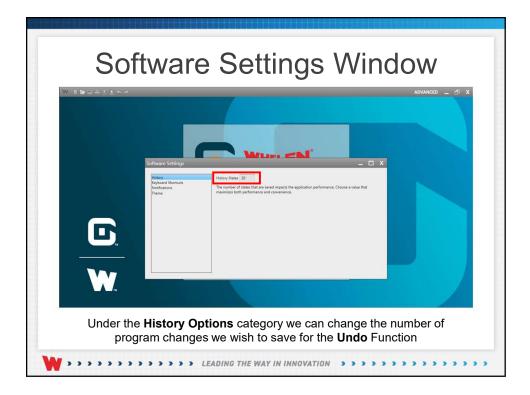

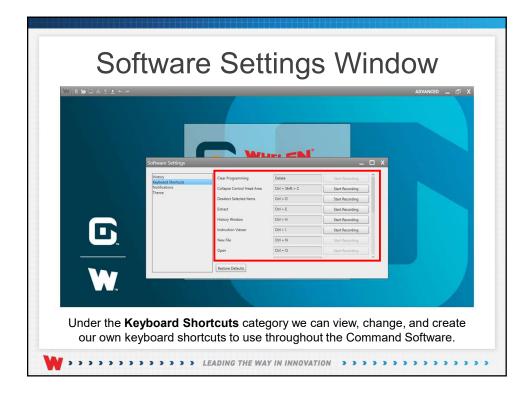

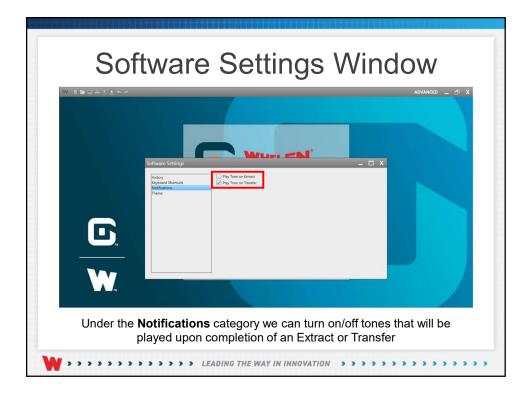

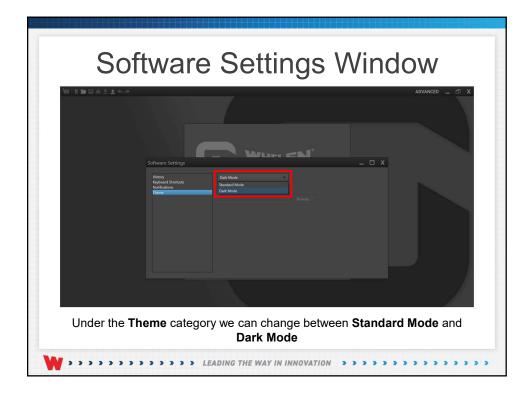

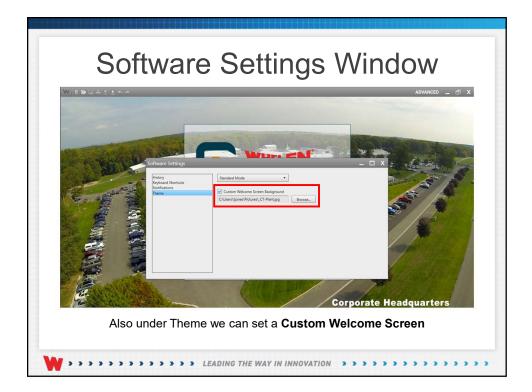

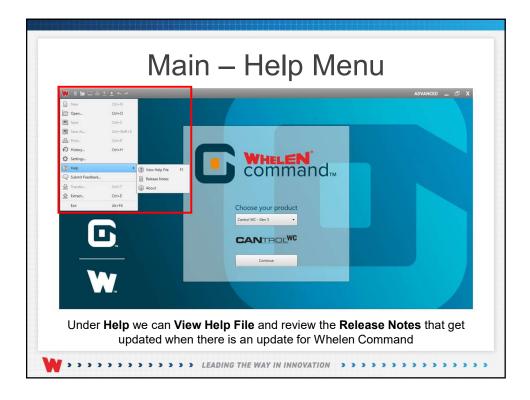

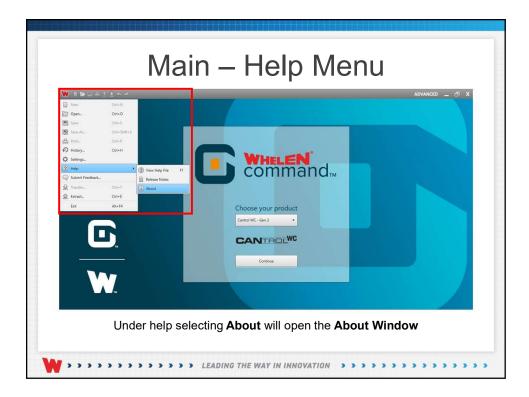

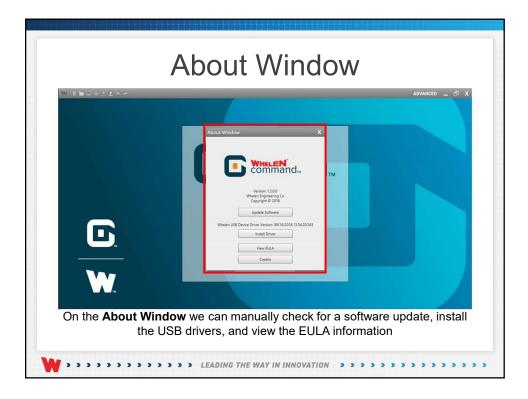

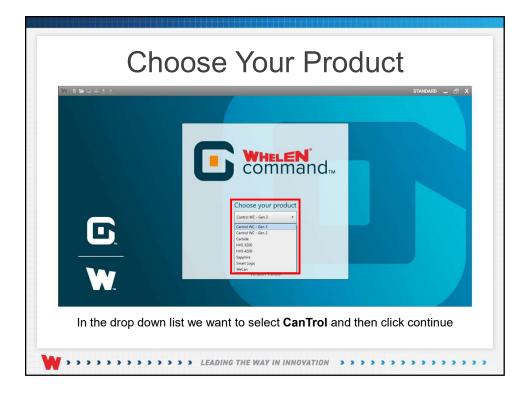

| Add Hardware<br>Central head<br>Import Device<br>Design Lighthar<br>Design Lighthar<br>Design | My Hardware | Cettel VC - Gen 3<br>Control Head<br>Control Head | x<br>x<br>x<br>x<br>x<br>x<br>x<br>x<br>x<br>x<br>x<br>x<br>x<br>x<br>x<br>x<br>x<br>x<br>x |  |
|----------------------------------------------------------------------------------------------------|-------------|----------------------------------------------------------------------------------------------------|---------------------------------------------------------------------------------------------|--|
| On                                                                                                    |             | ation. Select or                                                                                                    | re can add a <b>Contr</b> o<br>ne from the list and                                         |  |

| Add Hardware                                                                                                    | My Hardware        |                    |   |                                                                                                    |
|----------------------------------------------------------------------------------------------------|--------------------|--------------------|---|----------------------------------------------------------------------------------------------------|
| Control Head                                                                                                    | Cantrol WC - Gen 3 | Cantrol WC - Gen 3 | х | CANTEL                                                                                                    |
| Import Device<br>Design LightBar<br>Traffic Advisor<br>Impot Expansion<br>Output Expansion<br>External Sien<br>CANport* | 21 and Side        | 21 and Side        | X | Presets /<br>Server<br>Backly<br>Cable<br>12<br>13<br>14<br>14<br>14<br>14<br>14<br>14<br>14<br>14<br>14<br>14<br>14<br>14<br>14 |
|                                                                                                    |                    |                    |   | Go Back Continue                                                                                                    |

| Add Hardware                                                                                                    | My Hardware                           |   |                  |
|----------------------------------------------------------------------------------------------------|---------------------------------------|---|------------------|
| Control Head                                                                                                    | Cantrol WC - Gen 3 Cantrol WC - Gen 3 | х | CANTROL          |
| Import Device Design Lighter Design Lighter Traffic Advice Import Expension Output Expension Output Expension CAUport* | 11 and Stole                          | x | Prests /         |
|                                                                                                    |                                       |   | Go Back Continue |

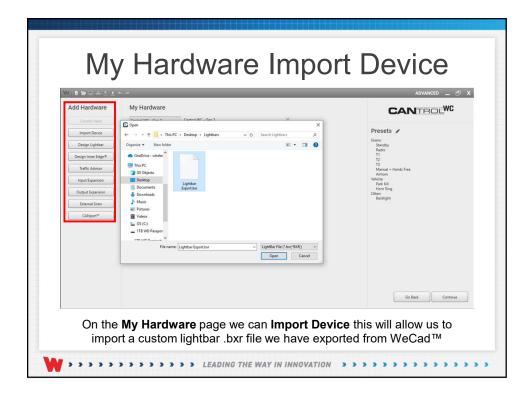

| Add Hardware        | My Hardware        |                    |   | CANTROLWC                            |
|---------------------|--------------------|--------------------|---|--------------------------------------|
| Control Head        | Cantrol WC - Gen 3 | Cantrol WC - Gen 3 | х | CANTEL                               |
| Import Device       | 21 and Slide       | 21 and Slide       | х | Presets 🖋                            |
| Design Lightbar     | Lightbar Export    | Custom Lightbar    | х | Sirens<br>Standby<br>Radio           |
| Design Inner Edge 8 |                    |                    |   | T1<br>T2                             |
| Traffic Advisor     |                    |                    |   | T3<br>Manual + Hands Free<br>Airborn |
| Input Expansion     |                    |                    |   | Vehicle:<br>Park Kill                |
| Output Expansion    |                    |                    |   | Hom Ring<br>Other:<br>Backlight      |
| External Siren      |                    |                    |   | caccignt.                            |
| CANport**           |                    |                    |   |                                      |
|                     |                    |                    |   |                                      |
|                     |                    |                    |   |                                      |
|                     |                    |                    |   |                                      |
|                     |                    |                    |   |                                      |
|                     |                    |                    |   |                                      |
|                     |                    |                    |   |                                      |
|                     |                    |                    |   |                                      |
|                     |                    |                    |   |                                      |
|                     |                    |                    |   |                                      |
|                     |                    |                    |   | Go Back Continue                     |

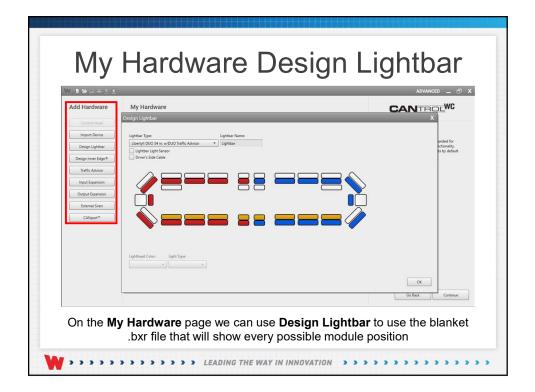

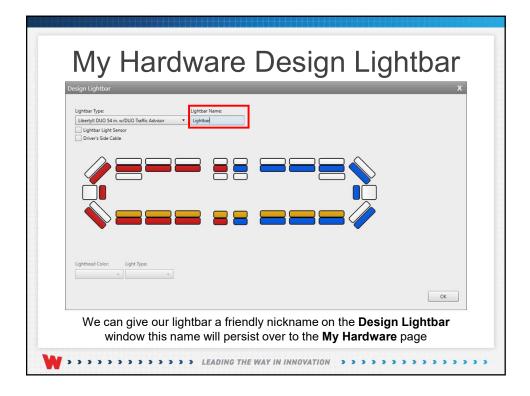

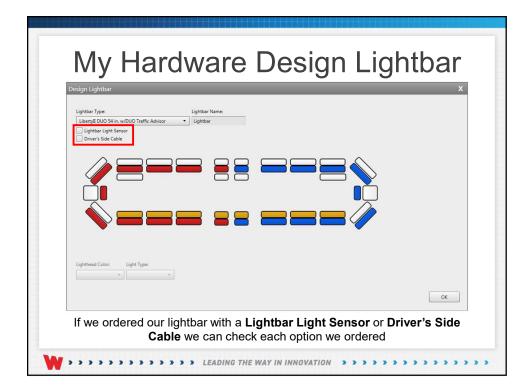

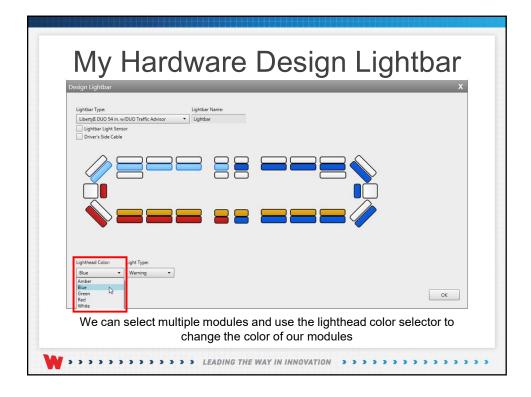

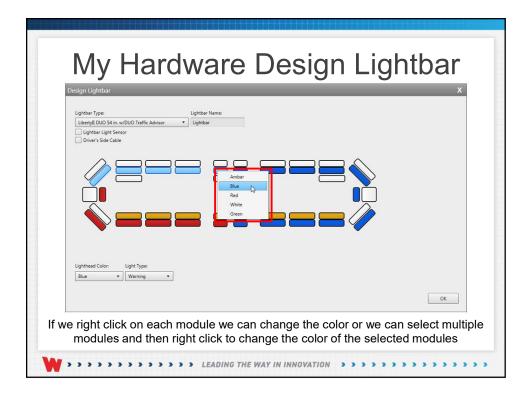

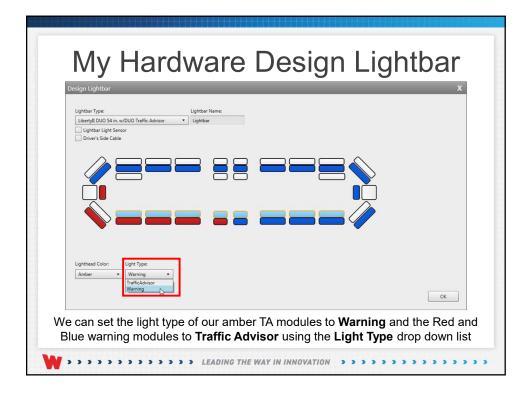

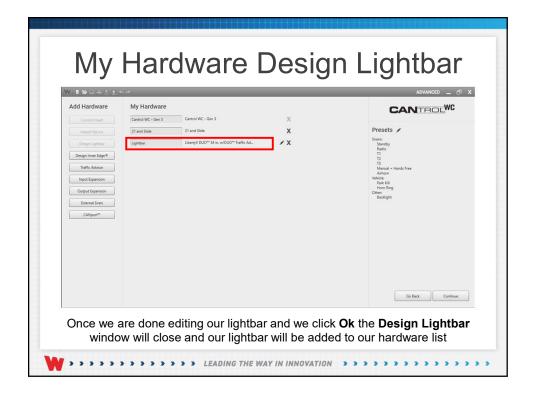

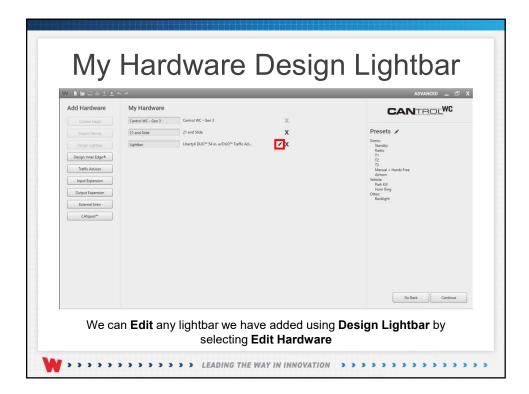

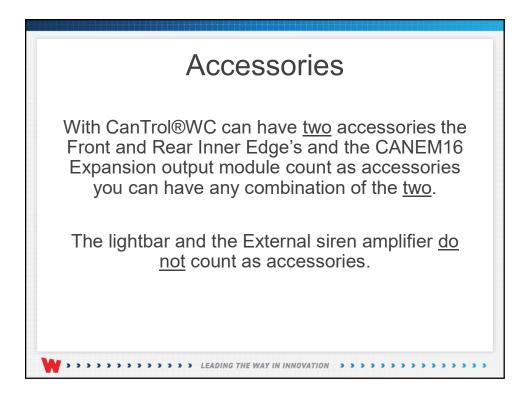

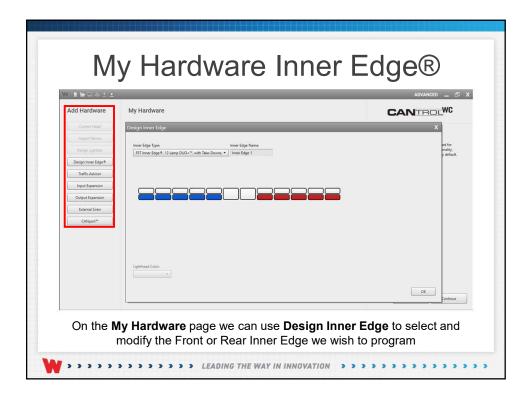

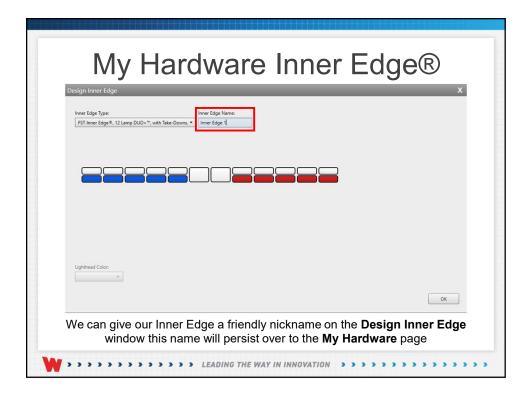

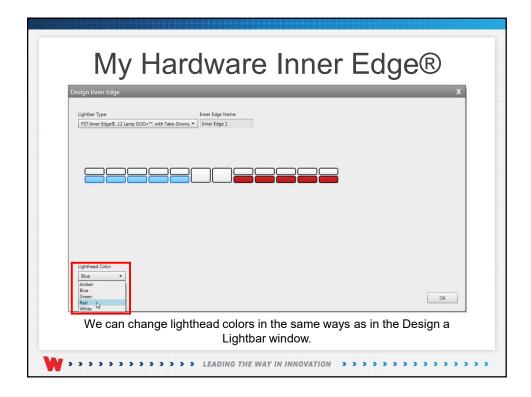

| Add Hardware     | My Hardware |                                                      | ADVANCED _ D                       |
|------------------|-------------|------------------------------------------------------|------------------------------------|
|                  |             |                                                      | CANTROLWC                          |
| Control Head     |             | introl WC - Gen 3 🕺                                  | Presets 🖋                          |
| Import Device    |             | and Slide X sertyll DUO 54 in. w/DUO Traffic Advisor | Sirens:<br>Standby<br>Radio        |
| Design Lightbar  |             | T Inner Edge #, 12 Lamp DUO+**, with                 | T1<br>T2<br>T3                     |
| Traffic Advisor  | inter toge  |                                                      | Manual + Hands Free<br>Airhorn     |
| Input Expansion  |             |                                                      | Vehicle:<br>Park Kill<br>Horn Ring |
| Output Expansion |             |                                                      | Othen<br>Backlight                 |
| External Siren   |             |                                                      |                                    |
| CANport**        |             |                                                      |                                    |
|                  |             |                                                      |                                    |
|                  |             |                                                      |                                    |
|                  |             |                                                      |                                    |
|                  |             |                                                      |                                    |
|                  |             |                                                      |                                    |
|                  |             |                                                      |                                    |

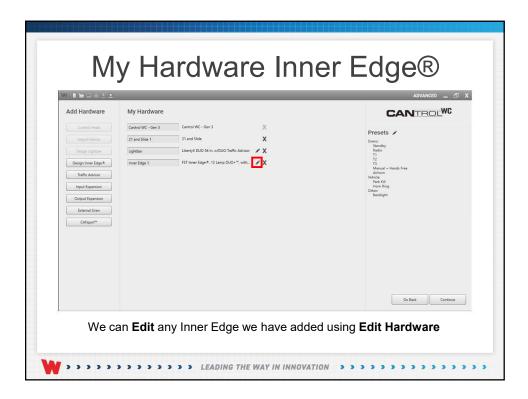

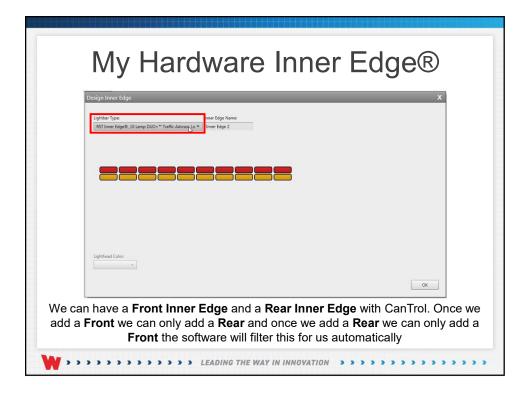

| Add Hardware<br>Connol Head<br>Import Device<br>Design Lightear<br>Design Henre Eagref<br>Tartic Advace<br>Head Expension<br>Comput Expension<br>External Stem<br>CAligort* | Inner Edge 2 RST Inner Edge | X<br>b00+*, whi. X<br>dvicor X<br>eed Count: Light Type:<br>Lied • | Presets /<br>Presets /<br>Brandy<br>Resolution<br>12<br>13<br>13<br>13<br>14<br>13<br>14<br>13<br>14<br>15<br>16<br>16<br>16<br>16<br>16<br>16<br>16<br>16<br>16<br>16 |  |  |
|----------------------------------------------------------------------------------------------------|-----------------------------|--------------------------------------------------------------------|----------------------------------------------------------------------------------------------------|--|--|
|                                                                                                    |                             | CK                                                                 | Go Back Continue                                                                                                    |  |  |

| My Hardware Integrated Traffic<br>Advisor                                                            |
|----------------------------------------------------------------------------------------------------|
| Traffic Advisor X<br>Lighthead Count: Light Type:<br>8 	 Led                                         |
| ОК                                                                                                   |
| We can set the <b>Lighthead Count</b> to 4, 6 or 8 lamps and the <b>Light Type</b> to LED or Halogen |

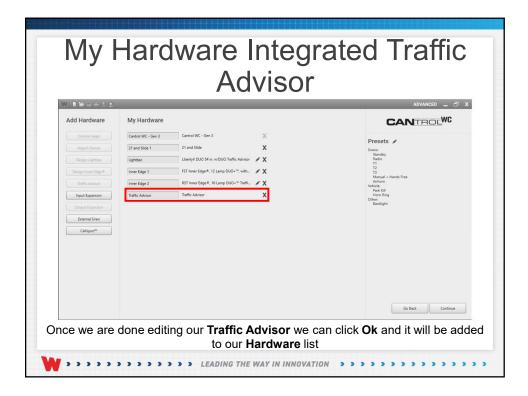

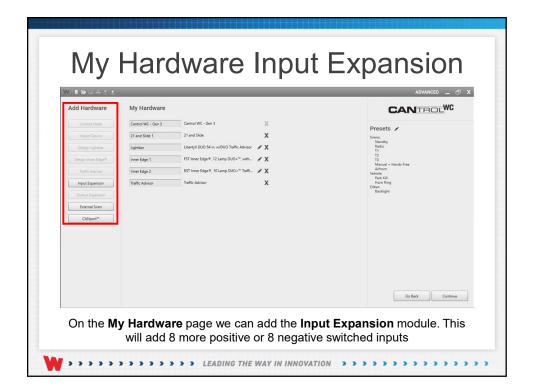

| Add Hardware        | My Hardware        |                                                | CANTROLWC                        |
|---------------------|--------------------|------------------------------------------------|----------------------------------|
| Control Head        | Cantrol WC - Gen 3 | Cantrol WC - Gen 3 🕺                           | Presets 🖌                        |
| Import Device       | 21 and Slide 1     | 21 and Slide X                                 | Sirens:                          |
| Design Lightbar     | Lightbar           | Libertyll DUO 54 in. w/DUO Traffic Advisor 🖌 🗶 | Standby<br>Radio<br>T1           |
| Design Inner Edge ® | Inner Edge 1       | FST Inner Edge≉, 12 Lamp DUO+™, with 🖋 🗶       | T2<br>T3<br>Manual + Hands Free  |
| Traffic Advisor     | Inner Edge 2       | RST Inner Edge *, 10 Lamp DUD+** Traffi 🖋 🗶    | Airhorn<br>Vehicle:<br>Park Kill |
| Input Expansion     | Traffic Advisor    | Traffic Advisor X                              | Horn Ring<br>Other               |
| Output Expansion    | Input Expansion 1  | Input Expansion X                              | Backlight                        |
| External Siren      |                    |                                                |                                  |
|                     |                    |                                                |                                  |
|                     |                    |                                                |                                  |
|                     |                    |                                                |                                  |
|                     |                    |                                                |                                  |
|                     |                    |                                                |                                  |
|                     |                    |                                                |                                  |
|                     |                    |                                                |                                  |

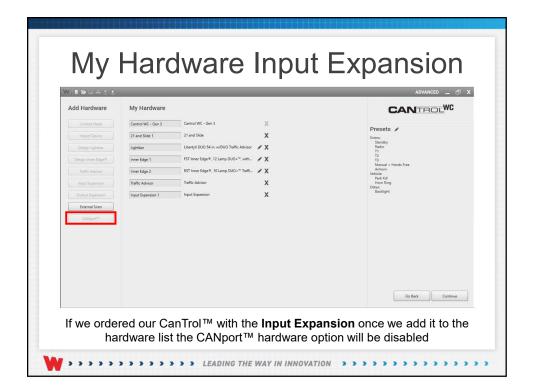

| Add Hardware<br>Carried Hear<br>Heard Clevie<br>Dreigs Leader<br>Design Inder (See<br>Hard: Ashear<br>Fact: Ashear<br>Fact: Ashear<br>Categorie<br>Categorie | My HardWare<br>Centrol WC - Gen 3<br>21 and Side 1<br>Uighthar<br>Perfic Advisor<br>Input Expansion 1 | Cantod WC - Gen 3<br>21 and Siler<br>Couput Expansion Module<br>Uncounter of the second second | X<br>X<br>X<br>X<br>X<br>X<br>X<br>X<br>X<br>X<br>X<br>X<br>X<br>X<br>X<br>X<br>X<br>X<br>X | Presets /<br>Presets /<br>Term<br>Term<br>Te |
|----------------------------------------------------------------------------------------------------|----------------------------------------------------------------------------------------------------|----------------------------------------------------------------------------------------------------|---------------------------------------------------------------------------------------------|----------------------------------------------------------------------------------------------------|
|                                                                                                    |                                                                                                    |                                                                                                    |                                                                                             | Go Back Continue                                                                                                    |

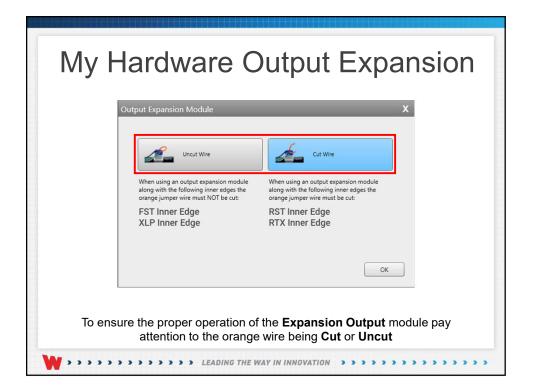

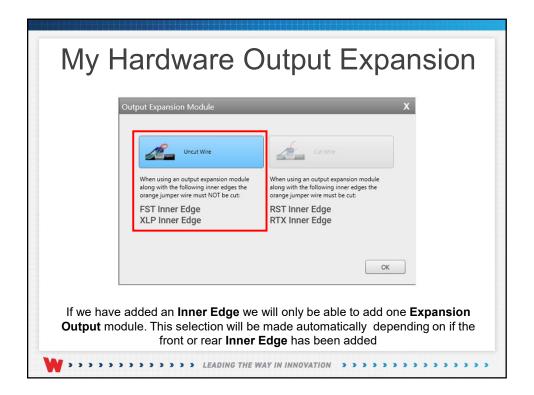

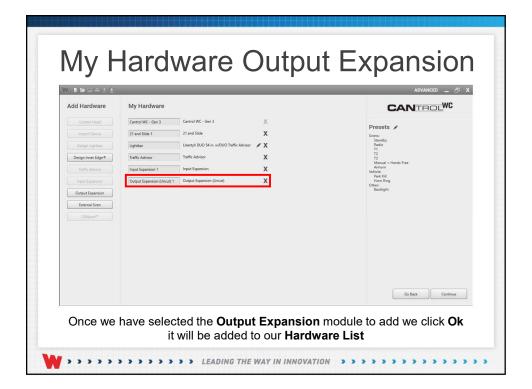

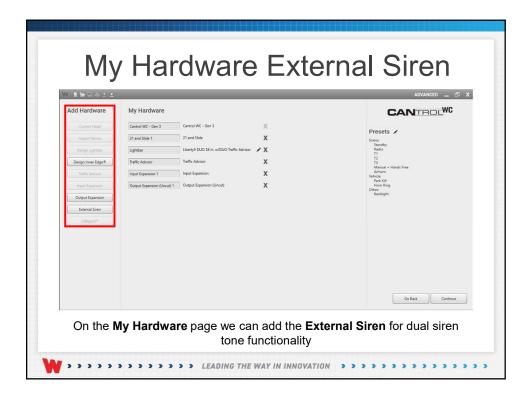

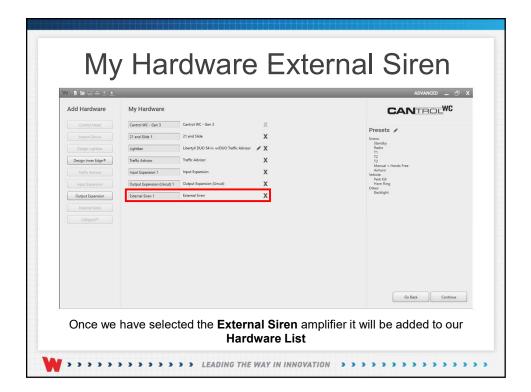

| Add Hardware                                                                                                    | My I                         | Hardware                                                                                                    | CANTR                                                                                                    | <u>or</u> wc                                           |
|----------------------------------------------------------------------------------------------------|------------------------------|----------------------------------------------------------------------------------------------------|----------------------------------------------------------------------------------------------------|--------------------------------------------------------|
| Control Head                                                                                                    | Cant                         | Configure CANport                                                                                                    | ×                                                                                                    |                                                        |
| Ingent Device<br>Design Legistrar<br>Design Inner Edge<br>Inner Edge<br>Ingel Espansion<br>Cetroral Sean<br>Cottop Espansion<br>Cetroral Sean<br>Cottopert* | 21 a<br>Ligh<br>Traff<br>Ovt | CANPORT SETTINGS           Choore your vehicle           Choore your vehicle           Chance up to 8 CAN signal commands           CAN 1           CAN 2           CAN 3           CAN 3           CAN 3           CAN 3           CAN 4           CAN 4           CAN 4           CAN 4           CAN 5           CAN 4           CAN 5           CAN 6           CAN 7           CAN 8 | TANCHERCE CARCENT CHINA CONCUMPANTAL<br>China Carlia Carlia Carlia Carlia<br>Carlia Carlia Carlia Carlia Carlia<br>Carlia Carlia Carlia Carlia Carlia Carlia<br>Carlia Carlia Carlia Carlia Carlia Carlia<br>Carlia Carlia Carlia Carlia Carlia Carlia Carlia Carlia Carlia Carlia<br>Carlia Carlia Carlia Carlia Carlia Carlia Carlia Carlia Carlia Carlia Carlia Carlia Carlia Carlia Carlia Carlia | intended for<br>JuncSouthy, to<br>So ty default,<br>on |
|                                                                                                    |                              |                                                                                                    | OK                                                                                                    |                                                        |

| Add Hardware       | My I | Hardware                           |     | CANTROL                                                                                                    | NC      |
|--------------------|------|------------------------------------|-----|----------------------------------------------------------------------------------------------------|---------|
| Control Head       | Car  | Configure CANport                  |     | x                                                                                                    |         |
| Import Device      | 21   | CANPORT SETTINGS                   |     | TRANSFER/EXTRACT SETTINGS TO/FROM CANPORT                                                                                                    |         |
| Design Lightbar    | Lig  |                                    |     | CANport Firmware Version : Device Not Found Unction                                                                                                    |         |
| Design Inner Edge® | Tra  | Choose your vehicle                | •   | Transfer CAN Commands to secondary USB port                                                                                                    |         |
| Traffic Advisor    | 0.   | Choose up to 8 CAN signal commands |     | Estract CAN Commands from secondary USB port                                                                                                    |         |
| Input Expansion    | Ext  | CAN 1                              | - X |                                                                                                    |         |
| Output Expansion   |      | CAN 2                              | - X | entre entre |         |
| External Siren     |      | CAN 3                              | - X | • • • • • • • • • • • • • • • • •                                                                                                    |         |
| CANport**          |      | CAN 4                              | • X | Make sure that your USB cable                                                                                                    |         |
|                    |      | CAN 6                              | - X | is connected to the CANport                                                                                                    |         |
|                    |      | CAN 7                              | · x |                                                                                                    |         |
|                    |      | CAN 8                              | • X |                                                                                                    |         |
|                    |      |                                    |     |                                                                                                    |         |
|                    |      |                                    |     |                                                                                                    |         |
|                    |      |                                    |     | OK.                                                                                                    |         |
|                    |      |                                    |     |                                                                                                    | ontinue |

| CANPORT SETT<br>Choose up to 8 CAN<br>CAN 1<br>CAN 2<br>CAN 3<br>CAN 4<br>CAN 5<br>CAN 6<br>CAN 7<br>CAN 8 | Suburba 2018<br>Suburba 2018<br>Suburba 2018<br>Tahee 2018<br>Tahee 2018<br>Tahee 2018<br>Tahee 2018<br>Tahee 2018<br>Charger Pursuit 2016<br>Charger Pursuit 2016<br>Charger Pursuit 2016<br>Charger Pursuit 2018<br>Expedition 2018<br>F150 2016<br>F150 2016<br>F150 2016<br>F150 2016<br>F150 2016 | CANADACT SETTINGS TO/FROM CANPORT         Canadat Firmware Version : Device Not Found         Transfer CAN Commands to secondary USB port         Entret CAN Commands from secondary USB port         Entret CAN Commands from secondary USB port         Commands from secondary USB port         Commands from secondary USB port |
|----------------------------------------------------------------------------------------------------|----------------------------------------------------------------------------------------------------|----------------------------------------------------------------------------------------------------|
| CAN 8                                                                                                    | · · · · · · · · · · · · · · · · · · ·                                                                                                    | X                                                                                                    |

| Configure CANport                                                                                                    | ×                                                                                                    |
|----------------------------------------------------------------------------------------------------|----------------------------------------------------------------------------------------------------|
| CANPORT SETTINGS<br>Choose your vehicle Tahce 2018 Choose up to 8 CAN signal commands CAN 1 ACClutch Brake - Parting CAN 3 Brake - Service Door - Any Eact CAN 4 Door - Any Eact CAN 4 Door - Any Eact CAN 4 Door - Any Eact CAN 4 Door - Any Eact CAN 4 Door - Any Eact CAN 4 Door - Any Eact CAN 4 Door - Any Eact CAN 4 Door - Any Eact CAN 4 Door - Any Eact CAN 4 Door - Any Eact CAN 4 Door - Any Eact CAN 4 Door - Any Eact CAN 4 CAN 4 CAN | IRANSFERZEXTRACT SETTINGS DO/FROM CANPORT<br>Aradia Firmware Version: Device Not Four<br>Tender CAN Commands from secondary USB port<br>Extent CAN Commands from secondary USB port<br>With the set that your USB ports<br>is connected to the CANport |
|                                                                                                    | ОК                                                                                                    |

| CAN | CANport  CORT SETTINGS  a your vehicle Tahoe 2018  a up to 8 CAN signal commands  Brake - Service  Door - FD  Door - FP  Trans - Park  Trans - Park  Hazards - Lights | - X<br>- X<br>- X<br>- X<br>- X<br>- X<br>- X<br>- X<br>- X<br>- X | TRANSFER/EXTRACT SETTINGS TO/FROM CANPORT         CANport Firmware Version : 015248         Transfer CAN Commands to secondary USB port         Latent CAN Commands from secondary USB port         Definition         Model Firmware Version : 015248         Output         Definition         Definition <tr< th=""></tr<> |
|-----|----------------------------------------------------------------------------------------------------|--------------------------------------------------------------------|----------------------------------------------------------------------------------------------------|
|     | CANport chip.                                                                                                    | The image                                                          | s we want to read we can then plug into the of CanTrol will disappear and we can no ansfer or Extract                                                                                                    |

| Choose | ORT SETTINGS your vehicle Tahoe 2018  up to 8 CAN signal commands Brake - Service Door - FD Door - FP Trans - Park Trans - Reverse Hazards - Lights | X TRANSFER/EXTRACT SETTINGS TO/FROM CANPORT<br>CANport Firmware Version: 015248<br>Transfer CAN Commands to secondary US port<br>Estract CAN Commands from secondary USB port X X X X X X X X X X X X X X X X X X X |
|--------|----------------------------------------------------------------------------------------------------|----------------------------------------------------------------------------------------------------|
| Once w | e Transfer to the CANr                                                                                                    | port chip the message advising our signals match will disappear                                                                                                    |

| Add Hardware       | My Hardware                |                                           |       | CANTROLWC                                  |
|--------------------|----------------------------|-------------------------------------------|-------|--------------------------------------------|
| Control Head       | Cantrol WC - Gen 3         | Cantrol WC - Gen 3                        | х     |                                            |
| Import Device      | 21 and Slide 1             | 21 and Slide                              | х     | Presets 🖋                                  |
| Design Lightbar    | Lightbar                   | Libertyll DUO 54 in. w/DUO Traffic Advise | ~ / X | Standby<br>Radio<br>T1                     |
| Design Inner Edge® | Traffic Advisor            | Traffic Advisor                           | x     | T2<br>T3                                   |
| Traffic Advisor    | Output Expansion (Uncut) 1 | Output Expansion (Uncut)                  | х     | Manual + Hands Free<br>Airhorn<br>Vehicle: |
| Input Expansion    | External Siren 1           | External Siren                            | x     | Park Kill<br>Horn Ring                     |
| Output Expansion   | Tahoe 2018                 | Tahoe 2018                                | / X   | Other:<br>Backlight                        |
| External Sines     |                            |                                           |       |                                            |
|                    |                            |                                           |       |                                            |
|                    |                            |                                           |       |                                            |
|                    |                            |                                           |       |                                            |
|                    |                            |                                           |       |                                            |
|                    |                            |                                           |       |                                            |
|                    |                            |                                           |       |                                            |
|                    |                            |                                           |       |                                            |
|                    |                            |                                           |       | Go Back Continue                           |

| Add Hardware       | My Hardware                                         |     | CANTROLWC                        |
|--------------------|-----------------------------------------------------|-----|----------------------------------|
| Control Head       | Cantrol WC - Gen 3 Cantrol WC - Gen 3               | х   | Presets 🖌                        |
| Import Device      | 21 and Slide 1 21 and Slide                         | x   | Sirens:<br>Standby               |
| Design Lightbar    | Libertyll DUO 54 in. w/DUO Traffic Advisor          | ≠ X | Radio<br>T1<br>T2                |
| Design Inner Edge® | Traffic Advisor Traffic Advisor                     | x   | T3<br>Manual + Hands Free        |
| Traffic Advisor    | Output Expansion (Uncut) 1 Output Expansion (Uncut) | x   | Airhorn<br>Vehicle:<br>Park Kill |
| Input Expension    | External Siren 1 External Siren                     | x   | Horn Ring<br>Other:<br>Backlight |
| Output Expansion   | Tahoe 2018 Tahoe 2018                               | ∠ x | sackiight                        |
| External Sires     |                                                     |     |                                  |
| CRNport**          |                                                     |     |                                  |
|                    |                                                     |     |                                  |
|                    |                                                     |     |                                  |
|                    |                                                     |     |                                  |
|                    |                                                     |     |                                  |
|                    |                                                     |     |                                  |
|                    |                                                     |     | Go Back Continue                 |

| / <b>N 10 10 - 2 1</b> |                            |                                                  | ADVANCED _ 🗇                    |
|------------------------|----------------------------|--------------------------------------------------|---------------------------------|
| Add Hardware           | My Hardware                |                                                  | CANTROLWC                       |
| Control Head           | Cantrol WC - Gen 3         | Cantrol WC - Gen 3                               | Presets 🖌                       |
| Import Device          | 21 and Slide 1             | 21 and Slide                                     | Sirens:<br>Standby              |
| Design Lightbar        | Lightbar                   | Libertyll DUO 54 in. w/DUO Traffic Advisor 🛛 🖋 🗙 | Radio<br>T1                     |
| Design Inner Edge *    | Traffic Advisor            | Traffic Advisor X                                | T2<br>T3<br>Manual + Hands Free |
| Traffic Advisor        | Output Expansion (Uncut) 1 | Output Expansion (Uncut)                         | Airhorn<br>Vehicle:             |
| Input Expansion        | External Siren 1           | External Siren X                                 | Park Kill<br>Horn Ring<br>Other |
| Output Expansion       | Tahoe 2018                 | Tahoe 2018 🖌 🗶                                   | Backlight                       |
| External Sines         |                            |                                                  |                                 |
|                        |                            |                                                  |                                 |
|                        |                            |                                                  |                                 |
|                        |                            |                                                  |                                 |
|                        |                            |                                                  |                                 |
|                        |                            |                                                  |                                 |
|                        |                            |                                                  |                                 |
|                        |                            |                                                  |                                 |
|                        |                            |                                                  | Go Back Continue                |

| My Hardwai                                                                                                    | re Advanced                                                                                                    |
|----------------------------------------------------------------------------------------------------|----------------------------------------------------------------------------------------------------|
| STANDARD _ 🗗 X                                                                                                    | ADVANCED _ 🗗 X                                                                                                    |
| CANTROL                                                                                                    |                                                                                                    |
| Presets<br>Sirens:<br>Standby<br>Radio<br>T1<br>T2<br>T3<br>Manual + Hands Free<br>Airhorn<br>Vehicle:<br>Park Kill<br>Horn Ring<br>Other:<br>Backlight | Presets<br>Sirens:<br>Standby<br>Radio<br>T1<br>T2<br>T3<br>Manual + Hands Free<br>Airhorn<br>Vehicle:<br>Park Kill<br>Horn Ring<br>Other:<br>Backlight |
| simplify some of the options s                                                                                                    | d <b>Advanced</b> modes. This allows us to shown throughout the program.                                                                                |

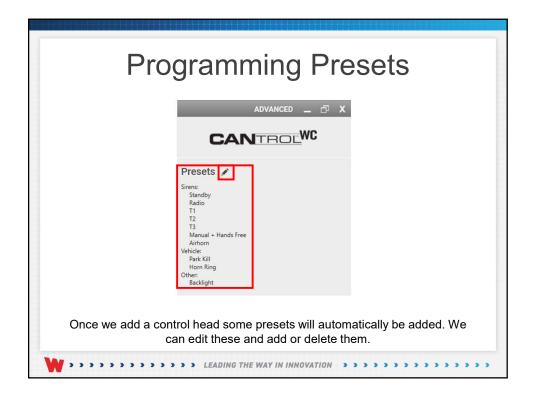

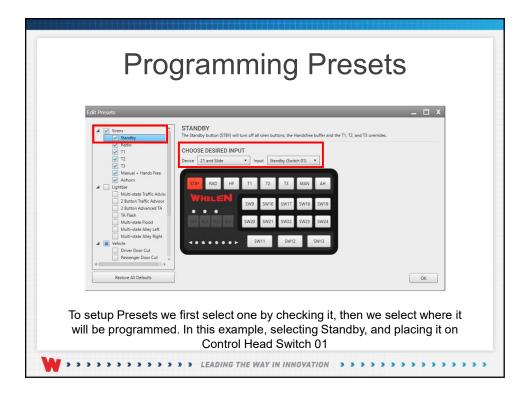

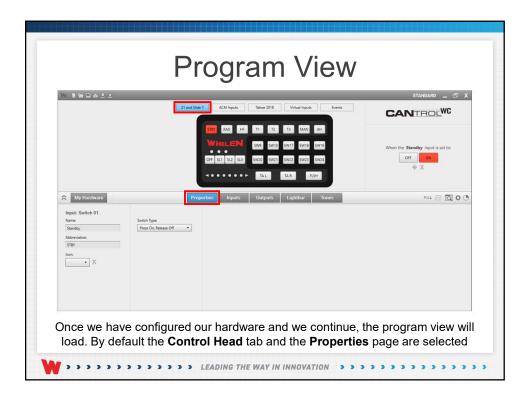

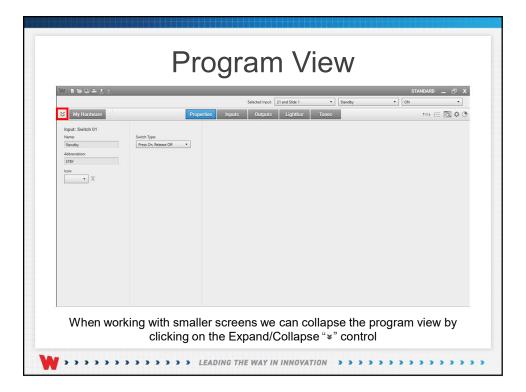

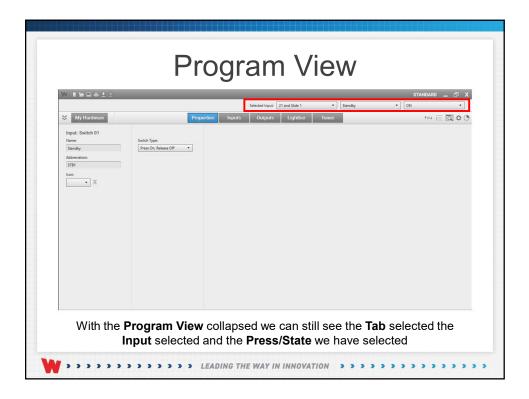

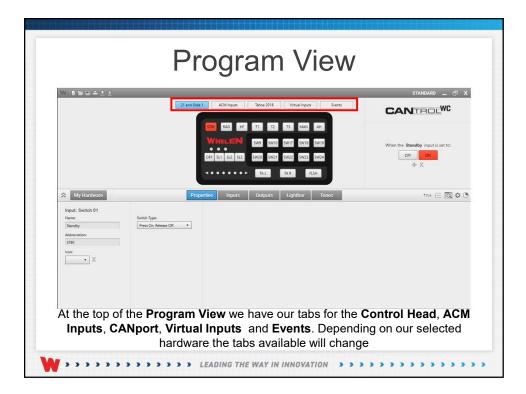

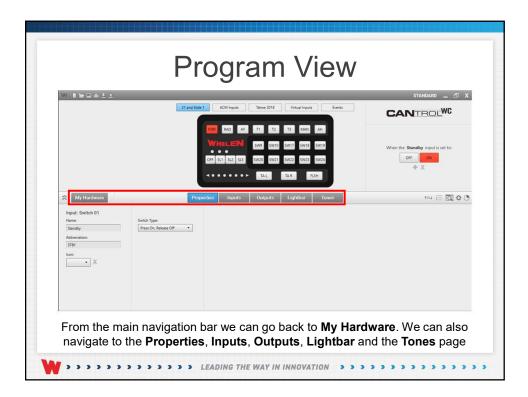

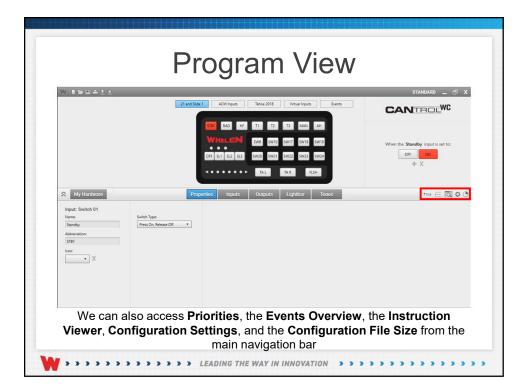

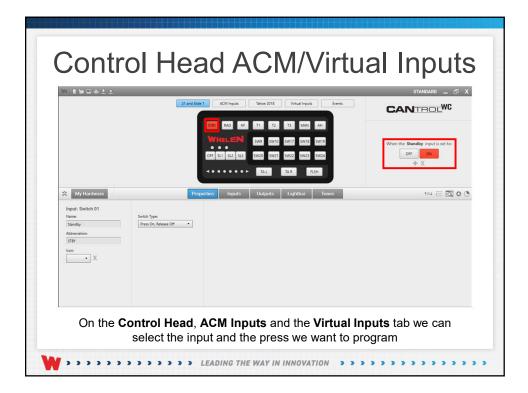

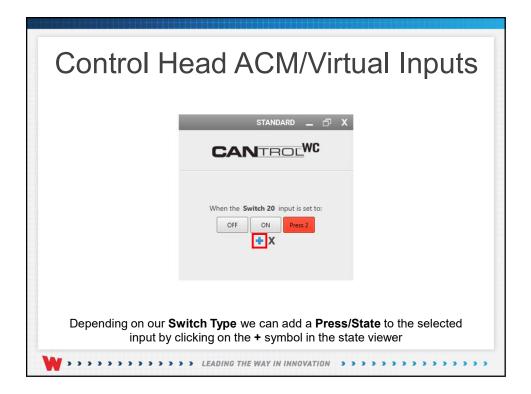

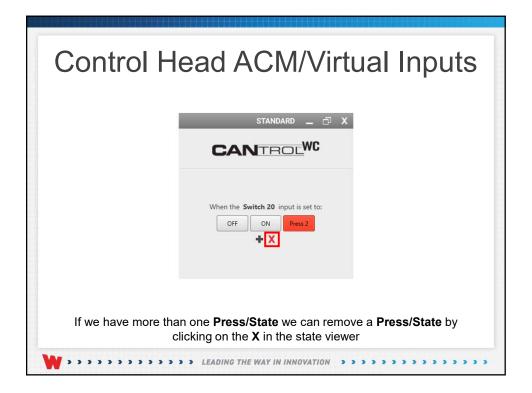

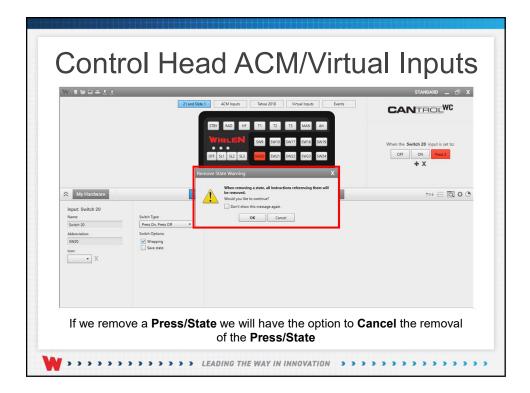

| Control Head ACM/Virtual Inputs                                                                                                    |
|----------------------------------------------------------------------------------------------------|
| ADVANCED _ C X<br>CCANCEDCWC<br>When the Switch 20 input is set to:<br>State Name<br>Off OFF<br>Press 1 Left Alley 1<br>Press 2 Left Alley 2<br>+ + + C X |
| In Advanced mode we can change the name of each Press/State that we have added to Control Head and the ACM/Virtual inputs                                 |

| Control H               | lead A       | ACM/V                     | /irtual Inputs            |
|-------------------------|--------------|---------------------------|---------------------------|
|                         |              |                           |                           |
|                         | <b>C</b> A   |                           |                           |
|                         |              | Switch 20 input is set to |                           |
|                         | State        | Name                      |                           |
|                         | Off          | OFF                       |                           |
|                         | Press 1      | Left Alley 1              |                           |
|                         | Press 2      | Left Alley2               |                           |
|                         | L            | +↑↓                       | x                         |
|                         |              |                           |                           |
|                         |              |                           |                           |
|                         |              |                           |                           |
| In <b>Advanced</b> mode | e we can mov | e the selected            | Press/State up or down in |
| in Advanced mode        |              | ress/State list           |                           |
|                         |              |                           |                           |

| Control H              | ead /       | ACM/Vi                     | irtual Inputs       |
|------------------------|-------------|----------------------------|---------------------|
|                        | CA          | ADVANCED _ =               | □ x                 |
|                        | When the    | Switch 20 input is set to: |                     |
|                        | State       | Name                       | _                   |
|                        | Off         | OFF                        |                     |
|                        | Press 1     | Left Alley 1               |                     |
|                        | Press 2     | Left Alley2                |                     |
|                        |             | + ↑ ↓ <mark>  </mark> )    | (<br>(              |
|                        |             |                            |                     |
| In Advanced m          | node we car | n duplicate the se         | elected Press/State |
| <b>W</b> ************* | > LEADING 1 | THE WAY IN INNOVATION      |                     |

|                                                | 21 and Slide 1                     | ACM Inputs Tahoe 2018 Virtual Inputs Brake - Service      |                                                                                                  |
|------------------------------------------------|------------------------------------|-----------------------------------------------------------|--------------------------------------------------------------------------------------------------|
|                                                |                                    | Door - FD<br>Door - FP<br>Trans - Park<br>Trans - Reverse | When the Vehicle Speed input is set to:           0-20         20-10         30-40         40-50 |
|                                                |                                    | Hazards - Lights Vehicle Speed                            | 50-60 60-70 70-80 80-90<br>90-100 100-110 > 110                                                  |
| Input: Vehicle Speed<br>Name:<br>Vehicle Speed | Solid: Type<br>Ress On Release Off |                                                           |                                                                                                  |

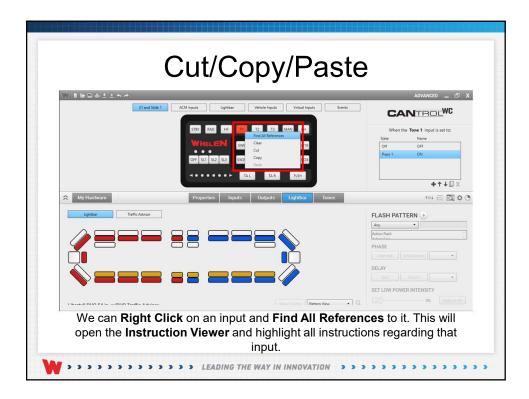

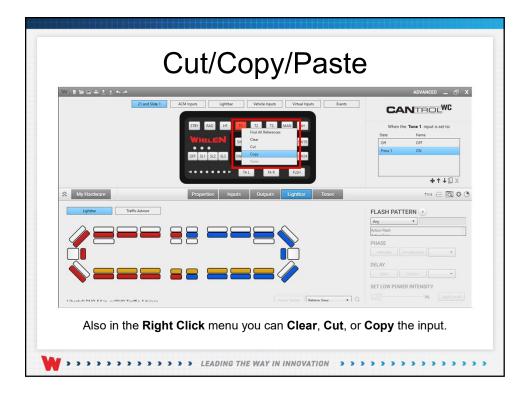

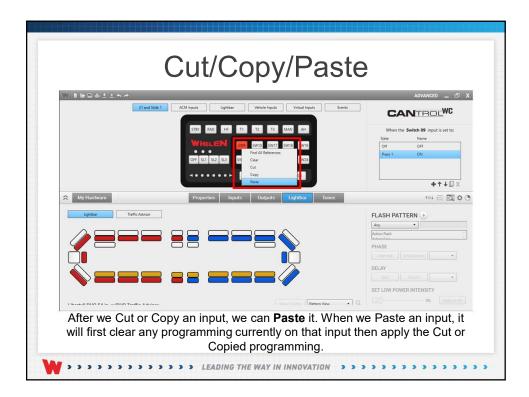

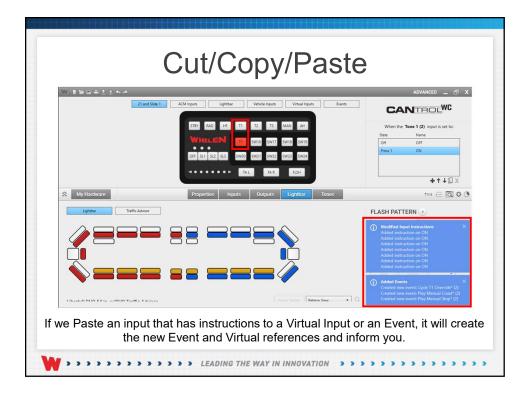

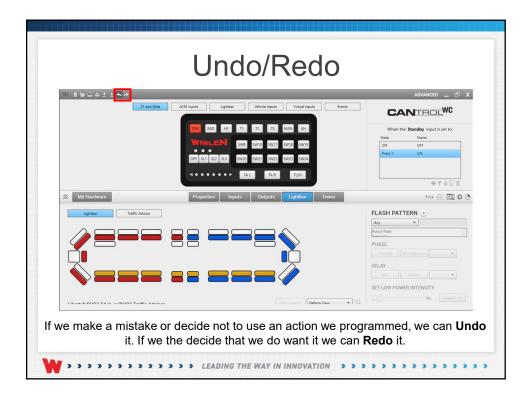

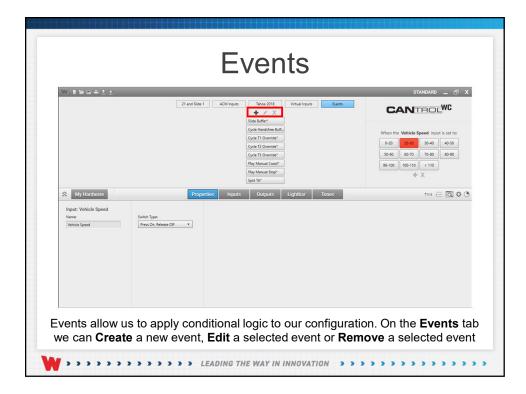

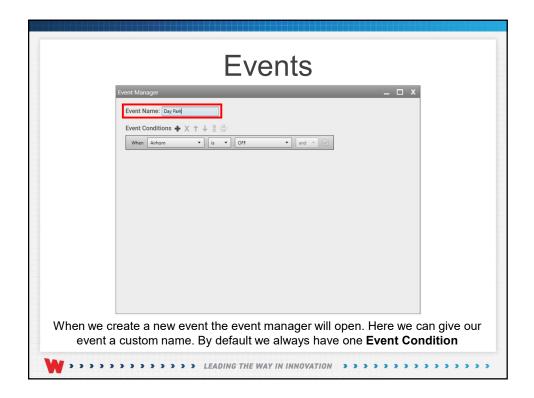

| Events                                                                                                    |  |
|----------------------------------------------------------------------------------------------------|--|
| Event Manager _ C X<br>Event Name: Dy Perk<br>Event Conditions + X + 8 :8:<br>When Airborn is • OFF • and • I<br>T2 Override<br>T3 Directon Right<br>T3 Flash<br>Tares - Reverse<br>Verice Speed<br>Verice Speed<br>Verice Speed<br>Verice Speed<br>Verice Speed |  |
| We can modify the <b>Event Conditions</b> by selecting from the list of available choices                                                                                                    |  |

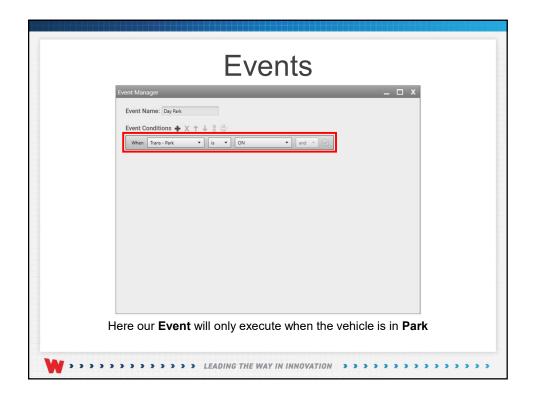

| Events                                                                               |
|--------------------------------------------------------------------------------------|
| Event Manager _ 🗆 X                                                                  |
| Event Name: Day Park                                                                 |
| Event Conditions 💠 X 🛧 4 8 😚                                                         |
| When Trans - Park V is V ON V and V                                                  |
| When Airborn   I is   I OFF  I and  I I  I  I  I  I  I  I  I  I  I  I  I             |
|                                                                                      |
|                                                                                      |
|                                                                                      |
|                                                                                      |
|                                                                                      |
|                                                                                      |
|                                                                                      |
|                                                                                      |
|                                                                                      |
| We can add another <b>Event Condition</b> by clicking on the + in the event controls |
| W>>>>>>>>>>>>>>>>>>>>>>>>>>>>>>>>>>>>>                                               |

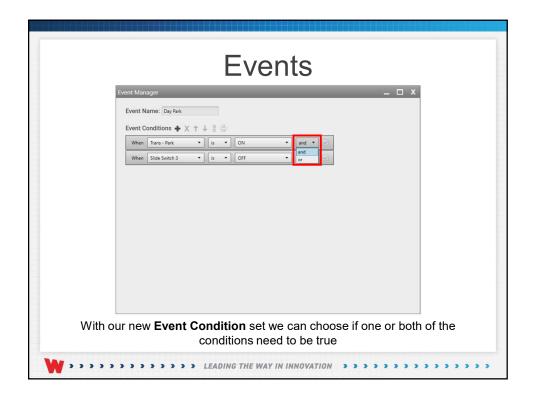

| Events                                                                                                    |
|----------------------------------------------------------------------------------------------------|
| Event Manager 🗕 🗖 X                                                                                                    |
| Event Name: Day Park                                                                                                    |
| Event Conditions 🕂 X 🕇 🕹 🖁                                                                                                    |
| When Trans - Park • is • ON • and •                                                                                                    |
| When Slide Switch 3   If is   OFF  If and   If it is   If it is  If it is   If it is   If it is   I |
|                                                                                                    |
|                                                                                                    |
|                                                                                                    |
|                                                                                                    |
|                                                                                                    |
|                                                                                                    |
|                                                                                                    |
|                                                                                                    |
|                                                                                                    |
| To remove a condition we need to select the condition and click on the <b>X</b> in the event controls                                                                                                    |
| W>>>>>>>>>>>>>>>>>>>>>>>>>>>>>>>>>>>>>                                                                                                    |

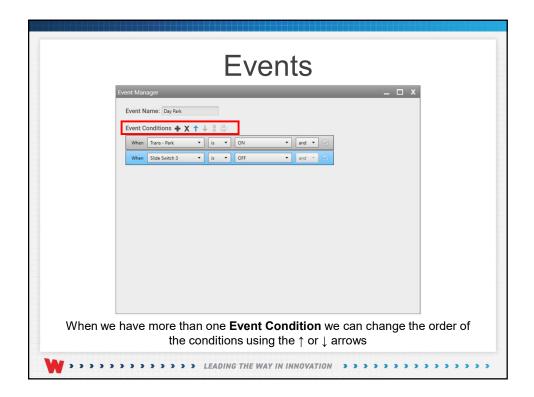

| Events                                                                                                    |   |
|----------------------------------------------------------------------------------------------------|---|
| Event Manager _ 🗖 🗙                                                                                                    |   |
| Event Name: Day Park                                                                                                    |   |
| Event Conditions 🕂 🗶 🕆 4 🚼                                                                                                    |   |
| When Trans - Park is ON and V                                                                                                    |   |
| When Slide Switch 3 • is • OFF • and • 12                                                                                                    |   |
|                                                                                                    |   |
|                                                                                                    |   |
|                                                                                                    |   |
|                                                                                                    |   |
|                                                                                                    |   |
|                                                                                                    |   |
|                                                                                                    |   |
|                                                                                                    |   |
|                                                                                                    |   |
| We can select multiple conditions by using CTRL + LMB or SHIFT + LMB<br>selected we can then Link them by clicking on "a" in the event controls |   |
| Selected we can then Link them by clicking on g in the event controls                                                                           | , |
| W>>>>>>>>>>>>>>>>>>>>>>>>>>>>>>>>>>>>>                                                                                                    |   |

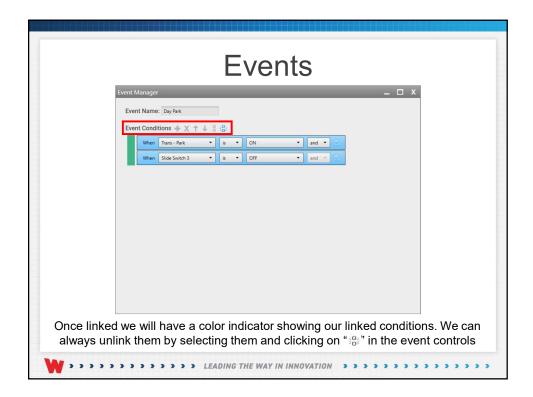

|                            | Events                                                                                                    |
|----------------------------|----------------------------------------------------------------------------------------------------|
| Event                      | Manager _ 🗆 X                                                                                                    |
| Eve                        | ent Name: Day Park                                                                                                    |
| Eve                        | ent Conditions 🕂 🗶 🛧 🗼 🐰 🖧                                                                                                    |
|                            | When Trans-Park                                                                                                    |
|                            | When Slide Switch 3  Vis  ON  Vis  Vis  Vis  Vis  Vis  Vis  Vis  Vis                                                                               |
|                            | When Virtual 06 • is • OFF • and •                                                                                                    |
|                            | When Virtual 07 • is • OFF • and • Virtual 07                                                                                                    |
|                            |                                                                                                    |
|                            |                                                                                                    |
|                            |                                                                                                    |
|                            |                                                                                                    |
|                            |                                                                                                    |
|                            |                                                                                                    |
|                            |                                                                                                    |
|                            | onditions will have different color indicators. Linked events allow us of conditions that need to evaluate to true for our <b>Event</b> to trigger |
| <b>W</b> • • • • • • • • • | >>>>>>>>>>>>>>>>>>>>>>>>>>>>>>>>>>>>>>                                                                                                    |

| WINNALL           |                     |                                                                                                    | STANDARD _ 🗗 🗙       |
|-------------------|---------------------|----------------------------------------------------------------------------------------------------|----------------------|
|                   |                     | 21 and Slide 1 ACM Inputs Tahoe 2016 Virtual Inputs                                                                                                    |                      |
|                   |                     | Cycle Handshire Buff.<br>Cycle 11 Overside*<br>Cycle 12 Overside*<br>Cycle 13 Overside*<br>Cycle 13 Overside*<br>Rity Minnual Coate*<br>Rity Minnual Stop*<br>Spite Ta* | When Day Park occurs |
| All My Hardware   |                     | Properties Inputs Outputs Lightbar To                                                                                                    | nes 🗧 🖂 🗘 🔿          |
| 21 and Slide 1 AC | M Inputs Tahoe 2018 | Virtual Inputs All Inputs                                                                                                    |                      |
| NAME              | DEVICE              | ACTION                                                                                                    |                      |
| Standby           | 21 and Slide 1      | None                                                                                                    | Î                    |
| Radio             | 21 and Slide 1      | None                                                                                                    |                      |
| Handsfree         | 21 and Slide 1      | None                                                                                                    |                      |
| Tone 1            | 21 and Slide 1      | None                                                                                                    |                      |
| Tone 2            | 21 and Slide 1      | None                                                                                                    |                      |
|                   | 21 and Slide 1      |                                                                                                    |                      |

|                | 2                     |                                                                                                    | ADVANCED _ 🗗 🕽               |
|----------------|-----------------------|----------------------------------------------------------------------------------------------------|------------------------------|
|                | 21 and Slide 1        | ACM Inputs Tahoe 2018 Virtual Inputs                                                                                                    | Exerts CANTROL <sup>WC</sup> |
|                |                       | Cycle Haadmee Buill.<br>Cycle 11 Orwenide*<br>Cycle 12 Orwenide*<br>Cycle 13 Orwenide*<br>Reak Manual Case*<br>(Page Manual Seap*<br>Split Ta* | When Day Park occurs.        |
| My Hardware    |                       | Properties Inputs Outputs Lightbar                                                                                                    | Tones *=+ 🖂 🗘 🗘              |
| 21 and Slide 1 | ACM Inputs Tahoe 2018 | Virtual Inputs All Inputs                                                                                                    |                              |
| NAME           | DEVICE                | ACTION                                                                                                    |                              |
| Standby        | 21 and Slide 1        | None                                                                                                    | 1                            |
| Radio          | 21 and Slide 1        | None                                                                                                    |                              |
| Handsfree      | 21 and Slide 1        | None •                                                                                                    |                              |
| Tone 1         | 21 and Slide 1        | None                                                                                                    |                              |
|                | 21 and Slide 1        | None                                                                                                    |                              |
| Tone 2         |                       |                                                                                                    |                              |

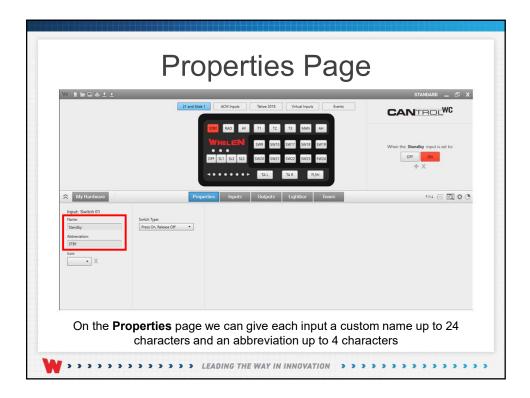

| N 199241            |                                 |                |                |                |          |               |                       |              |                      |                        |                     | ADVANC                | e⊃ _ ⊡ X       |
|---------------------|---------------------------------|----------------|----------------|----------------|----------|---------------|-----------------------|--------------|----------------------|------------------------|---------------------|-----------------------|----------------|
|                     | 21 and Slide 1                  | Territoria (   | ACM In         |                |          | Tahoe 201     | 8                     | Vir          | tual Inputs          |                        | Ever                |                       | ⊃∟wc           |
|                     |                                 | 48             | 0 AU           | Malow<br>W     |          | ш             | X                     | 10 mm        | jo i                 |                        |                     | When the Switch 09 in | out is set to: |
|                     |                                 | STRY           | JAN<br>Jal     | HI.<br>NOL     | MECH     | YELP          | **                    |              |                      | 2 TONE                 | -                   | State Name            |                |
|                     |                                 | Œ              |                |                |          |               |                       |              |                      | R∜                     | P≑                  | Off OFF<br>Press 1 ON | _              |
|                     |                                 | 306            | $\overline{m}$ | \$D            | *        |               | *                     | SS<br>FAN    | THUNK                | LOCK                   | ULOCK               |                       |                |
|                     |                                 | 360<br>DEG     | AIR<br>HORN    | ALARM          | ALARM    | ALL           | ALLEY                 | ALLEY        | ALT                  | AMBER                  | ANTI                |                       | ++↓©×          |
|                     |                                 | ARROW          | ARROW<br>FLASH | AUX            | AUX<br>2 | AUX<br>3      | ALIX<br>4             | BEACN        | BED                  | BLACK                  | BLOCK               |                       |                |
| My Hardware         |                                 | BLUE           | CANCEL         | CLEAR          | CMND     | 1             | CODE 2                | CODE<br>3    | BLUE                 | RED                    | YEL                 | ta.                   |                |
| Input: Switch 09    |                                 | PUTER          | CORNER         | CRUISE         | DASH     | DECK          | DOME                  | DOOR<br>LOCK | EPRL<br>CUT<br>FRONT | PRONT                  | EMERG               |                       |                |
| Name:<br>Switch 09  | Switch Type:<br>Press On, Press | EKT<br>GPS     | GREEN          | FLASH          | FLOOR    | FOG           | FRONT                 | CUT<br>HDLT  | FLASH                | LT BAR<br>HIDE<br>AWAY | HIGH                |                       |                |
| Abbreviation:       | Switch Options:                 | HIGH           | HORN           | HORN           | FLASH    | IN BOMBD      | FREE<br>INNER<br>EDGE | FLASH        | LUFT                 | LEFT                   | POWER               |                       |                |
| SW9                 | Wrapping<br>Save state          | MAN            | месн           | MODE           | MODE     | MODE          | OVER                  | PATT         | PIONEER              | PLOW                   | PHR<br>PRE-<br>EMPT |                       |                |
| X                   |                                 | PUDL           | REAR           | REAR           | REAR     | REAR          | REC                   | RIGHT        | RIGHT                | REVERSE                | SANDR               |                       |                |
|                     |                                 | SCAN           | SCENE          | SCENE<br>FRONT | SCENE    | SCENE<br>REAR | SCENE<br>RIGHT        | sec          | SIDE                 | SIDE<br>FLASH          | SIGN                |                       |                |
| Edit in Master View |                                 | SIREN<br>BRAKE | SPOT           | STAND<br>BY    | STDY     | STDY<br>FLASH | STDY<br>RED           | STEP         | SWEEP<br>LEFT        | SWEEP                  | n                   |                       |                |
|                     |                                 | TA<br>FLASH    | TA             | TA<br>FUGHT    | TA       | TAIL          | TAL<br>FLASH          | TAKE         | TD<br>FLASH          | TRACER                 | TRACER              |                       |                |

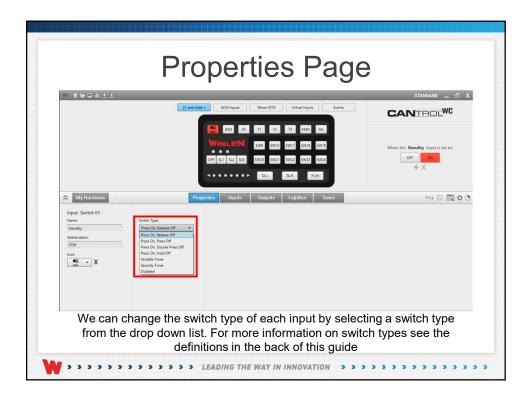

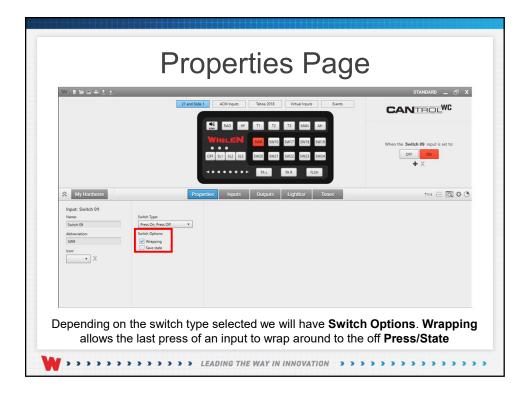

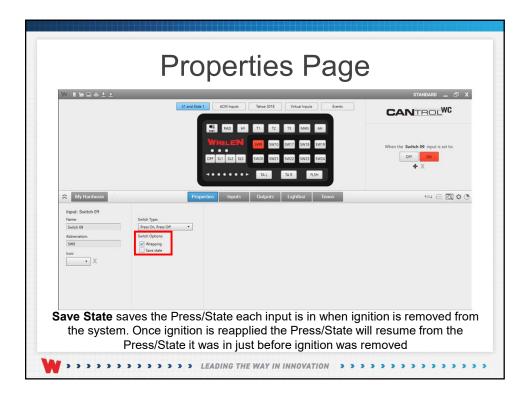

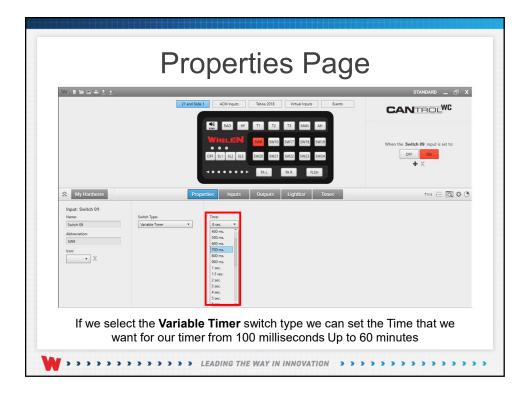

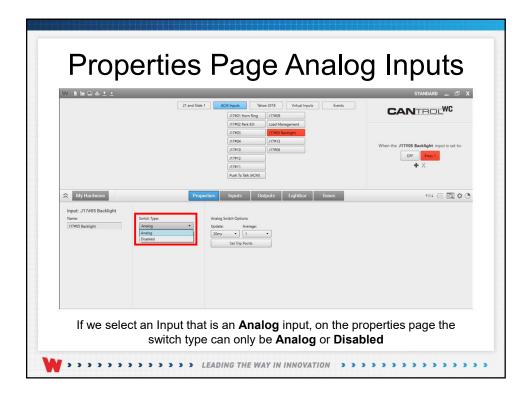

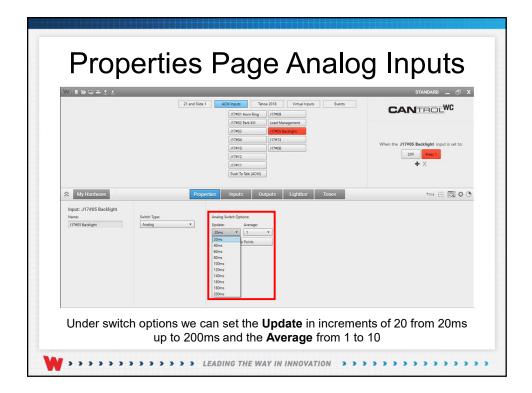

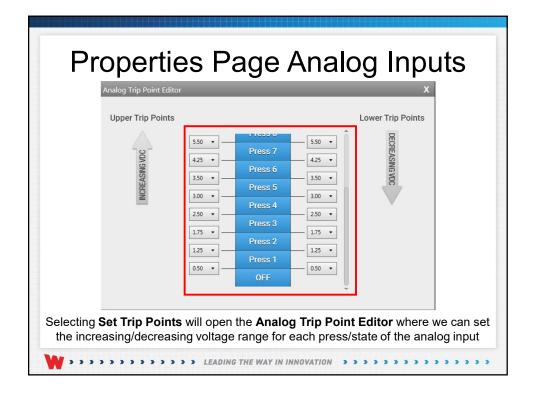

| Pro                         | operties Page                                                                                                    | 9                                                                                                    |
|-----------------------------|----------------------------------------------------------------------------------------------------|----------------------------------------------------------------------------------------------------|
|                             | State         ACM inputs         Takes 2018         Virtual inputs         Events           Image: Dag instructure         Tit T2         Tit MAN         All         Image: Dag instructure           Virtual inputs         Events         Events         Events         Events         Events           Virtual inputs         Events         Events         Events         Events         Events           Virtual inputs         Events         Events         Events         Events         Events | ADVANCED _ @ X<br>CANTROLWC<br>When the Switch 99 input is set to:<br>Store Name<br>Or OF<br>Prest ON<br>+↑↓□X<br>104 Ξ @ ◊ @ |
| Settor Type. Variable Timer |                                                                                                    | ster View                                                                                                    |

| perties Master View - |      |      |                        |              |                  |          |            |                     |            |                   |      |
|-----------------------|------|------|------------------------|--------------|------------------|----------|------------|---------------------|------------|-------------------|------|
| Filter:               | -    |      |                        |              | o pour           |          |            |                     |            |                   |      |
| NAME                  | ABBR | ICON | SWITCH TYPE            | GROUP        | INPUT            | WRAPPING | SAVE STATE | ELEC. CONNECTION    | UPDATE AVG | TRIP POINTS       | TIME |
| Standby               | STBY | 48 - | Press On, Release Of * | 21 and Slide | Standby          |          |            | O Positive O Ground |            | * Set Top Paren   |      |
| Radio                 | RAD  | •    | Press On, Press Off ·  | 21 and Slide | Radio            |          |            | O Positive O Ground |            | * Set Top Paints  |      |
| Handsfree             | HF   |      | Press On, Press Off ·  | 21 and Slide | Handsfree        |          |            | O Positive O Ground |            | * Set Top Points  |      |
| Wait                  | WAIL | •    | Press On, Press Off *  | 21 and Slide | Wait             | 2        |            | O Positive O Ground |            | • Set Trip Points |      |
| Yelp                  | YELP | •    | Press On, Press Off •  | 21 and Slide | Yelp             |          |            | O Positive O Ground |            |                   |      |
| тз                    | 73   | •    | Press On, Press Off *  | 21 and Slide | 73               |          |            | O Positive O Ground |            | * Set Trip Points |      |
| Manual                | MAN  | •    | Press On, Release Of • | 21 and Slide | Manual           |          |            | O Positive O Ground |            | * Set Trip Points |      |
| Airhorn               | AH   | •    | Press On, Release Of • | 21 and Slide | Airhorn          |          |            | O Positive O Ground |            | * Set Top Points  |      |
| Switch9               | SW9  | •    | Press On, Release Of • | 21 and Slide | Switch9          |          |            | O Positive O Ground |            | * Set Top Points  |      |
| Switch10              | SW10 | •    | Press On, Press Off 🔹  | 21 and Slide | Switch10         |          |            | O Positive O Ground |            |                   |      |
| TaDirectionLeft       | TA L | •    | Press On, Press Off ·  | 21 and Slide | TaDirectionLeft  |          |            | O Positive O Ground |            |                   |      |
| TaDirectionRight      | TA R | •    | Press On, Press Off ·  | 21 and Slide | TaDirectionRight |          |            | O Positive O Ground |            | * Set Trip Points |      |
| TaFlash               | RISH | •    | Press On, Press Off 🔹  | 21 and Slide | TaFlash          | 8        |            | O Positive O Ground |            | - Set Top Points  |      |
| SideSwitch1           | SL1  | •    | Press On, Release Of • | 21 and Slide | SideSwitch1      |          |            | O Positive O Ground |            | + Cet Trip Points |      |
| SlideSwitch2          | SL2  | •    | Press On, Release Of + | 21 and Slide | SlideSwitch2     |          |            | O Positive O Ground |            | · Set Trip Points |      |

| perties Master Vi<br>21 and Slide | ACM Input | ts Ve         | tual Inputs Tahoe      | 1018 A#      | Inputs           |          |            |                     |          |    |                 | - 0  |
|-----------------------------------|-----------|---------------|------------------------|--------------|------------------|----------|------------|---------------------|----------|----|-----------------|------|
| Filter                            | _         | cinnal tamiri |                        |              |                  |          |            |                     |          |    |                 |      |
| NAME                              | ABBR      | ICON          | SWITCH TYPE            | GROUP        | INPUT            | WRAPPING | SAVE STATE | ELEC. CONNECTION    | UPDATE A | VG | TRIP POINTS     | TIME |
| Standby                           | ST8Y      | 44 ·          | Press On, Release Of • | 21 and Slide | Standby          |          |            | O Positive O Ground |          |    |                 |      |
| Radio                             | RAD       | •             | Press On, Press Off •  | 21 and Slide | Radio            |          |            | O Positive O Ground |          |    | Set Trip Points |      |
| Handsfree                         | HF        | •             | Press On, Press Off 🔹  | 21 and Slide | Handsfree        | 2        |            | O Positive O Ground |          |    | Set Top Parm    |      |
| Wail                              | WAL       |               | Press On, Press Off 🔹  | 21 and Slide | Wail             | 2        |            | O Positive O Ground |          |    | Set Top Paints  |      |
| Yelp                              | YELP      | •             | Press On, Press Off 🔹  | 21 and Slide | Yelp             | 8        |            | O Positive O Ground |          |    | Set Trip Points |      |
| 13                                | 13        |               | Press On, Press Off ·  | 21 and Slide | 73               |          |            | O Positive O Ground |          |    | Set Top Points  |      |
| Manual                            | MAN       |               | Press On, Release Of • | 21 and Slide | Manual           |          |            | O Positive O Ground |          |    | Set Trip Points |      |
| Airhorn                           | AH.       | •             | Press On, Release Of • | 21 and Slide | Airborn          |          |            | O Positive O Ground |          |    | Set Trip Points |      |
| Switch9                           | \$₩9      | •             | Press On, Release Of • | 21 and Slide | Switch9          |          |            | O Positive O Ground |          |    | Set Trip Points |      |
| Switch10                          | SW10      | •             | Press On, Press Off ·  | 21 and Slide | Switch10         |          |            | O Positive O Ground |          |    | Set Trip Points |      |
| TaDirectionLeft                   | TAL       | •             | Press On, Press Off 🔹  | 21 and Slide | TaDirectionLeft  |          |            | O Positive O Ground |          |    | Set Top Points  |      |
| TaDirectionRight                  | TAR       | •             | Press On, Press Off •  | 21 and Slide | TaDirectionRight |          |            | O Positive O Ground |          |    | Set Top Points  |      |
| TaFlash                           | FLSH      | •             | Press On, Press Off *  | 21 and Slide | TaFlash          |          |            | O Positive O Ground |          |    | Set Top Points  |      |
| SlideSwitch1                      | SL1       | •             | Press On, Release Of • | 21 and Slide | SlideSwitch1     |          |            | O Positive O Ground |          |    | Set Top Points  |      |
| SlideSwitch2                      | SL2       | •             | Press On, Release Of • | 21 and Slide | SlideSwitch2     |          |            | O Positive O Ground |          |    | Set Trip Points |      |

| Filter:<br>Sol |           |                   |                   |                 |          |            |                     |            |                   |           |
|----------------|-----------|-------------------|-------------------|-----------------|----------|------------|---------------------|------------|-------------------|-----------|
| NAME           | ABBR ICON | SWITCH TYPE       | GROUP             | INPUT           | WRAPPING | SAVE STATE | ELEC. CONNECTION    | UPDATE AVG | TRIP POINTS       | TIME      |
| Switch9        | SW9       | Press On, Release | Of • 21 and Slide | Switch9         |          |            | O Positive O Ground |            | Set Trip Points   |           |
| Switch10       | SW10      | Press On, Press O | 1 • 21 and Slide  | Switch10        |          |            | O Positive O Ground |            | Set Trip Points   |           |
| SlideSwitch1   | SL1       | Press On, Release | Of • 21 and Slide | SlideSwitch1    | ×.       |            | O Positive O Ground |            | Set Top Points    |           |
| SlideSwitch2   | SL2       | Press On, Release | Of • 21 and Slide | SlideSwitch2    |          |            | O Positive O Ground |            | Set Top Points    |           |
| SlideSwitch3   | SL3       | Press On, Release | Of • 21 and Slide | Slide5witch3    |          |            | O Positive O Ground |            | • Set Trip Points |           |
| Switch20       | SW20      | Press On, Press O | Y • 21 and Slide  | Switch20        |          |            | O Positive O Ground |            | • Set Trip Prints |           |
| Switch21       | SW21      | Press On, Press O | r • 21 and Slide  | Switch21        | 8        |            | O Positive O Ground |            | Set Trip Points   |           |
| Switch22       | SW22      | Press On, Press O | f • 21 and Slide  | Switch22        |          |            | O Positive O Ground |            | Set Trip Points   |           |
| Switch23       | SW23      | Press On, Press O | F   21 and Slide  | Switch23        | 2        |            | O Positive O Ground |            | Set Trip Points   |           |
| SlideSwitchOff | OFF       | Variable Timer    | 21 and Slide      | SlideSwitchOff  |          |            | O Positive O Ground |            | Set Trip Parity   | 200 ms. • |
| In <b>N</b>    | laster    | View w            | e can a           | also <b>Fil</b> | ter our  | · contr    | ol head a           | nd inpu    | uts by t          | heir      |

|                           |                                  | Inputs Page                                                                                                    |                                            |
|---------------------------|----------------------------------|----------------------------------------------------------------------------------------------------|--------------------------------------------|
| N BHRALL                  |                                  | Z1 and Side 1         ACM Inputs         Tahon 2018         Vritual Inputs         Events           171901 Hom Ring         17209         17709         17709         17709         17709         17709         17709         17709         17709         17709         17709         17709         17709         17709         17709         17709         17709         17709         17709         17709         17709         17709         17709         17709         17709         17709         17709         17709         17709         17709         17709         17709         17709         17709         17709         17709         17709         17709         17709         17709         17709         17709         17709         17709         17709         17709         17709         17709         17709         17709         17709         17709         17709         17709         17709         17709         17709         17709         17709         17709         17709         17709         17709         17709         17709         17709         17709         17709         17709         17709         17709         17709         17709         17709         17709         17709         17709         17709         17709         17709 |                                            |
|                           |                                  | (17195)         (17195)           (17194)         (17173)           (17191)         (17192)           (17191)         (17193)           (17191)         (17191)           (17191)         (17191)                                                                                                    | When the <b>Switch 09</b> input is set to: |
| All Hardware              |                                  | Properties Inputs Outputs Lightbar Tones                                                                                                    | *≕ ≔ ⊠ ≎ ⊙                                 |
| 21 and Slide 1 ACM Inputs | Tahoe 2018                       | Virtual Inputs All Inputs                                                                                                    |                                            |
| NAME<br>Standby           | DEVICE                           | ACTION                                                                                                    |                                            |
| stav                      | 21 and Slide 1                   | None                                                                                                    |                                            |
| Radio                     | 21 and Slide 1<br>21 and Slide 1 | None                                                                                                    |                                            |
| Handsfree                 |                                  | None •                                                                                                    |                                            |
| Tone 1                    | 21 and Slide 1                   | None                                                                                                    |                                            |
| Tone 2                    | 21 and Slide 1                   | None                                                                                                    |                                            |
| Teas 2                    | 21 and Clida 1                   | Name •                                                                                                    | · · · · · · · · · · · · · · · · · · ·      |

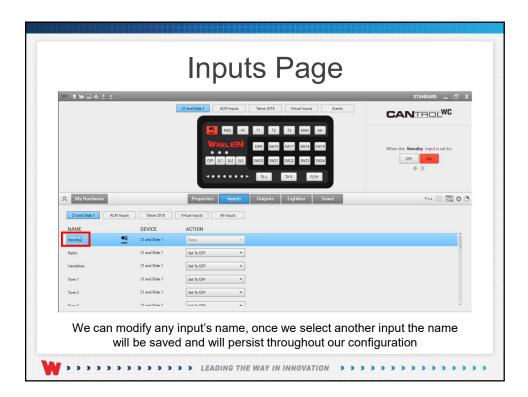

| NIWBALL                       |                 |                           |                                |               | ADVANCED _ 🗇 ) |
|-------------------------------|-----------------|---------------------------|--------------------------------|---------------|----------------|
| My Hardware                   |                 | Properties Inpu           | Selected Input: 21 and Slide 1 | Standby Tones |                |
| 21 and Slide 1 ACM In         | puts Tahoe 2018 | Virtual Inputs All Inputs |                                |               |                |
| 21 and Slide 1 ACM In<br>NAME | DEVICE          | ACTION All Inputs         |                                |               |                |
|                               | 21 and Slide 1  | None                      |                                |               | î              |
| Radio                         | 21 and Slide 1  | Set To OFF                | •                              |               |                |
| Handsfree                     | 21 and Slide 1  | Set To OFF                | •                              |               |                |
| Tone 1                        | 21 and Slide 1  | Set To OFF                | •                              |               |                |
| Tone 2                        | 21 and Slide 1  | Set To OFF                | •                              |               |                |
| Tone 3                        | 21 and Slide 1  | Set To OFF                | •                              |               |                |
| Manual                        | 21 and Slide 1  | None                      | •                              |               |                |
| Airhom                        | 21 and Slide 1  | None                      | •                              |               |                |
| Switch 09                     | 21 and Slide 1  | None                      | •                              |               |                |
| Switch 10                     | 21 and Slide 1  | None                      | •                              |               |                |
| Switch 17                     | 21 and Slide 1  | None                      | •                              |               |                |
| Curiteria 10                  | 21 and Clide 1  | hine.                     | •                              |               |                |

| W BRRALL             |                  |                               |                                |           | STANDARD _ 🗇 X |
|----------------------|------------------|-------------------------------|--------------------------------|-----------|----------------|
|                      |                  |                               | Selected Input: 21 and Slide 1 | • Standby | • ] [ ON • ]   |
| S My Hardware        |                  | Properties Inputs             | Outputs Lightbar               | Tones     | *≕+  ⊠ ¢ 0     |
| 21 and Slide 1 ACM I | nputs Tahoe 2018 | Virtual Inputs All Inputs     |                                |           |                |
| NAME                 | DEVICE           | ACTION                        |                                |           |                |
| Standby              | 4 21 and Slide 1 | None                          |                                |           | Î              |
| Radio                | 21 and Slide 1   | Set To OFF                    | •                              |           |                |
| Handsfree            | 21 and 5lide 1   |                               | •                              |           |                |
| Tone 1               | 21 and Slide 1   | None<br>Set To OFF            |                                |           |                |
| Tone 2               | 21 and Slide 1   | Set To ON<br>Go To Next State |                                |           |                |
| Tone 3               | 21 and Slide 1   | Set To OFF                    | •                              |           |                |
| Manual               | 21 and Slide 1   | None                          | •                              |           |                |
| Airhorn              | 21 and Slide 1   | None                          | -                              |           |                |
| Switch 09            | 21 and Slide 1   | None                          | •                              |           |                |
| Switch 10            | 21 and Slide 1   | None                          | •                              |           |                |
| Switch 17            | 21 and Slide 1   | None                          | •                              |           |                |
| Cuinch 10            | 31 and Clinia 1  | [ Marco                       |                                |           | -              |

| WINDALL              |                     |                                                                                                    |                           |                 | STANDARD _ 🗇 🕽 |
|----------------------|---------------------|----------------------------------------------------------------------------------------------------|---------------------------|-----------------|----------------|
|                      |                     |                                                                                                    | Selected Input: 21 and SI | ide 1 • Standby | • ] [ ON • ]   |
| Solution My Hardware |                     | Properties Inp                                                                                                    | uts Outputs Lig           | htbar Tones     | *=+ 🖂 🖸 🗘 🕻    |
| 21 and Slide 1 ACM   | 1 Inputs Tahoe 2018 | Virtual Inputs All Inputs                                                                                                    |                           |                 |                |
| NAME                 | DEVICE              | ACTION                                                                                                    | <b>-</b>                  |                 |                |
| Standby              | 48 21 and Slide 1   | None                                                                                                    |                           |                 | Î              |
| Radio                | 21 and Slide 1      | Set To OFF                                                                                                    | •                         |                 |                |
| Handsfree            | 21 and Slide 1      | Set To OFF                                                                                                    | •                         |                 |                |
| Tone 1               | 21 and Slide 1      | None<br>Set To OFF                                                                                                    |                           |                 |                |
| Tone 2               | 21 and Slide 1      | Set To ON<br>Go To Next State                                                                                                    |                           |                 |                |
| Tone 3               | 21 and Slide 1      | Set To OFF                                                                                                    | •                         |                 |                |
| Manual               | 21 and Slide 1      | None                                                                                                    | •                         |                 |                |
| Airhorn              | 21 and Slide 1      | None                                                                                                    | •                         |                 |                |
| Switch 09            | 21 and Slide 1      | None                                                                                                    | •                         |                 |                |
| Switch 10            | 21 and Slide 1      | None                                                                                                    | •                         |                 |                |
| Switch 17            | 21 and Slide 1      | None                                                                                                    | •                         |                 |                |
| Curitoria 10         | 21 and Oida 1       | There are a second second seco |                           |                 |                |

| W NWEAL.       | <u>•</u>              |                                    |                                |           | STANDARD _ 🗗 X |
|----------------|-----------------------|------------------------------------|--------------------------------|-----------|----------------|
|                |                       |                                    | Selected Input: 21 and Slide 1 | • Standby | • ON •         |
| 😸 My Hardware  |                       | Properties Input                   | S Outputs Lightbar             | Tones     | *=+ 🖂 🔯 🗘 C    |
| 21 and Slide 1 | ACM Inputs Tahoe 2018 | Virtual Inputs All Inputs          |                                |           |                |
| NAME           | DEVICE                | ACTION                             |                                |           |                |
| Standby        | 48 21 and Slide 1     | None                               | 2                              |           | Î              |
| Radio          | 21 and Slide 1        | Set To OFF                         | •]                             |           |                |
| Handsfree      | 21 and 5lide 1        | Set To OFF                         | •]                             |           |                |
| Tone 1         | 21 and Slide 1        | Set To OFF                         | -                              |           |                |
| Tone 2         | 21 and Slide 1        | Set To OFF                         | •                              |           |                |
| Tone 3         | 21 and Slide 1        | Set To OFF                         | -                              |           | 10 - E         |
| Manual         | 21 and Slide 1        | None                               | •]                             |           |                |
| Airhorn        | 21 and Slide 1        | None                               | -                              |           |                |
| Switch 09      | 21 and Slide 1        | None                               |                                |           |                |
| Switch 10      | 21 and Slide 1        | None<br>Set To OFF                 |                                |           |                |
| Switch 17      | 21 and Slide 1        | Set To ON<br>Set To Press 2        |                                |           |                |
| Cullede 10     | 21 and Slide 1        | Set To Press 3<br>Go To Next State |                                |           |                |

|                    |                     |                         | STANDARD                             |
|--------------------|---------------------|-------------------------|--------------------------------------|
|                    |                     |                         | Selected Input: 21 and Slide 1       |
| My Hardware        |                     | Properties In           | puts Outputs Lightbar Tones 1=+ to C |
| 21 and Slide 1 ACM | A Inputs Tahoe 2018 | Virtual Inputs All Inpu | uts                                  |
| NAME               | DEVICE              | ACTION                  |                                      |
| Standby            | 48 21 and Slide 1   | None                    |                                      |
| Radio              | 21 and Slide 1      | Set To OFF              | •                                    |
| Handsfree          | 21 and 5lide 1      | Set To OFF              | •                                    |
| Tone 1             | 21 and Slide 1      | Set To OFF              | •                                    |
| Tone 2             | 21 and Slide 1      | Set To OFF              | •                                    |
| Tone 3             | 21 and Slide 1      | Set To OFF              | *                                    |
| Manual             | 21 and Slide 1      | None                    | •                                    |
| Airhorn            | 21 and Slide 1      | None                    | •                                    |
| Switch 09          | 21 and Slide 1      | None                    | •                                    |
| Switch 10          | 21 and Slide 1      | None                    | •                                    |
| Switch 17          | 21 and Slide 1      | None                    | •                                    |
| Cullerle 10        | 21 and Cline 1      | Nees                    | •                                    |

| W NWEALL          |                     |                           | STANDARD _ 🗇                                                                                                    |
|-------------------|---------------------|---------------------------|----------------------------------------------------------------------------------------------------|
| ➢ My Hardware     |                     | Properties Inp            | Selected input:         21 and Side 1         • ]         Samaby         • ]         ON           putts         Outputs         Lightbar         Tones         1=1         CO         1 |
| 21 and Slide 1 AC | M Inputs Tahoe 2018 | Virtual Inputs All Inputs | uts                                                                                                    |
| NAME              | DEVICE              | ACTION                    |                                                                                                    |
| Standby           | 48 21 and Slide 1   | None                      | · ·                                                                                                    |
| Radio             | 21 and Slide 1      | Set To OFF                | *                                                                                                    |
| Handsfree         | 21 and Slide 1      | Set To OFF                | •                                                                                                    |
| Tone 1            | 21 and Slide 1      | Set To OFF                |                                                                                                    |
| Tone 2            | 21 and Slide 1      | Set To OFF                | •                                                                                                    |
| Tone 3            | 21 and Slide 1      | Set To OFF                | •                                                                                                    |
| Manual            | 21 and Slide 1      | None                      | •                                                                                                    |
| Airhorn           | 21 and Slide 1      | None                      | •                                                                                                    |
| Switch 09         | 21 and Slide 1      | None                      | •                                                                                                    |
| Switch 10         | 21 and Slide 1      | None                      | •                                                                                                    |
| Switch 17         | 21 and Slide 1      | None                      | •                                                                                                    |
| Cuitesh 10        | 21 and Slide 1      | None                      |                                                                                                    |

| NIMMALL           |                     |                  | _         | STANDARD _ 🗇                                  |
|-------------------|---------------------|------------------|-----------|-----------------------------------------------|
|                   |                     |                  |           | Selected Input: 21 and Slide 1 • Standby • ON |
| S My Hardware     |                     | Properties       | Inputs    | Outputs Lightbar Tones                        |
| 21 and Slide 1 AC | M Inputs Tahoe 2018 | Virtual Inputs A | al inputs |                                               |
| NAME              | DEVICE              | ACTION           |           |                                               |
| Standby           | 4 21 and Slide 1    | None             |           |                                               |
| Radio             | 21 and Slide 1      | Set To OFF       | •         |                                               |
| Handsfree         | 21 and Slide 1      | Set To OFF       | •         |                                               |
| Tone 1            | 21 and Slide 1      | Set To OFF       | ٠         |                                               |
| Tone 2            | 21 and Slide 1      | Set To OFF       | ٠         |                                               |
| Tone 3            | 2 21 and Slide 1    | Set To OFF       | •         |                                               |
| Manual            | 21 and Slide 1      | None             | ٠         |                                               |
| Airhom            | 21 and Slide 1      | None             | ٠         |                                               |
| Switch 09         | 21 and Slide 1      | None             | •         | ]                                             |
| Switch 10         | 21 and Slide 1      | None             | •         | ]                                             |
| Switch 17         | 21 and Slide 1      | None             | •         | ]                                             |
| Cuinch 10         | 21 and Slide 1      | Nee              |           | 7                                             |

| V NWDAŁŁ              |                   |            |        |                                                 | 11            |      | TANDARD _ 🗗 |
|-----------------------|-------------------|------------|--------|-------------------------------------------------|---------------|------|-------------|
| My Hardware           |                   |            |        | Selected Input: 21 and Slide 1 Outputs Lightbar | Standby Tones | • ON | ™ ⊡ ⊠ ¢     |
| > My Haldware         |                   | Properties | Inputs | Outputs Lightbar                                | Iones         |      |             |
| 21 and Slide 1 ACM In |                   |            | Inputs |                                                 |               |      |             |
| NAME                  | DEVICE            | ACTION     |        |                                                 |               |      |             |
| Standby               | 40 21 and Slide 1 | None       |        |                                                 |               |      |             |
| Radio                 | 21 and Slide 1    | Set To OFF | •      |                                                 |               |      |             |
| Handsfree             | 21 and Slide 1    | Set To OFF | •      |                                                 |               |      |             |
| Tone 1                | 21 and Slide 1    | Set To OFF |        |                                                 |               |      |             |
| Tone 2                | 21 and Slide 1    | Set To OFF | •      |                                                 |               |      |             |
| Tone 3                | 21 and Slide 1    | Set To OFF | •      |                                                 |               |      |             |
| Manual                | 21 and Slide 1    | None       | •      |                                                 |               |      |             |
| Airhors               | 21 and Slide 1    | None       | •      |                                                 |               |      |             |
| Switch 09             | 21 and Slide 1    | None       |        |                                                 |               |      |             |
| Switch 10             | 21 and Slide 1    | None       |        |                                                 |               |      |             |
| Switch 17             | 21 and Slide 1    | None       |        |                                                 |               |      |             |
| Switch 17             | 21 and Slide 1    | Ivone      |        |                                                 |               |      |             |

|               | ~ ~                |                       |                | Selected Input: | 21 and Slide 1 |    | • Swit | ch 09 | ADVANCED _ 🗗                                                               |
|---------------|--------------------|-----------------------|----------------|-----------------|----------------|----|--------|-------|----------------------------------------------------------------------------|
| 😸 My Hardware |                    | Properties            | Inputs         | Outputs         | Lightbar       | To | nes    |       | +=+ :Ξ 🖸 Q                                                                 |
| High Current  | Low Current        | Output Expansion (Unc | 21 and Slide 1 |                 |                |    |        | ď,    | ,<br>FLASH PATTERN 🕑                                                       |
| NAME          | DEVICE             | ACTION                | POWER          |                 | CRUISE         |    | PHASE  | DE    | Any                                                                        |
| II            | Cantrol WC - Gen 3 | None                  | • None         | •               | None           |    | ٥      | 0     | Action Scan<br>Brake Alert                                                 |
| [] J1 #02     | Cantrol WC - Gen 3 | None                  | • None         | •               | None           | *  | 0      | 0     | CA Action 1<br>CA Action 2<br>CA Action 3                                  |
| [] J1 #03     | Cantrol WC - Gen 3 | None                  | • None         |                 | None           | *  | 0      | 0     | CA Action 4<br>CA D.F. 60, CA S.F. 120                                     |
| [] J1 #04     | Cantrol WC - Gen 3 | None                  | • None         | •               | None           | •  | 0      | 0     | CA D.F. 60, CA S.F. 60<br>CA D.F. 60, CA S.F. 75<br>CA D.F. 60, CA S.F. 90 |
| [] J1 #05     | Cantrol WC - Gen 3 | None                  | • None         | •               | None           |    | 0      | 0     | CA Double Flash 120<br>CA Double Flash 60                                  |
| [] J1 #06     | Cantrol WC - Gen 3 | None                  | ▼ None         | •               | None           | ÷  | 0      | 0     | CA Double Flash 75<br>CA Double Flash 90<br>CA SF 75 ZZ1                   |
| [] J1 #07     | Cantrol WC - Gen 3 | None                  | • None         | •               | None           | *  | 0      | 0     | KASE 75 272<br>PHASE                                                       |
| [] n #08      | Cantrol WC + Gen 3 | None                  | • None         | •               | None           | •  | 0      | 0     | *                                                                          |
|               |                    |                       |                |                 |                |    |        |       | DELAY                                                                      |
|               |                    |                       |                |                 |                |    |        |       | SET LOW POWER INTENSITY                                                    |
|               |                    |                       |                |                 |                |    |        |       |                                                                            |

|                                        |                    |                             | • ON •                                                                                                    |
|----------------------------------------|--------------------|-----------------------------|----------------------------------------------------------------------------------------------------|
| Properties Inputs                      | Outputs Lightbar T | Fones                       | *≕+ :Ξ 🖾 ¢ 🖱                                                                                                    |
| nt Output Expansion (Unc 21 and Side 1 |                    | ۹ <sup>»</sup> FLASH        | PATTERN                                                                                                    |
| ACTION                                 |                    | Any                         | •                                                                                                    |
| le 1 Turn On TA •                      |                    | Right<br>Split              |                                                                                                    |
|                                        |                    | Flash<br>Random             |                                                                                                    |
|                                        |                    | Random Blas<br>Sig Alert 60 | t.                                                                                                    |
|                                        |                    |                             |                                                                                                    |
|                                        |                    |                             |                                                                                                    |
|                                        |                    |                             |                                                                                                    |
|                                        |                    |                             |                                                                                                    |
|                                        |                    | SET BACK                    | LIGHT INTENSITY                                                                                                    |
|                                        |                    | ☑ — []                      | 20%                                                                                                    |
|                                        |                    |                             | 20%                                                                                                    |
|                                        |                    | 2 U                         | 20%                                                                                                    |
|                                        |                    |                             |                                                                                                    |
|                                        | ACTION             | ACTION                      | T Ovrjev Ergenerice Une_ T Tenn On T Tenn On |

| WIDDAS        | Selected Inpu            | t: 21 and Slide 1 | • Standby       |        | STANDARD | · `   |
|---------------|--------------------------|-------------------|-----------------|--------|----------|-------|
| 😂 My Hardware | Properties               |                   | utputs Lightbar | Tones  | t≡∔ :    |       |
| ACM Outputs   | High Current Low Current | Output Expansio   |                 |        |          | ~     |
| NAME          | DEVICE                   | ACTION            | POWER           | CRUISE | PHASE    | DELAY |
| ] J1 #01      | Cantrol WC - Gen 3       | None              | • None          | • None | - 0      | 0     |
| [] J1 #02     | Cantrol WC - Gen 3       | None              | • None          | ▼ None | - 0      | 0     |
| [] J1 #03     | Cantrol WC - Gen 3       | None              | • None          | ▼ None | · 0      | 0     |
| [] J1 #04     | Cantrol WC - Gen 3       | None              | • None          | • None | - 0      | o     |
| [] J1 #05     | Cantrol WC - Gen 3       | None              | • None          | • None | · 0      | 0     |
| [] J1 #06     | Cantrol WC - Gen 3       | None              | * None          | • None | ··· 0    | 0     |

| I WEALS        | <u>t</u> <               |                       |            |         |                |          |       |           | ADVANCED _ 🗗 🕽                                    |
|----------------|--------------------------|-----------------------|------------|---------|----------------|----------|-------|-----------|---------------------------------------------------|
|                |                          |                       |            | Selecte | ed Input: 21 a |          | •     | Switch 09 | • ON •                                            |
| My Hardware    |                          | Prope                 | erties Inp | uts O   | utputs         | Lightbar | Tones |           | *=+ := [0 0 (                                     |
| High Current   | Low Current              | Output Expansion (Unc | 21 and S   | ide 1   |                |          |       | Q         | FLASH PATTERN                                     |
| NAME           | DEVICE                   | ACTION                | PO         | WER     | CR             | JISE     | PHAS  | E DE      | Any  Action Flash                                 |
| Amber          | Cantrol WC - Gen 3       | None                  | • No       | ne      | • No           | ne       | - 0   | 0         | Action Hash<br>Action Scan<br>Brake Alert         |
| Blue           | Cantrol WC - Gen 3       | None                  | • No       | ne      | • No           | ne       | - 0   | 0         | CA Action 1<br>CA Action 2                        |
| Red<br>White   | Cantrol WC - Gen 3       | None                  | • No       | De .    | • No           | DP       | - 0   | 0         | CA Action 3<br>CA Action 4                        |
| Green          |                          | Tronc.                |            |         |                |          |       |           | CA D.F. 60, CA S.F. 120<br>CA D.F. 60, CA S.F. 60 |
| None           | Cantrol WC - Gen 3       | None                  | • No       | ne      | • No           | ne.      | * 0   | 0         | CA D.F. 60, CA S.F. 75<br>CA D.F. 60, CA S.F. 90  |
| Split Colors + | Blue/Amber<br>Blue/White | None                  | • No       | ne      | • No           | ne       | - 0   | 0         | CA Double Flash 120<br>CA Double Flash 60         |
| 12 #06         | Red/Amber                | None                  | • No       | De .    | • No           | n#       | - 0   | 0         | CA Double Rash 75<br>CA Double Rash 90            |
|                | Red/Blue                 | Lances                |            |         |                |          |       |           | CA SF 75 ZZ1<br>CA SF 75 ZZ2                      |
| J2 #07         | Red/Green<br>Red/White   | None                  | • No       | né      | • No           | he       | * 0   | 0         | PHASE                                             |
| 12.00          | canone and               | None                  | • No       | ne      | • No           | ne       | - 0   | 0         | *                                                 |
| 32 #09         | Cantrol WC - Gen 3       | None                  | • No       | ne      | • No           | ne       | - 0   | 0         | DELAY                                             |
| 12 #10         | Cantrol WC - Gen 3       | None                  | • No       |         | • No           | -        | - 0   | 0         |                                                   |
|                |                          | Lindine               |            |         |                |          |       | 0         | SET LOW POWER INTENSITY                           |
| 12 #11         | Cantrol WC - Gen 3       | None                  | • No       | ne      | • No           | nt       | - 0   | 0         | 0 - []                                            |

| NINDEL              | <u>1</u> * *                                     |                       |                |         |               |            |         |      | ADVANCED _ 🗇 🕽                                                             |
|---------------------|--------------------------------------------------|-----------------------|----------------|---------|---------------|------------|---------|------|----------------------------------------------------------------------------|
|                     |                                                  |                       |                |         | 1 and Slide 1 | -          | • Switz | h 09 | • ON •                                                                     |
| My Hardware         |                                                  | Properties            | Inputs         | Outputs | Lightbar      | Tone       | IS      |      | *≕+ tΞ 🖸 🗘 (                                                               |
| High Current        | Low Current                                      | Output Expansion (Unc | 21 and Slide 1 |         |               |            |         | Q    | FLASH PATTERN                                                              |
| NAME                | DEVICE                                           | ACTION                | POWER          | C       | RUISE         | P          | PHASE   | DE   | Any •                                                                      |
| Driver Front Vertex | Cantrol WC Gen 3                                 | None                  | • None         | •       | None          | •          | 0       | 0    | Action Scan<br>Brake Alert                                                 |
| [] J2 #02           | Name: J2 #01 (J2 #01)<br>Wire Color: Brown Gen 3 | None                  | • None         | •       | None          | •          | 0       | 0    | CA Action 1<br>CA Action 2<br>CA Action 3                                  |
| [] /2 #03           | Cantrol WC - Gen 3                               | None                  | • None         | •       | None          | <b>*</b> ( | 0       | 0    | CA Action 4<br>CA D.F. 60, CA S.F. 120                                     |
| [] J2 #04           | Cantrol WC - Gen 3                               | None                  | • None         | •       | None          | •          | 0       | 0    | CA D.F. 60, CA S.F. 60<br>CA D.F. 60, CA S.F. 75<br>CA D.F. 60, CA S.F. 90 |
| [] <i>12 #</i> 05   | Cantrol WC - Gen 3                               | None                  | • None         | •]      | None          | •          | 0       | 0    | CA Double Flash 120<br>CA Double Flash 60                                  |
| [] J2 #06           | Cantrol WC - Gen 3                               | None                  | • None         | •]      | None          | •          | 0       | 0    | CA Double Flash 75<br>CA Double Flash 90<br>CA SF 75 ZZ1                   |
| [] J2 #07           | Cantrol WC - Gen 3                               | None                  | • None         | •]      | None          | •          | 0       | 0    | CA SE 75 772                                                               |
| ] 12 #08            | Cantrol WC - Gen 3                               | None                  | • None         | •       | None          | •          | 0       | 0    | PHASE                                                                      |
| ]] 32 #09           | Cantrol WC - Gen 3                               | None                  | • None         | •       | None          | •          | 0       | 0    | DELAY                                                                      |
| [] J2#10            | Cantrol WC - Gen 3                               | None                  | • None         | •       | None          | -          | 0       | 0    |                                                                            |
| 12 #11              | Cantrol WC - Gen 3                               | None                  | None           | •][     | None          | •          | 0       | 0    | SET LOW POWER INTENSITY                                                    |

| W INDALL            | **                 |                       |              |                 |          |     |        |        | ADVANCED _ 🗇                                                               |
|---------------------|--------------------|-----------------------|--------------|-----------------|----------|-----|--------|--------|----------------------------------------------------------------------------|
|                     |                    |                       |              | Selected Input: |          | 200 | - Anna | tch 09 | • ON •                                                                     |
| S My Hardware       |                    | Prope                 | rties Input  | Outputs         | Lightbar | Ton | es     |        | *=+ := 🖸 🗘 :                                                               |
| High Current        | Low Current        | Output Expansion (Unc | 21 and Slide | 1               |          |     |        | Q      | FLASH PATTERN                                                              |
| NAME                | DEVICE             | ACTION                | POWE         | R               | CRUISE   |     | PHASE  | DE     | Any                                                                        |
| Driver Front Vertex | Cantrol WC - Gen 3 | None                  | • None       | •               | None     | •   | 0      | 0      | Action Scan<br>Brake Alert<br>CA Action 1                                  |
| [] /2 #02           | Cantrol WC - Gen 3 | None                  | • None       | •               | None     | *   | 0      | 0      | CA Action 1<br>CA Action 2<br>CA Action 3                                  |
| [] 12 #03           | Cantrol WC - Gen 3 | None                  | • None       | •               | None     | ٠   | 0      | 0      | CA Action 4<br>CA D.F. 60, CA S.F. 120                                     |
| ] 12 #04            | Cantrol WC - Gen 3 | None                  | • None       | •               | None     | *   | 0      | 0      | CA D.F. 60, CA S.F. 60<br>CA D.F. 60, CA S.F. 75<br>CA D.F. 60, CA S.F. 90 |
| ]] J2 #05           | Cantrol WC - Gen 3 | None                  | • None       | •               | None     |     | 0      | 0      | CA Double Flash 120<br>CA Double Flash 120<br>CA Double Flash 60           |
| [] J2 #06           | Cantrol WC - Gen 3 | None                  | • None       | •               | None     | *   | 0      | 0      | CA Double Flash 75<br>CA Double Flash 90                                   |
| [] J2.#07           | Cantrol WC - Gen 3 | None                  | • None       | •               | None     | *   | 0      | 0      | CA SF 75 ZZ1<br>CA SF 75 ZZ2                                               |
| ] 12 #08            | Cantrol WC - Gen 3 | None                  | • None       | -               | None     |     | 0      | 0      | PHASE                                                                      |
| 12 #09              | Cantrol WC - Gen 3 | None                  | • None       | •               | None     |     | 0      | 0      | DELAY                                                                      |
| [] 12 #10           | Cantrol WC - Gen 3 | None                  | • None       | •               | None     |     | 0      | 0      |                                                                            |
| 12 #11              | Cantrol WC - Gen 3 | None                  |              | •               |          |     | 0      | 0      | SET LOW POWER INTENSITY                                                    |
| <i>12 #</i> 11      | Cantrol WC - Gen 3 | None                  | ▼ None       | •]              | None     | *   | 0      | 0      |                                                                            |

| NIGHALL             | ****               |         |             |        | Selected Input: 21 and Slide |       | Slide Switch | ADVANCED _ 🗗<br>13 • ON •                                       |
|---------------------|--------------------|---------|-------------|--------|------------------------------|-------|--------------|-----------------------------------------------------------------|
| S My Hardware       |                    | Pro     | perties     | Inputs | Outputs Lightbar             | Tones |              | *≕∔  ⊠ ¢                                                        |
| High Current        | Low Curren         |         | 21 and Slic | ie     |                              |       | Q            | FLASH PATTERN 🕑 ★                                               |
| NAME                | DEVICE             | ACTION  |             | POWER  | CRUISE                       | PI    | HASE D       | Pady.                                                           |
| Driver Front Vertex | Cantrol WC - Gen 3 | Turn On | <u> -</u>   | None   | • None                       | • 0   | 0            | Bar<br>TA<br>CA                                                 |
| [] J2 #02           | Cantrol WC - Gen 3 | Turn On | •           | None   | • None                       | • 0   | 0            | CA<br>ECE<br>Favorites                                          |
| 12 #03              | Cantrol WC - Gen 3 | Turn On | - 12        | None   | • None                       | * 0   | 0            | CA D.F. 60, CA S.F. 120<br>CA D.F. 60, CA S.F. 60               |
| [] J2 #04           | Cantrol WC - Gen 3 | Turn On | - 10        | None   | • None                       | . 0   | 0            | CA D.F. 60, CA S.F. 75<br>CA D.F. 60, CA S.F. 90                |
| [] J2 #05           | Cantrol WC - Gen 3 | None    | •           | None   | None                         | ~ 0   | 0            | CA Double Flash 120<br>CA Double Flash 60<br>CA Double Flash 75 |
| [] J2 #06           | Cantrol WC - Gen 3 | None    | •           | None   | • None                       | * 0   | 0            | CA Double Rash 90<br>CA SF 75 ZZ1                               |
| [] J2 #07           | Cantrol WC - Gen 3 | None    | •           | None   | • None                       | * 0   | 0            | CA SE 73 222<br>PHASE                                           |
| [] 12 #08           | Cantrol WC + Gen 3 | None    | •           | None   | • None                       | * 0   | 0            | 0 •                                                             |
| ]] 12 #09           | Cantrol WC - Gen 3 | None    | •           | None   | None                         | * 0   | 0            | DELAY                                                           |
| [] 12 #10           | Cantrol WC - Gen 3 | None    | •           | None   | None                         | * 0   | 0            | SET LOW POWER INTENSITY                                         |
| [] J2 #11           | Cantrol WC - Gen 3 | None    | •           | None   | • ] [ None                   | - 0   | 0            |                                                                 |

|     |                     |                    |         |             |        | Selected Input: | 21 and Slide |    | • Slide | Switch 3 | ADVANCED _ 🗗                                                               |
|-----|---------------------|--------------------|---------|-------------|--------|-----------------|--------------|----|---------|----------|----------------------------------------------------------------------------|
| ×   | My Hardware         |                    | Prop    | erties      | Inputs | Outputs         | Lightbar     | To | nes     |          | t=4 🖂 🖸 🗘                                                                  |
|     | High Current        | Low Current        |         | 21 and Slid |        |                 |              |    |         | Q        | »<br>FLASH PATTERN 🕑 😿                                                     |
|     | NAME                | DEVICE             | ACTION  |             | POWER  |                 | CRUISE       |    | PHASE   | D        | Any  Action Flash                                                          |
| 10  | Driver Front Vertex | Cantrol WC - Gen 3 | Turn On | - 14        | None   | •               | None         | •  | 0       | ٥        | Action Scan<br>Brake Alert<br>CA Action 1                                  |
| 0   | 12 #02              | Cantrol WC - Gen 3 | None    | •           | None   | •               | None         |    | 0       | 0        | CA Action 2<br>CA Action 3                                                 |
| 1   | /2 #03              | Cantrol WC - Gen 3 | None    | •           | None   | •               | None         | ×  | 0       | 0        | CA Action 4<br>CA D.F. 60, CA S.F. 120<br>CA D.F. 60, CA S.F. 60           |
| П., | 12 #04              | Cantrol WC - Gen 3 | None    | •           | None   | •               | None         | *  | 0       | 0        | CA D.F. 60, CA S.F. 60<br>CA D.F. 60, CA S.F. 75<br>CA D.F. 60, CA S.F. 90 |
| 0   | J2 #05              | Cantrol WC - Gen 3 | None    | •           | None   | •               | None         | •  | 0       | 0        | CA Double Flash 120<br>CA Double Flash 60<br>CA Double Flash 75            |
| Π.  | J2 #06              | Cantrol WC - Gen 3 | None    | •           | None   | •               | None         | •  | 0       | 0        | CA Double Flash 90<br>CA SF 75 ZZ1                                         |
| 0   | 12 #07              | Cantrol WC - Gen 3 | None    | •           | None   | •               | None         |    | 0       | 0        | CA SF 75 222 ~<br>PHASE                                                    |
| 0   | 12 #08              | Cantrol WC - Gen 3 | None    |             | None   | •               | None         | •  | 0       | 0        | 0 *                                                                        |
| 0   | J2 #09              | Cantrol WC - Gen 3 | None    | •           | None   | •               | None         |    | 0       | 0        | DELAY                                                                      |
| 1   | 12 #10              | Cantrol WC - Gen 3 | None    | •           | None   | •               | None         | •  | 0       | 0        | SET LOW POWER INTENSITY                                                    |
| 0   | J2 #11              | Cantrol WC - Gen 3 | None    | •           | None   | •               | None         |    | 0       | 0        |                                                                            |

| • 🖸 🕫 🖯 |
|---------|
|         |
|         |
|         |
| â       |
|         |
|         |
|         |
|         |
|         |
|         |
| Ţ       |
|         |
|         |
|         |
|         |
|         |

| W   | 1 10 10 4 ± ± 4     | <i></i>            |                              |             |         |                |     | 1.0   |       | ADVANCED _ 🗗 🕽                                                             |
|-----|---------------------|--------------------|------------------------------|-------------|---------|----------------|-----|-------|-------|----------------------------------------------------------------------------|
| ~   |                     |                    |                              | 100000      |         | 21 and Slide 1 |     | 1     | ch 09 | • ON •                                                                     |
| ~   | My Hardware         |                    | Properties                   | Inputs      | Outputs | Lightbar       | Tor | ies . |       | *=+ t= 🖸 🗘 🗘                                                               |
| -   | High Current        | Low Current        | Output Expansion (Unc 21     | and Slide 1 |         |                |     |       | Q     | FLASH PATTERN                                                              |
|     | NAME                | DEVICE             | ACTION                       | POWER       |         | CRUISE         |     | PHASE | DE    | Any   Action Flash                                                         |
|     | Driver Front Vertex | Cantrol WC - Gen 3 | Turn On 👫 🔹                  | None        | •       | None           | ÷   | 0     | 0     | Action Scan<br>Brake Alert                                                 |
|     | 12 #02              | Cantrol WC - Gen 3 | Turn On 🕂 🔹                  | None        | •       | None           | *   | 0     | 0     | CA Action 1<br>CA Action 2<br>CA Action 3                                  |
|     | J2 #03              | Cantrol WC - Gen 3 | Turn On 🚺 🔹                  | None        | •       | None           | ٠   | 0     | 0     | CA Action 4<br>CA D.F. 60, CA S.F. 120                                     |
|     | 12 #04              | Cantrol WC - Gen 3 | Turn On 🕂 🔹                  | None        | •       | None           | *   | 0     | 0     | CA D.F. 60, CA S.F. 60<br>CA D.F. 60, CA S.F. 75<br>CA D.F. 60, CA S.F. 90 |
| 0   | J2 #05              | Cantrol WC - Gen 3 | None •                       | None        | •       | None           | •   | 0     | 0     | CA DF. 60, CA S.F. 90<br>CA Double Flash 120<br>CA Double Flash 60         |
| в   | 12 #06              | Cantrol WC - Gen 3 | None<br>Turn On              | None        | •       | None           | •   | 0     | 0     | CA Double Flash 75<br>CA Double Flash 90                                   |
| 1   | J2 #07              | Cantrol WC - Gen 3 | Turn Off<br>Pattern Override | None        | •       | None           |     | 0     | 0     | CA SF 75 ZZ1<br>CA SF 75 ZZ2 *                                             |
|     | <i>12 #08</i>       | Cantrol WC - Gen 3 | None 💌                       | None        |         | None           |     | 0     | 0     | PHASE                                                                      |
|     | 12 #09              | Cantrol WC - Gen 3 | None *                       | None        |         | None           |     | 0     | 0     | DELAY                                                                      |
|     | 12 #10              | Cantrol WC - Gen 3 | None •                       | None        |         | None           |     | 0     | 0     |                                                                            |
|     | 12 #11              | Cantrol WC - Gen 3 | Lower                        | None        |         | None           |     |       |       | SET LOW POWER INTENSITY                                                    |
| 400 |                     | Cancer PC * Cell 5 | I none                       | Line        |         | TRUTE          | -   |       |       | 10% (Apply 10.46)                                                          |

| W |                     | <b>₩</b> #         |                              |                | Selected Input: 21 and Slide 1         | •]]   | Switch 09 | ADVANCED _ 🗗 🕽                                                                          |
|---|---------------------|--------------------|------------------------------|----------------|----------------------------------------|-------|-----------|-----------------------------------------------------------------------------------------|
| × | My Hardware         |                    | Properties                   | Inputs         | Outputs Lightbar                       | Tones |           | *≕  @ ♥ (                                                                               |
| - | High Current        | Low Current        | Dutput Expansion (Unc        | 21 and Slide 1 | ······································ |       | Q         | FLASH PATTERN                                                                           |
|   | NAME                | DEVICE             | ACTION                       | POWER          | CRUISE                                 | PHAS  | E DE      | Any                                                                                     |
|   | Driver Front Vertex | Cantrol WC - Gen 3 | Tum On                       | • None         | • None                                 | - 0   | 0         | SA75 CF75 C2 8<br>Signal Alert 60<br>Signal Alert 75                                    |
|   | J2 #02              | Cantrol WC - Gen 3 | Turn On AF                   | • None         | • None                                 | * 0   | 0         | Signal Alert 90<br>Single Flash 120                                                     |
|   | <i>J2 #</i> 03      | Cantrol WC - Gen 3 | Turn On                      | None           | • None                                 | - 0   | 0         | Single Flash 150<br>Single Flash 300<br>Single Flash 60                                 |
|   | 12 #04              | Cantrol WC - Gen 3 | Turn On                      | • None         | None                                   | * 0   | 0         | Single Flash 60 (Day Simmer)<br>Single Flash 60 (Day)<br>Single Flash 60 (Night Simmer) |
|   | /2 #05              | Cantrol WC - Gen 3 | Turn Off                     | • None         | • None                                 | - 0   | 0         | Single Flash 60 (Night)<br>Single Flash 75                                              |
|   | J2 #06              | Cantrol WC - Gen 3 | Turn Off                     | • None         | • None                                 | * 0   | 0         | Single Flash 75, 150<br>Single Flash 90<br>Steady Flash                                 |
| U | J2 #07              | Cantrol WC - Gen 3 | Pattern Override SA          | • None         | • None                                 | • 0   | 0         | Variable Glow   PHASE                                                                   |
| 0 | J2 #08              | Cantrol WC - Gen 3 | Pattern Override             | None           | • None                                 | • 0   | 0         | 0 •                                                                                     |
| 0 | j2 #09              | Cantrol WC - Gen 3 | None<br>Turn On              | None           | • None                                 | * 0   | 0         | DELAY                                                                                   |
|   | J2 #10              | Cantrol WC - Gen 3 | Turn Off<br>Pattern Override | None           | • None                                 | - 0   | 0         |                                                                                         |
|   | 12 #11              | Cantrol WC - Gen 3 | None                         | • None         | • None                                 | - 0   | 0         | SET LOW POWER INTENSITY                                                                 |

| I NO BELL           | **                 |                       |            |             | elected input- | 21 and Slide 1 |    | • Swit | tch 09 | ADVANCED _ 🗇                                                               |
|---------------------|--------------------|-----------------------|------------|-------------|----------------|----------------|----|--------|--------|----------------------------------------------------------------------------|
| My Hardware         |                    | Properti              | ies.       | Inputs      | Outputs        | Lightbar       | To | nes    |        | t=+ tΞ 🖸 🗘 (                                                               |
| High Current        | Low Current        | Sutput Expansion (Unc | 21.        | and Slide 1 | 1              |                |    | _      | Q      | »<br>FLASH PATTERN ()                                                      |
| NAME                | DEVICE             | ACTION                |            | POWER       | -              | CRUISE         |    | PHASE  | DE     | Any                                                                        |
| Driver Front Vertex | Cantrol WC - Gen 3 | Turn On               | <u>.</u>   | None        | •              | None           |    | 0      | 0      | Action Flash<br>Action Scan<br>Brake Alert                                 |
| ]] J2 #02           | Cantrol WC - Gen 3 | Turn On               | <u>.</u>   | None        | •              | None           | •  | 0      | 0      | CA Action 1<br>CA Action 2<br>CA Action 3                                  |
| 12 #03              | Cantrol WC - Gen 3 | Turn On               | <u>.</u> • | None        | •              | None           |    | 0      | 0      | CA Action 3<br>CA Action 4<br>CA D.F. 60, CA S.F. 120                      |
| 12 404              | Cantrol WC - Gen 3 | Turn On               | <u>.</u>   | None        | •              | None           |    | 0      | 0      | CA D.F. 60, CA S.F. 60<br>CA D.F. 60, CA S.F. 75<br>CA D.F. 60, CA S.F. 90 |
| [] J2 #05           | Cantrol WC - Gen 3 | Turn Off              | 30 ·       | None        | ·              | None           | -  | 0      | 0      | CA Double Flash 120<br>CA Double Flash 60                                  |
| [] 12 #06           | Cantrol WC - Gen 3 | Turn Off              | •          | None        | •              | None           |    | 0      | 0      | CA Double Flash 75<br>CA Double Flash 90<br>CA SF 75 ZZ1                   |
| [] J2 ≠07           | Cantrol WC - Gen 3 | Pattern Override      | SA -       | None        | •              | None           |    | 0      | 0      | CASE 75 272                                                                |
| [] 12 #08           | Cantrol WC - Gen 3 | Pattern Override      | SA -       | None        |                | None           |    | 0      | 0      | 0 •                                                                        |
| ]]                  | Cantrol WC - Gen 3 | None                  | •          | None        | •              | None           |    | 0      | 0      | DELAY                                                                      |
| [] J2#10            | Cantrol WC - Gen 3 | None                  | •          | None        | •              | None           | •  | 0      | 0      | 0 •                                                                        |
| j2 #11              | Cantrol WC - Gen 3 | None                  | •          | None        | •              | None           |    | 0      | 0      | SET LOW POWER INTENSITY                                                    |

| W Ibbał          | <u>±</u> * *       | _                     | _              | Selected I | Input: 21 and Slide 1 |       | Switch 09 | ADVANCED _ 🗗                                                               |
|------------------|--------------------|-----------------------|----------------|------------|-----------------------|-------|-----------|----------------------------------------------------------------------------|
| 😸 My Hardware    |                    | Properti              | ies Inputs     | Out        | puts Lightbar         | Tones |           | *=+ 🖂 🔯 🗘                                                                  |
| High Current     | Low Current        | Output Expansion (Unc | 21 and Slide 1 |            |                       |       | Q         | »<br>FLASH PATTERN                                                         |
| AME              | DEVICE             | ACTION                | POWER          | c          | RUISE                 | PHASE | DELAY     | Any •                                                                      |
| ver Front Vertex | Cantrol WC - Gen 3 | Tum On 🔤 🔹            | None           | •          | None •                | 0     | 0         | Action Flash<br>Action Scan<br>Brake Alert                                 |
| #02              | Cantrol WC - Gen 3 | Turn On               | None           | •          | None •                | 0     | 0         | CA Action 1<br>CA Action 2<br>CA Action 3                                  |
| #03              | Cantrol WC - Gen 3 | Turn On 🔥 🔹           | None           | •          | None •                | 180   | 0         | CA Action 4<br>CA D.F. 60, CA S.F. 120                                     |
| P04              | Cantrol WC - Gen 3 | Turn On               | None           | •          | None •                | 180   | 0         | CA D.F. 60, CA S.F. 60<br>CA D.F. 60, CA S.F. 75<br>CA D.F. 60, CA S.F. 90 |
| #05              | Cantrol WC - Gen 3 | Tum Off               | None           | •          | None •                | 0     | 0         | CA Double Flash 120<br>CA Double Flash 60                                  |
| #06              | Cantrol WC - Gen 3 | Turn Off              | None           | •          | None •                | 0     | 0         | CA Double Flash 75<br>CA Double Flash 90<br>CA SF 75 ZZ1                   |
| #07              | Cantrol WC - Gen 3 | Pattern Override SA • | None           | •          | None •                | 0     | 0         | CASE 75 772<br>PHASE                                                       |
| #08              | Cantrol WC - Gen 3 | Pattern Override      | None           | •          | None •                | 0     | 0         | 180 •                                                                      |
| #09              | Cantrol WC - Gen 3 | None •                | None           | •          | None •                | 0     | 0         | DELAY                                                                      |
| #10              | Cantrol WC - Gen 3 | None •                | None           | •          | None •                | 0     | 0         | •                                                                          |
| #11              | Cantrol WC - Gen 3 | None                  | None           | •          | None •                | 0     | 0         | SET LOW POWER INTENSITY                                                    |

|                     |                    |                       |      | S           | elected Input: | 21 and Slide 1 |    | • Swi | tch 09 | ADVANCED _ 🗗                                                               |
|---------------------|--------------------|-----------------------|------|-------------|----------------|----------------|----|-------|--------|----------------------------------------------------------------------------|
| S My Hardware       |                    | Proper                | ties | Inputs      | Outputs        | Lightbar       | To | nes   |        | t=+ := 🖸 🗘 (                                                               |
| High Current        | Low Current        | Output Expansion (Unc | 21   | and Slide 1 | ]              |                |    |       | Q      | FLASH PATTERN 🕑                                                            |
| NAME                | DEVICE             | ACTION                |      | POWER       |                | CRUISE         |    | PHASE | DE     | Any  Action Flash                                                          |
| Driver Front Vertex | Cantrol WC - Gen 3 | Turn On               | AF • | None        | •              | None           | *  | 0     | 0      | Action Scan<br>Brake Alert                                                 |
| [] 12 #02           | Cantrol WC - Gen 3 | Turn On               | AF • | None        | •              | None           |    | 0     | 0      | CA Action 1<br>CA Action 2<br>CA Action 3                                  |
| 12 #03              | Cantrol WC - Gen 3 | Turn On               | AF - | None        | •              | None           |    | 180   | 0      | CA Action 4<br>CA D.F. 60, CA S.F. 120                                     |
| ]] J2 #04           | Centrol WC - Gen 3 | Turn On               | AF - | None        | •              | None           | *  | 180   | 0      | CA D.F. 60, CA S.F. 60<br>CA D.F. 60, CA S.F. 75<br>CA D.F. 60, CA S.F. 90 |
| ]] J2 #05           | Cantrol WC - Gen 3 | Turn Off              | - 10 | None        | •              | None           | •  | 0     | 0      | CA Double Flash 120<br>CA Double Flash 60                                  |
|                     | Cantrol WC - Gen 3 | Turn Off              | - 10 | None        | •              | None           |    | 0     | 0      | CA Double Flash 75<br>CA Double Flash 90<br>CA SF 75 ZZ1                   |
| [] J2 #07           | Cantrol WC - Gen 3 | Pattern Override      | SA • | None        | •              | None           |    | 0     | 0      | CASE 75 772                                                                |
| [] <i>12 #</i> 08   | Cantrol WC - Gen 3 | Pattern Override      | SA - | None        | •              | None           |    | 0     | 0      | 0 •                                                                        |
| ]] 32 #09           | Cantrol WC - Gen 3 | None                  | •    | None        | •              | None           |    | 0     | 0      | DELAY                                                                      |
| [] J2 #10           | Cantrol WC - Gen 3 | None                  | •    | None        | •              | None           | •  | 0     | 0      | 0                                                                          |
| 12 #11              | Cantrol WC - Gen 3 | None                  |      | None        |                | None           | *  | 0     | 0      | SET LOW POWER INTENSITY                                                    |

| W   |                     | **                 | _                       | Selected Input            | 21 and Slide 1 | •]]   | Switch 09 | ADVANCED _ 🗗                                                               |
|-----|---------------------|--------------------|-------------------------|---------------------------|----------------|-------|-----------|----------------------------------------------------------------------------|
| ×   | My Hardware         |                    | Properties              | Inputs Output:            |                | Tones | Switch 05 |                                                                            |
| -   | High Current        | Low Current        | Dutput Expansion (Unc 2 | and Slide 1               |                |       | q         | »<br>FLASH PATTERN ()                                                      |
|     | NAME                | DEVICE             | ACTION                  | POWER                     | CRUISE         | PHAS  | E DE      | Any *                                                                      |
| BUS | Driver Front Vertex | Cantrol WC - Gen 3 | None •                  | Enable Low Power 20% •    | None           | - 0   | 0         | Action Flash<br>Action Scan<br>Brake Alert                                 |
| D   | 12 #02              | Cantrol WC - Gen 3 | None •                  | None<br>Enable Low Power  | None           | - 0   | 0         | CA Action 1<br>CA Action 2                                                 |
|     | J2 #03              | Cantrol WC - Gen 3 | None •                  | Disable Low Power<br>None | None           | - 0   | 0         | CA Action 3<br>CA Action 4<br>CA D.F. 60, CA S.F. 120                      |
|     | 12 #04              | Cantrol WC - Gen 3 | None •                  | None -                    | None           | * 0   | 0         | CA D.F. 60, CA S.F. 60<br>CA D.F. 60, CA S.F. 75<br>CA D.F. 60, CA S.F. 90 |
|     | /2 #05              | Cantrol WC - Gen 3 | None -                  | None •                    | None           | * 0   | 0         | CA D.F. 60, CA S.F. 90<br>CA Double Flash 120<br>CA Double Flash 60        |
|     | J2 #06              | Cantrol WC - Gen 3 | None                    | None -                    | None           | * 0   | 0         | CA Double Flash 75<br>CA Double Flash 90<br>CA SF 75 ZZ1                   |
|     | 12.#07              | Cantrol WC - Gen 3 | None •                  | None                      | None           | - 0   | 0         | CA SE 75 772 *                                                             |
|     | 12 #08              | Cantrol WC - Gen 3 | None •                  | None •                    | None           | - 0   | 0         | PHASE                                                                      |
|     | 12 #09              | Cantrol WC - Gen 3 | None •                  | None                      | None           | - 0   | 0         | DELAY                                                                      |
|     | 12#10               | Cantrol WC - Gen 3 | None                    | None •                    | None           | - 0   | 0         | •                                                                          |
|     | 12 #11              | Cantrol WC - Gen 3 | None                    | None •                    | None           | - 0   | 0         | SET LOW POWER INTENSITY                                                    |

| WINDAL        | **      | _             | Selecte             | d Input: 21 and Slide | •][     | Switch 09 | ADVANCED _ 🗗                                                     |
|---------------|---------|---------------|---------------------|-----------------------|---------|-----------|------------------------------------------------------------------|
| 😆 My Hardware |         | Proper        | ties Inputs O       | rtputs Lightba        | r Tones |           | *=+ 🖂 🖸 🗘                                                        |
| High Current  | Low Ci  | urrent Outpu  | t Expansion (Uncut) | 21 and Slide          | ]       | Q,        | FLASH PATTERN 🕑 \star                                            |
| NAME          | ACTION  | POWER         | CRUISE              | PHASE                 | DELAY   |           | Favorites   Action Flash                                         |
| [] J3 #01     | Turn On | Enable Low Po | wer 30% • None      | - 0                   | 0       |           | Action Scan<br>Brake Alert                                       |
| 50# IL        | None    | • None        | • None              | - 0                   | 0       |           | CA Signal Alert 120<br>CA Single Flash 120<br>CA Single Flash 60 |
| ]] J1 #03     | None    | • None        | • None              | × 0                   | 0       |           | CA T.F. 60, CA S.F. 120<br>CA T.F. 90, CA S.F. 120               |
| ] /1 #04      | None    | • None        | • None              | - 0                   | 0       |           | CA Triple Flash 120<br>Comet Flash 90<br>Double Flash 120        |
| ]] л #05      | None    | • None        | • None              | ~ 0                   | 0       |           | Double Flash 150<br>ECE Single Flash 125, ECE Double Flash 125   |
| [] J1 ≠06     | None    | • None        | • ] [None           | ~ 0                   | 0       |           | Long Double Flash 75<br>Modu Flash 150<br>Off                    |
| [] J1 #07     | None    | • None        | • None              | ~ 0                   | 0       |           | PHASE                                                            |
| ]] J1 #08     | None    | • None        | None                | - 0                   | 0       |           | 0 •                                                              |
|               |         |               |                     |                       |         |           | DELAY                                                            |
|               |         |               |                     |                       |         |           | 0 *<br>SET LOW POWER INTENSITY                                   |
|               |         |               |                     |                       |         |           |                                                                  |

| W. | N D S L L           | **                 | _                     | Select           | ed Input: 21 and Slide 1 |     | • Switz | :h 09 | ADVANCED _ 🗗                                                                    |
|----|---------------------|--------------------|-----------------------|------------------|--------------------------|-----|---------|-------|---------------------------------------------------------------------------------|
| ×  | My Hardware         |                    | Properties            | Inputs           | utputs Lightbar          | Ton | es      |       | *=+ ⊡ ⊠ ≎                                                                       |
| È  | High Current        | Low Current        | Output Expansion (Unc | 21 and Slide 1   |                          |     |         | q     | »<br>FLASH PATTERN 🕑                                                            |
|    | NAME                | DEVICE             | ACTION                | POWER            | CRUISE                   |     | PHASE   | DE    | Any   Double Flash 90                                                           |
| Į. | Driver Front Vertex | Cantrol WC - Gen 3 | Turn On 💽 •           | Enable Low Power | 20% • None               | •   | 0       | 0     | ECE Double Flash 125<br>ECE Single Flash 125                                    |
| П  | <i>12</i> #02       | Cantrol WC - Gen 3 | None                  | None             | None                     |     | 0       | 0     | ECE Single Flash 125, ECE Double Flash 125<br>Flim Flam<br>Long Double Flash 75 |
|    | J2 #03              | Cantrol WC - Gen 3 | None                  | None             | None                     | *   | 0       | 0     | Long Flash 75<br>Long Flash Trio 1                                              |
|    | 12 #04              | Cantrol WC - Gen 3 | None                  | None             | • None                   | *   | 0       | 0     | Long Flash Trio 2<br>Long Flash Trio 3<br>Micro Burst                           |
|    | J2 #05              | Cantrol WC - Gen 3 | None                  | None             | • None                   | •   | 0       | 0     | Modu Flash 150<br>Modu Flash 60                                                 |
|    | J2 #06              | Cantrol WC - Gen 3 | None                  | None             | • None                   | *   | 0       | 0     | Modu Flash 75<br>Off<br>On                                                      |
|    | J2 #07              | Cantrol WC - Gen 3 | None                  | None             | • None                   |     | 0       | 0     | Pina Pona -                                                                     |
|    | 12 #08              | Cantrol WC - Gen 3 | None                  | None             | • None                   |     | 0       | 0     | 0 •                                                                             |
|    | 12 #09              | Cantrol WC - Gen 3 | None                  | None             | • None                   | •   | 0       | 0     | DELAY                                                                           |
|    | 12 #10              | Cantrol WC - Gen 3 | None                  | None             | • None                   | •   | 0       | 0     | 0 •                                                                             |
|    | 12 #11              | Cantrol WC - Gen 3 | None                  | None             | • None                   |     | 0       | 0     | SET LOW POWER INTENSITY                                                         |

| 10.11 | ∎₩₽₽₺±◆      | **                     |                        |                                                                                                    |                         | 1.1        |       | ADVANCED _ 🗇 🕽                                              |
|-------|--------------|------------------------|------------------------|----------------------------------------------------------------------------------------------------|-------------------------|------------|-------|-------------------------------------------------------------|
| ×     | My Hardware  |                        | Properties             | Selected Inp                                                                                                    |                         | Swit Tones | ch 09 |                                                             |
| ~     | my flatenate |                        |                        |                                                                                                    | Eightuda                | Tones      |       | »                                                           |
| L     | High Current | Low Current Out        | tput Expansion (Unc 21 | and Slide 1                                                                                                    |                         | _          | Q,    | FLASH PATTERN                                               |
|       | NAME         | DEVICE                 | ACTION                 | POWER                                                                                                    | CRUISE                  | PHASE      | DE    | Action Flash                                                |
|       | J2 #01       | Output Expansion (Uncu | None •                 | None                                                                                                    | THOME                   | • 0        | 0     | Action Scan<br>Brake Alert                                  |
|       | 12 #02       | Output Expansion (Uncu | None                   | None                                                                                                    | None     Enable Cruise  | 0          | 0     | CA Action 1<br>CA Action 2<br>CA Action 3                   |
|       | J2 #03       | Output Expansion (Uncu | None •                 | None                                                                                                    | Disable Cruise     None | • 0        | 0     | CA Action 3<br>CA Action 4<br>CA D.F. 60. CA S.F. 120       |
|       | /2 #04       | Output Expansion (Uncu | None                   | None                                                                                                    | • None                  | • 0        | 0     | CA D.F. 60, CA S.F. 60<br>CA D.F. 60, CA S.F. 75            |
|       | /2 #05       | Output Expansion (Uncu | None •                 | None                                                                                                    | • None                  | •          | 0     | CA D.F. 60, CA S.F. 90<br>CA Double Flash 120               |
|       |              | Output Expansion (Uncu |                        | Lastron and the second second s | Lorens                  | • •        | 0     | CA Double Rash 60<br>CA Double Rash 73<br>CA Double Rash 90 |
|       |              |                        |                        | None                                                                                                    | 100000                  |            |       | CA DOUBLE HASH SU<br>CA SF 75 ZZ1<br>CA SF 75 ZZ2           |
|       | J2 #07       | Output Expansion (Uncu | None •                 | None                                                                                                    | None                    | • •        | 0     | PHASE                                                       |
|       | 12 #08       | Output Expansion (Uncu | None •                 | None                                                                                                    | None                    | • 0        | 0     |                                                             |
|       | J3 #01       | Output Expansion (Uncu | None •                 | None                                                                                                    | None                    | • 0        | 0     | DELAY                                                       |
|       | J3 #02       | Output Expansion (Uncu | None                   | None                                                                                                    | • None                  | • 0        | 0     | •                                                           |
|       | /3 #03       | Output Expansion (Uncu | None                   | None                                                                                                    | • None                  | - 0        | 0     | SET LOW POWER INTENSITY                                     |

| W 1995-114                                                                                                    | STANDARD _ 🗇 X                             |
|----------------------------------------------------------------------------------------------------|--------------------------------------------|
| 23 and Side 1 ACM inputs Lightbar Vehicle Inputs Virtual Inputs                                                                                                    | Events CANTROL <sup>WC</sup>               |
| STBY     RAD     HPI     T1     T2     T2     MAN     AH       WHELEN     RAD     SW10     SW17     SW13     SW19       OFF     SL1     SL2     SL3     SW20     SW21     SW23     SW24        H     TA     TA     TA     TA     TA     TA | When the <b>Switch 09</b> input is set to: |
| My Hardware Properties Inputs Outputs Lightbar                                                                                                    | Tones text 🗄 🖾 🗘 🕻                         |
| Lightbar Inner Edge 1 Traffic Advisor                                                                                                    | FLASH PATTERN                              |
|                                                                                                    | Action Flath                               |
|                                                                                                    | PHASE Secultariants                        |
| N /                                                                                                    | DELAY Cesarc ·                             |
|                                                                                                    | SET LOW POWER INTENSITY                    |

| ₩■₩₽₽₽₺₺₳৵                                   |                                                                                                    | STANDARD _ 🗗                                                                                                    |
|----------------------------------------------|----------------------------------------------------------------------------------------------------|----------------------------------------------------------------------------------------------------|
| 21 and Slide 1 ACM Inputs                    | Lightbar Vehicle Inputs Virtual Inputs Events                                                                                                    | CANTROLWC                                                                                                    |
| STAN E                                       | AD         HF         TT         TZ         TA         AAK           LEAN         KMT         SWT0         SWT3         SWT3         SWT9           SL2         SL3         SW00         SW21         SW23         SW04           SL2         SL3         SW00         SW21         SW23         SW04           SL2         SL3         SW00         SW21         SW23         SW04 | When the Switch 09 input is set to:                                                                                                    |
| My Hardware     Properti                     | ies Inputs Outputs Lightbar Tones                                                                                                    | tat 😇 🔯 🗘 (                                                                                                    |
| Lightbar inner Edge 1 Traffic Advisor        |                                                                                                    | FLASH PATTERN                                                                                                    |
|                                              |                                                                                                    | Any   Action Flash                                                                                                    |
|                                              |                                                                                                    | PHASE                                                                                                    |
|                                              |                                                                                                    | Atenati Seultanessa •                                                                                                    |
|                                              |                                                                                                    | becker                                                                                                    |
| •                                            |                                                                                                    | SET LOW POWER INTENSITY                                                                                                    |
| Elisabeth DUD. Ed in combine Taddin Adoleses | Robert Santhern View                                                                                                    | a a la construction and a la construction de la construction de la con |

| _           |                | *                 |                 |      | Selei  | ted input: | 21 and Slide 1 |             | • Switc | h 09 | STANDARD _ 🗗                                         |
|-------------|----------------|-------------------|-----------------|------|--------|------------|----------------|-------------|---------|------|------------------------------------------------------|
| My Ha       | rdware         |                   | Proper          | ties | Inputs | Outputs    | Lightbar       | To          | nes     |      | *=+ 🖂 🖸 🗘                                            |
| Ligt        | tbar           | Inner Edge 1      | Traffic Advisor | ]    |        |            |                |             |         |      | FLASH PATTERN                                        |
| 0           |                |                   |                 | _    |        |            | ~              |             |         |      | Any  Action Flash                                    |
| 1           |                |                   |                 |      |        |            |                |             |         |      | Action Scan<br>Brake Alert                           |
| ГĨ.         |                |                   |                 |      | -      |            |                |             |         |      | CA Action 1<br>CA Action 2                           |
|             |                |                   |                 |      |        |            |                |             |         |      | CA Action 3<br>CA Action 4<br>CA D.F. 60 CA S.F. 120 |
|             |                |                   |                 | _    |        |            |                |             |         |      | CA D.F. 60, CA S.F. 60<br>CA D.F. 60, CA S.F. 75     |
|             |                |                   |                 |      |        |            | •              |             |         |      | CA D.F. 60, CA S.F. 90<br>CA Double Flash 120        |
|             |                |                   | 1               |      |        |            |                | Pattern Vie |         | a    | PHASE                                                |
| Libertyll D | JO 54 in. w/DU | 0 Traffic Advisor |                 |      |        |            | Select Seriler | Pattern we  | w •     | ~    | Attenute Smithease.                                  |
| NAME        |                | DEVICE            | ACTION          |      | POWER  |            | CRUISE         |             | PHASE   | DEL  | DELAY                                                |
| Lighthea    | 10             | Lightbar          | None            |      | None   | -          | None           |             | 0       | 0    | SET LOW POWER INTENSITY                              |
| Lighthea    | d 1            | Lightbar          | None            |      | None   | •          | None           |             | 0       | 0    | SET LOW POWER INTENSITY                              |
|             |                |                   |                 |      |        |            | -              |             | 1       |      | SET CRUISE INTENSITY                                 |
| Lighthea    | 12             | Lightbar          | None            |      | None   |            | None           |             |         |      |                                                      |

|                      |                       | _                  | _      | Select | ted Input: | 21 and Slide 1    |         | Switch 09         | 2   | STANDARD _ 🗗                                                                                                    |
|----------------------|-----------------------|--------------------|--------|--------|------------|-------------------|---------|-------------------|-----|----------------------------------------------------------------------------------------------------|
| My Hardware          |                       | Prope              | erties |        | Outputs    | Lightbar          | Tone    | - Antonio antonio |     |                                                                                                    |
| Lightbar             | Inner Edge 1          | Traffic Advisor    |        |        |            |                   |         |                   |     | »<br>FLASH PATTERN ()                                                                                                    |
|                      |                       |                    |        |        |            |                   |         |                   |     | Any                                                                                                    |
| FST Inner Edge®, 12  | 2 Lamp DUO+™, with Ta | ke-Downs; Upper Ho | using  |        |            | Sour Sedar Patter | rn View | •                 | 2   | CA Action 4<br>CA D / 60 CA S.F. 120<br>CA D / 60 CA S.F. 60<br>CA D / 60 CA S.F. 75<br>CA D / 60 CA S.F. 75<br>CA D / 60 CA S.F. 90<br>CA Double Hash 120<br>CA Double Hash 120<br>CA Double |
|                      |                       |                    |        |        |            | CRUISE            | Р       | PHASE D           | DEL | DELAY                                                                                                    |
| ≈<br>■ NAME          | DEVICE                | ACTION             |        | POWER  |            |                   |         |                   |     | Spic Uniger *                                                                                                    |
|                      | DEVICE                | ACTION<br>None     | •      | None   | -          | None              | • (     | 0 0               | 1   | SET LOW DOWED INTENSITY                                                                                                    |
|                      |                       |                    | •      |        | •          | None              | • 0     |                   |     | SET LOW POWER INTENSITY                                                                                                    |
| NAME     Lighthead 0 | Inner Edge 1          | None               |        | None   |            |                   |         | 0 0               |     |                                                                                                    |

| My Hardware |                 |            |               | t: 21 and Slide 1 | •                  |         | • ON •                  |
|-------------|-----------------|------------|---------------|-------------------|--------------------|---------|-------------------------|
| Lightser    | bour Edge 1     | Properties | Inputs Output |                   | Tones<br>ttem View | •       |                         |
| name        | DEVICE          | ACTION     | POWER         | CRUISE            | PH                 | IASE DE | PHASE                   |
| TA Lamp 1   | Traffic Advisor | None 🔻     | None          | None              | * 0                | 0       | DELAY                   |
| TA Lamp 2   | Traffic Advisor | None •     | None          | None              | * 0                | 0       | Spec                    |
|             | Traffic Advisor | None •     | None          | None              | ~ 0                | 0       | SET LOW POWER INTENSITY |

| VINDALL       | **              |                 | -      | Selected Input: | 21 and Slide 1 | _   | • Switz | ch 09 | STANDARD _ 🗗 🕽                                                          |
|---------------|-----------------|-----------------|--------|-----------------|----------------|-----|---------|-------|-------------------------------------------------------------------------|
| S My Hardware |                 | Properties      | Inputs | Outputs         | Lightbar       | Tor | ies     |       | t=+ 🖂 🖸 🗘 (                                                             |
| Lightbar      | Inner Edge 1    | Traffic Advisor |        |                 |                |     |         |       | »<br>FLASH PATTERN ()                                                   |
| ≈<br>∎ NAME   | DEVICE          | ACTION          | POWER  |                 | CRUISE         |     | PHASE   | DEL   | Any   Action Flash Action Scan                                          |
| TA Lamp 1     | Traffic Advisor | None            | • None | •               | None           | *   | 0       | 0     | Brake Alert<br>CA Action 1                                              |
| TA Lamp 2     | Traffic Advisor | None            | • None | •               | None           | •   | 0       | 0     | CA Action 2<br>CA Action 3<br>CA Action 4                               |
| TA Lamp 3     | Traffic Advisor | None            | • None | •               | None           | •   | 0       | 0     | CA D.F. 60, CA S.F. 120<br>CA D.F. 60, CA S.F. 60                       |
| TA Lamp 4     | Traffic Advisor | None            | • None |                 | None           | •   | 0       | 0     | CA D.F. 60, CA S.F. 75<br>CA D.F. 60, CA S.F. 90<br>CA Double Flash 120 |
| TA Lamp 5     | Traffic Advisor | None            | • None | •               | None           | Ψ.  | 0       | 0     | CA Double Flash 60<br>CA Double Flash 75                                |
| TA Lamp 6     | Traffic Advisor | None            | • None | •               | None           | Ψ.  | 0       | 0     | CA Double Rash 90<br>CA SF 75 ZZ1                                       |
| TA Lamp 7     | Traffic Advisor | None            | • None | •               | None           | •   | 0       | 0     | PHASE                                                                   |
| TA Lamp 8     | Traffic Advisor | None            | • None | •               | None           | •   | 0       | 0     | Alemake Brodie word •                                                   |
|               |                 |                 |        |                 |                |     |         |       | Spec Unique •                                                           |
|               |                 |                 |        |                 |                |     |         |       | SET LOW POWER INTENSITY                                                 |
| 10            |                 |                 |        |                 |                |     |         |       | Dia Construction All                                                    |

|                     |                      |                 |           | Selected in | put: 21 and Slide 1 | •            | Switch 09 | STANDARD _ 67                                    |
|---------------------|----------------------|-----------------|-----------|-------------|---------------------|--------------|-----------|--------------------------------------------------|
| My Hardware         |                      | Prope           | rties Inp | uts Outp    | uts Lightbar        | Tones        |           | *≕                                               |
| Lightbar            | Inner Edge 1         | Traffic Advisor |           |             |                     |              |           | FLASH PATTERN 🕑                                  |
|                     |                      |                 |           |             |                     |              |           | Any   Action Flash                               |
| Amber               |                      |                 |           |             | 3                   |              |           | Action Scan<br>Brake Alert                       |
| Blue                | _                    |                 |           |             | Ĩ                   |              |           | CA Action 1<br>CA Action 2<br>CA Action 3        |
| White               |                      |                 |           |             | _ 7                 |              |           | CA Action 4<br>CA D.F. 60, CA S.F. 120           |
| Green               |                      |                 |           |             |                     |              |           | CA D.F. 60, CA S.F. 60<br>CA D.F. 60, CA S.F. 75 |
|                     |                      |                 |           |             | · · · · ·           |              |           | CA D.F. 60, CA S.F. 90<br>CA Double Flash 120    |
|                     |                      |                 |           |             | La como de          |              | • 9       | PHASE                                            |
|                     | w/DUO Traffic Adviso | 15              |           |             | Select Senter       | Pattern View | • ~       | Attenute Similarities -                          |
|                     |                      |                 | PO        | 450         | CRUISE              | PH           | ASE DE    | DELAY                                            |
| R NAME              | DEVICE               | ACTION          |           |             |                     |              |           | Sync Uniger *                                    |
| and a second second | DEVICE               | ACTION          | • No      |             | • None              | - 0          | 0         |                                                  |
| NAME     Ughthead 0 |                      | None            | • No      | ne          |                     | • 0          | 0         | SET LOW POWER INTENSITY                          |
|                     | Lightbar             |                 | • No      | ne          |                     |              |           | SET LOW POWER INTENSITY                          |

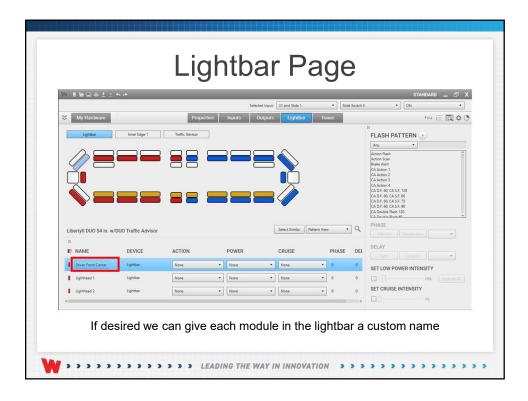

|                         |                     | _      | s            | elected Input: 21 and Slide 1 | •                     | Side Switch i | STANDARD _ 🗇<br>3 • ON •                                                                                                    |
|-------------------------|---------------------|--------|--------------|-------------------------------|-----------------------|---------------|----------------------------------------------------------------------------------------------------|
| My Hardware             |                     | Prope  | rties Inputs | Outputs Lightbar              | Tones                 |               | *=+ 🖂 🖸 🗘                                                                                                    |
|                         |                     |        |              |                               |                       |               | Ary         -           Action Tsuh         -           Action Sm         -           GA Attion 1         -           CA Attion 2         -           CA Attion 3         -           CA Attion 4         -           CA OD + 60, CA 51, 100         - |
| Libertyll DUO 54 in. w/ | DUO Traffic Advisor | r      |              | See: Sele                     | Pattern View          | • Q           | Ch D.F. 90; CA S.F. 75<br>Ch D.F. 90; CA S.F. 90<br>Ch Double Risch 120<br>Ch Double Risch 90<br>PHASE                                                                                                    |
| Libertyll DUO 54 in. w/ | DUO Traffic Advisor | ACTION | POWER        | CRUISE                        | Pattern View<br>PHASE | _             | CA D.F. 60, CA S.F. 90<br>CA Double Flish 120<br>CA Double Flish 120<br>PHASE                                                                                                    |
| *                       | _                   |        | POWER        |                               |                       | _             | CA DF AQ (CA SF. 90<br>CA Double Hawk 100<br>CA Double Hawk 200<br>PHASE<br>Demonte Standburgs •<br>DELAY                                                                                                    |
| R NAME                  | DEVICE              | ACTION |              | CRUISE                        | PHASE                 | e del         | CAD %80 CAS % 90<br>CAD bask from X0<br>CAD bask from X0<br>PHASE<br>Eternoir Standbases<br>DELAY                                                                                                    |

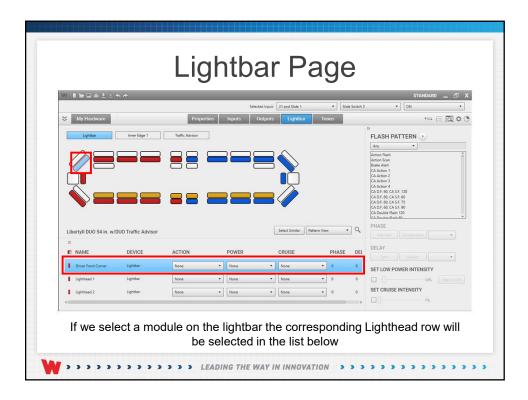

| NIGHTL                 | **                   |        | Sei    | ected Input: 21 and Slide 1 | • [5         | ide Switch 3 | STANDARD _ 🗗                                                                                                    |
|------------------------|----------------------|--------|--------|-----------------------------|--------------|--------------|----------------------------------------------------------------------------------------------------|
| S My Hardware          |                      | Prope  |        | Outputs Lightbar            |              |              | t=+ c≘ @ ¢                                                                                                    |
| Libertyll DUO 54 in. w | //DUO Traffic Adviso |        |        | Select Similar              | Pattern View | ·Q           | Any         -           Action Rain         -           Mare Addit         -           CA Attorn Rain         -           Mare Addit         -           CA Attorn Rain         -           CA Attorn Rain         -           CA Attorn Rain         -           CA Attorn Rain         -           CA Attorn Rain         -           CA Attorn Rain Rain         -           CA Dir & C. S. S. Mo         -           CA Dir & G. C. S. S. Mo         -           CA Dir & G. C. S. S. Mo         -           CA Dir & G. C. S. S. Mo         -           CA Dir & G. C. S. S. Mo         -           CA Dire & G. S. S. Mo         -           CA Dire & G. S. S. Mo         -                                                                                                    |
| ≈<br>■ NAME            | DEVICE               | ACTION | POWER  | CRUISE                      | PHASE        | DEL          | DELAY                                                                                                    |
|                        | 00000                | None   | • None | • None                      | • 0          | 0            | SET LOW POWER INTENSITY                                                                                                    |
| Driver Front Corner    | Lightbar             |        |        |                             |              |              | and the second second sec |
| Driver Front Corner    | Lightbar<br>Lightbar | None   | • None | • None                      | • 0          | 0            | 10% Apply to All                                                                                                    |

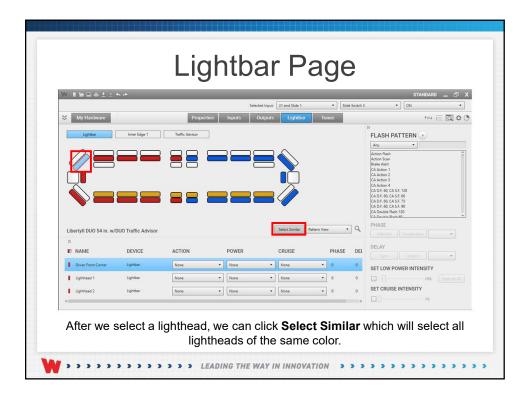

|                         | \$. <i>#</i>        | _      |          | Selected Input: | 21 and Side 1          | • Sides | Switch 3 | STANDARD _ 🗗                                                                                                    |
|-------------------------|---------------------|--------|----------|-----------------|------------------------|---------|----------|----------------------------------------------------------------------------------------------------|
| S My Hardware           |                     | Proper | ies Inpu |                 | Lightbar               | Tones   | simuch 5 | t=+ 🖂 🖸 🗘                                                                                                    |
| Libertyll DUO 54 in. w/ | DUO Traffic Advisor |        |          |                 | Select Similar Pattern | View •  | ٩        | Action Rish         Action Stan           Baak Aktion Stan         Baak Aktion Stan           Baak Aktion 1         CA           CA Action 2         CA           CA Action 3         CA           CA Action 3         CA           CA Action 3         CA           CA D J, 60, CA S, 100         CA           CA D J, 60, CA S, 100         CA           CA D J, 60, CA S, 100         CA           CA D Action 4, CA S, 60, CA         CA           CA D Action 4, CA S, 60, CA         CA           CA D Action 4, CA S, 60, CA         CA           CA D Action 4, CA S, 60, CA         CA           CA D Action 4, CA S, 60, CA         CA           CA D Action 4, CA Action 4, CA         CA           CA D Action 4, CA Action 4, CA         CA           CA D Action 4, CA Action 4, CA         CA           CA D Action 4, CA         CA           CA D Action 4, CA         CA           CA D Action 4, CA         CA           CA Action 4, CA         CA           CA D Action 4, CA         CA           CA D Action 4, CA         CA           CA D Action 4, CA         CA           CA D Action 4, CA         CA           CA D Action |
| ≈<br>■ NAME             | DEVICE              | ACTION | POW      | ER              | CRUISE                 | PHASE   | DEL      | DELAY                                                                                                    |
|                         | Lightbar            | None   | • None   | •               | None                   | • 0     | 0        | SET LOW POWER INTENSITY                                                                                                    |
| Lighthead 34            |                     |        |          |                 |                        |         | -        |                                                                                                    |
| Ughthead 34             | Lightbar            | None   | • None   | •               | None                   | • 0     | 0        | 10% Apply to All                                                                                                    |

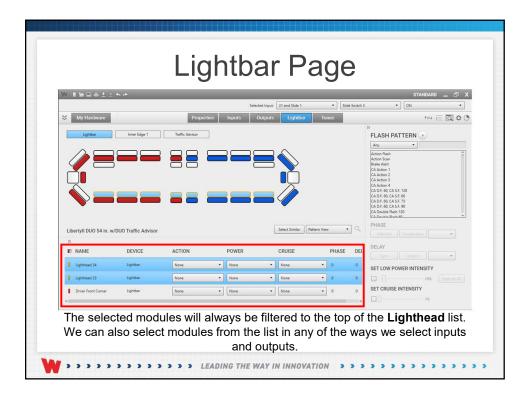

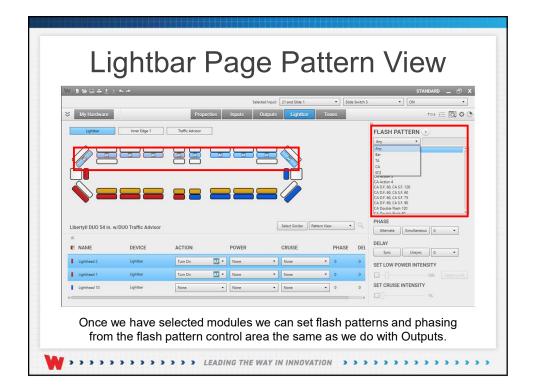

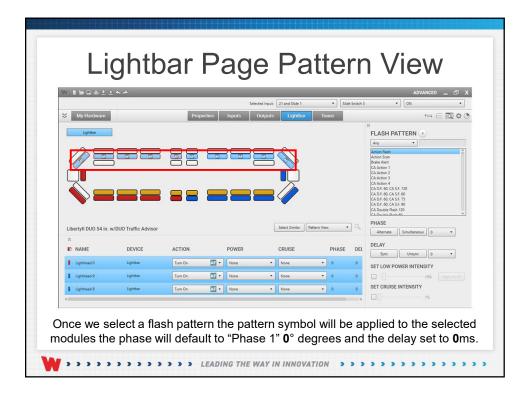

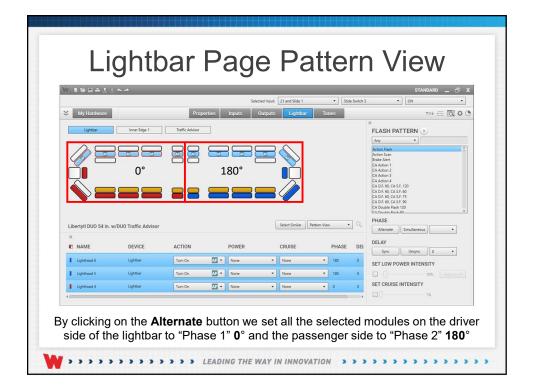

| N NWRALL            | ~ //         | _               |           |        | Selected Input: | 21 and Slide 1 |     | • Slid | e Switch 3 | STANDARD _ 🗗<br>3 • ) ON •                                                  |
|---------------------|--------------|-----------------|-----------|--------|-----------------|----------------|-----|--------|------------|-----------------------------------------------------------------------------|
| My Hardware         |              | Prop            | perties   | Inputs | Outputs         | Lightbar       | Ton | ies    |            | *≕+  ⊠ ¢                                                                    |
| Lightbar            | Inner Edge 1 | Traffic Advisor |           |        |                 |                |     |        |            | »<br>FLASH PATTERN 🕑                                                        |
| NAME                | DEVICE       | ACTION          |           | POWER  |                 | CRUISE         |     | PHASE  | DEL        | Any   Action Flash Action Scan                                              |
| Lighthead 9         | Lightbar     | Turn On         | •         | None   | ٠               | None           | ÷   | 180    | 0          | Brake Alert<br>CA Action 1                                                  |
| Lighthead 8         | Lightbar     | Turn On         | - 12      | None   | •               | None           | •   | 180    | .0.        | CA Action 2<br>CA Action 3<br>CA Action 4                                   |
| Lighthead 7         | Lightbar     | Turn On         |           | None   | •               | None           | •   | 180    | 0          | CA D.F. 60, CA S.F. 120<br>CA D.F. 60, CA S.F. 60<br>CA D.F. 60, CA S.F. 75 |
| Ughthead 6          | Lightbar     | Turn On         | •         | None   | •               | None           |     | 180    | 0          | CA D.F. 60, CA S.F. 75<br>CA D.F. 60, CA S.F. 90<br>CA Double Flash 120     |
| Ughthead 5          | Lightbar     | Turn On         | - 12      | None   | •               | None           | •   | 180    | 0          | PHASE                                                                       |
| Lighthead 4         | Lightbar     | Turn On         | •         | None   | •               | None           | •   | 0      | 0          | Alternate Simultaneous *                                                    |
| Ughthead 3          | Lightbar     | Turn On         | - 12      | None   | •               | None           | •   | 0      | 0          | DELAY                                                                       |
| Ughthead 2          | Lightbar     | Turn On         | - 12      | None   | •               | None           | •   | 0      | 0          | Sync Unsync 0 •                                                             |
| Lighthead 1         | Lightbar     | Turn On         | <u>.</u>  | None   | •               | None           | •   | 0      | 0          | SET LOW POWER INTENSITY                                                     |
| Driver Front Corner | Lightbar     | Turn On         | <u>.</u>  | None   | •               | None           | •   | 0      | 0          | SET CRUISE INTENSITY                                                        |
| 10                  |              | r               | · · · · · | e      |                 | Т              |     |        |            | [] is                                                                       |

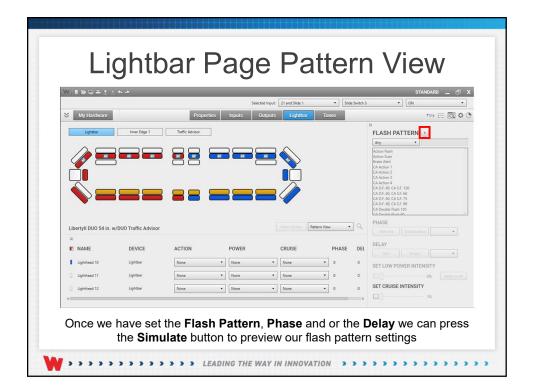

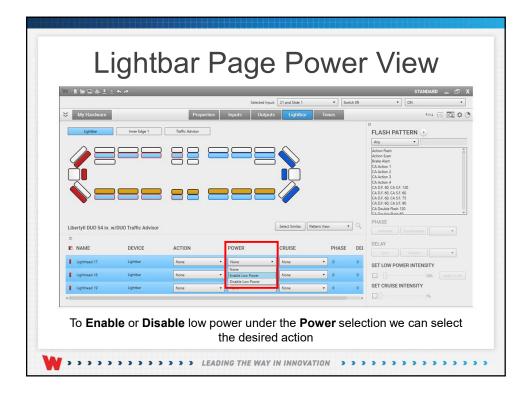

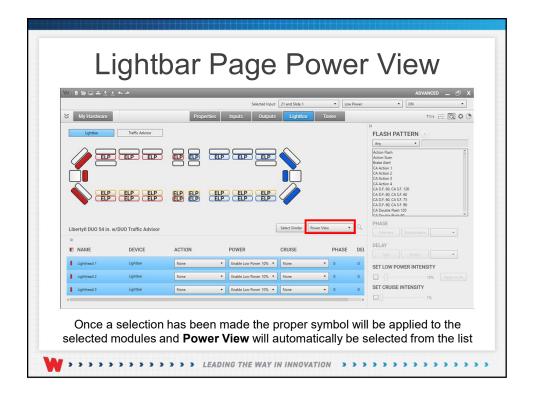

| My Hard     | Nate                                                                                                    | Pror   | erties | Selected Input:        | 21 and Slide 1              | Low F | lower | • ] [ ON                                                                                                    | 104     | a lāl        |
|-------------|----------------------------------------------------------------------------------------------------|--------|--------|------------------------|-----------------------------|-------|-------|----------------------------------------------------------------------------------------------------|---------|--------------|
| Lightsa     | Traffic Advice       ELP       ELP        ELP |        | ELP    |                        | Select Similar<br>Power Vie | v •   | a     | 37  FLASH PATTER Ary  Acton Flash Acton Flash Acton Flash Acton Flash Acton Cash Base Alert CA Attens 1 CA Attens 2 CA Attens 2 CA Attens 2 CA Attens 2 CA Attens 2 CA Attens 2 CA Attens 2 CA Attens 2 CA Attens 4 CA Attens 2 CA Attens 4 CA Attens 4 CA Attens |         | •            |
| R NAME      | DEVICE                                                                                                    | ACTION | , i    | POWER                  | CRUISE                      | PHASE | DEL   | DELAY                                                                                                    |         |              |
| Lighthead 1 | Lightbar                                                                                                    | None   | •      | Enable Low Power 10% · | None                        | 0     | 0     | SET LOW POWER IN                                                                                                    | TENSITY |              |
| Lighthead 2 | Lightbar                                                                                                    | None   | •      | Enable Low Power 10% • | None                        | 0     | 0     | ☑ -[]                                                                                                    | 10%     | Apply to All |
|             |                                                                                                    |        |        | Enable Low Power 10% · | None -                      | 0     | 0     | SET CRUISE INTENS                                                                                                    |         |              |

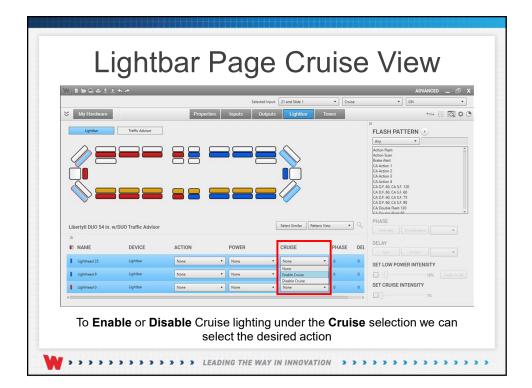

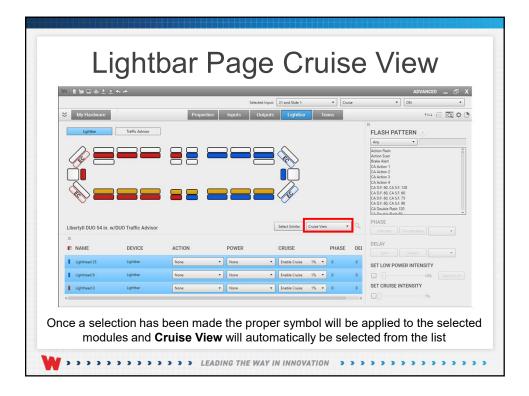

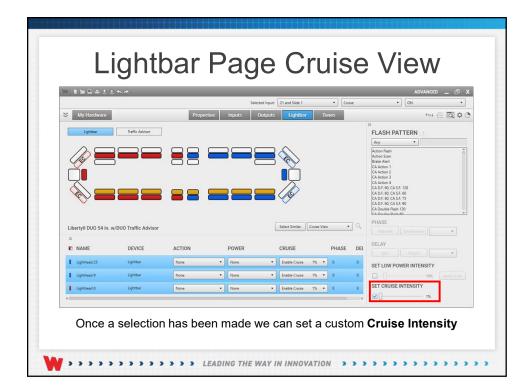

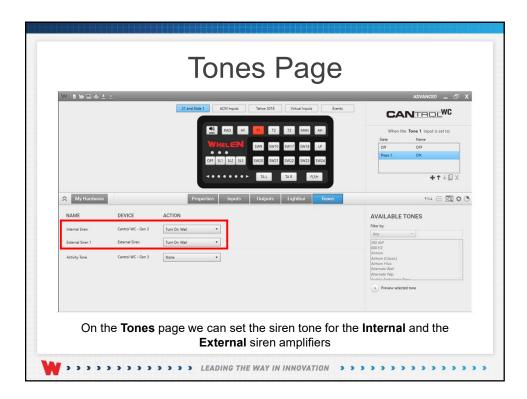

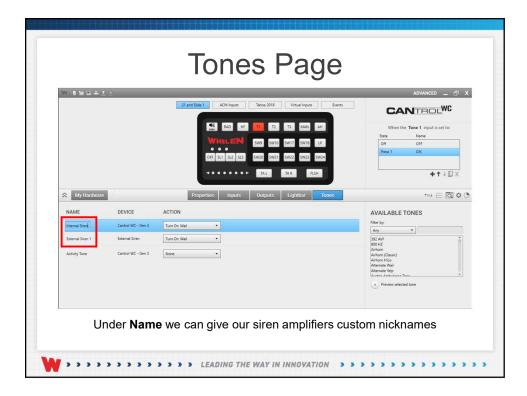

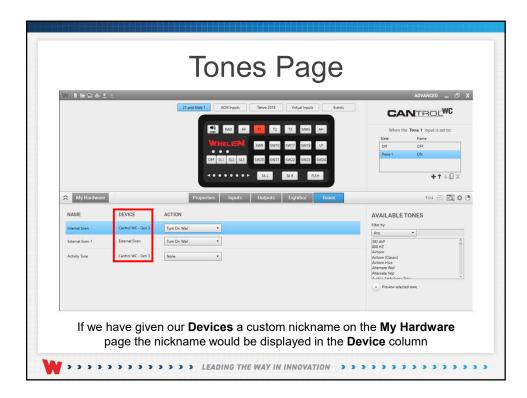

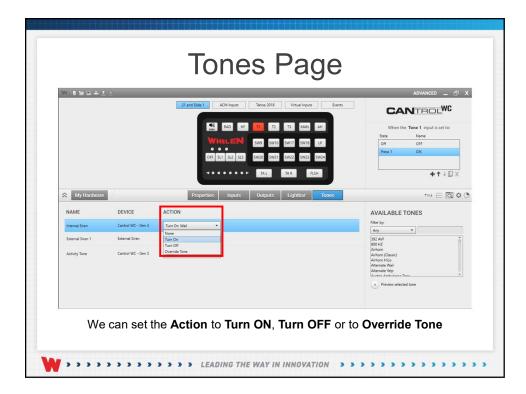

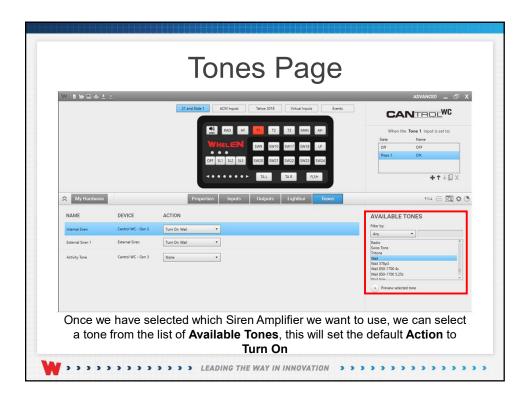

| WINNEL           |                    |                                                           |                       | ADVANCED _ 🗗 🗄                                                                                                    |
|------------------|--------------------|-----------------------------------------------------------|-----------------------|----------------------------------------------------------------------------------------------------|
|                  |                    | 21 and Side 1 ACM Inputs Tahoe 2018 Virtual Inputs Events | CA                    | NTROLWC                                                                                                    |
|                  |                    | RAD HE TI T2 T3 MAN AH                                    | When the              | e Tone 1 input is set to:                                                                                                    |
|                  |                    | Win chi an an an an                                       | State                 | Name                                                                                                    |
|                  |                    | SW9 SW10 SW17 SW18 LP                                     | Off                   | OFF                                                                                                    |
|                  |                    | OFF 5L1 5L2 5L3 5W20 5W21 5W22 5W23 5W24                  | Press 1               | UN                                                                                                    |
|                  |                    |                                                           |                       |                                                                                                    |
|                  |                    | TAL TAR FLSH                                              |                       | +++D×                                                                                                    |
|                  |                    |                                                           |                       |                                                                                                    |
| A My Hardware    |                    | Properties Inputs Outputs Lightbar Tones                  |                       | t=4 🖂 🛱 (                                                                                                    |
|                  |                    |                                                           |                       |                                                                                                    |
| NAME             | DEVICE             | ACTION                                                    | AVAILABLE 1           | TONES                                                                                                    |
| Internal Siren   | Cantrol WC - Gen 3 | Tum On Wait                                               | Filter by:            |                                                                                                    |
| Internal Siren   | Cantrol WC - Gen 3 | Tum On Wail                                               | Any                   | •                                                                                                    |
| External Siren 1 | External Siren     | Turn On Weil *                                            | Any                   |                                                                                                    |
|                  |                    |                                                           | Airhorn<br>Alarm      |                                                                                                    |
| Activity Tone    | Cantrol WC - Gen 3 | None •                                                    | Civic Defense Alert   | and the second second se |
|                  |                    |                                                           | Combo<br>Harmonic     |                                                                                                    |
|                  |                    |                                                           | HiLo                  |                                                                                                    |
|                  |                    |                                                           | Manual                |                                                                                                    |
|                  |                    |                                                           | Piercer<br>Power Call |                                                                                                    |
|                  |                    |                                                           | Wail                  |                                                                                                    |
|                  |                    |                                                           | Yelp                  |                                                                                                    |

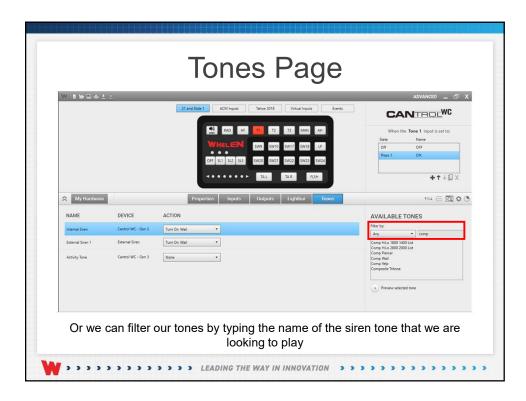

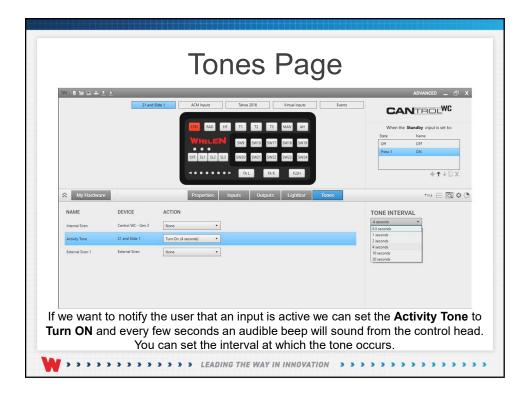

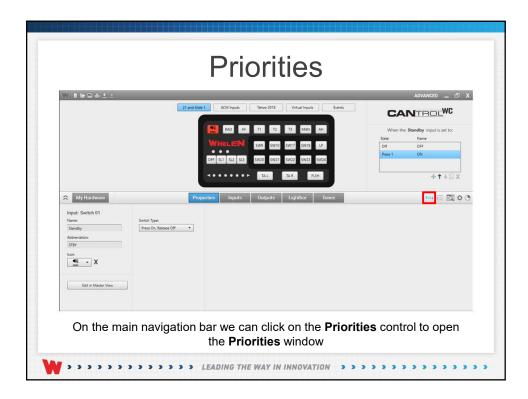

| with | g and drop items to adjust<br>a lower priority if they are | both tryin  | ig to take action over the |    |                  | r an input | _                   | Restore Defaults |
|------|------------------------------------------------------------|-------------|----------------------------|----|------------------|------------|---------------------|------------------|
| (Hig | hest priority first. Top to                                | Service and | left to right)             |    |                  |            |                     |                  |
|      | Inputs                                                     | Events      |                            |    |                  |            |                     |                  |
| 1    | Load Management                                            | 17          | J17#01 Horn Ring           | 33 | J17#04           | 49         | Virtual 13          |                  |
| 2    | J17#02 Park Kill                                           | 18          | Switch 09                  | 34 | J17#10           | 50         | Virtual 14          |                  |
| 3    | Standby                                                    | 19          | Switch 10                  | 35 | J17#12           | 51         | Hands Free Buffer   |                  |
| 4    | Airhorn                                                    | 20          | Switch 17                  | 36 | J17#11           | 52         | Slide Switch Buffer |                  |
| 5    | Radio                                                      | 21          | Switch 18                  | 37 | J17#09           | 53         | Push To Talk (ACM)  |                  |
| 6    | Handsfree                                                  | 22          | Switch 19                  | 38 | J17#13           |            |                     |                  |
| 7    | T3 Override                                                | 23          | Switch 20                  | 39 | J17#06           |            |                     |                  |
| 8    | T2 Override                                                | 24          | Switch 21                  | 40 | J17#05 Backlight |            |                     |                  |
| 9    | T1 Override                                                | 25          | Switch 22                  | 41 | A/C Clutch       |            |                     |                  |
| 10   | Tone 3                                                     | 26          | Switch 23                  | 42 | Virtual 06       |            |                     |                  |
| 11   | Tone 2                                                     | 27          | Switch 24                  | 43 | Virtual 07       |            |                     |                  |
| 12   | Tone 1                                                     | 28          | Slide Switch 3             | 44 | Virtual 08       |            |                     |                  |
| 13   | Ta Flash                                                   | 29          | Slide Switch 2             | 45 | Virtual 09       |            |                     |                  |
| 14   | Ta Direction Left                                          | 30          | Slide Switch 1             | 46 | Virtual 10       |            |                     |                  |
| 15   | Ta Direction Right                                         | 31          | Slide Switch Off           | 47 | Virtual 11       |            |                     |                  |
| 16   | Manual                                                     | 32          | J17#03                     | 48 | Virtual 12       |            |                     |                  |

| with | and drop items to adjust t<br>a lower priority if they are | both tryin | g to take action over the |    |                  | r an input |                     | - C X |
|------|------------------------------------------------------------|------------|---------------------------|----|------------------|------------|---------------------|-------|
| (mg  | hest priority first. Top to                                |            |                           |    |                  |            |                     |       |
|      | Inputs E                                                   | vents      |                           |    |                  |            |                     |       |
| 1    | Los 111<br>4 J17#02 Park Kill                              | 17         | J17#01 Horn Ring          | 33 | J17#04           | 49         | Virtual 13          |       |
| 2    | Standby                                                    | 18         | Switch 09                 | 34 | J17#10           | 50         | Virtual 14          |       |
| 3    | Airhorn                                                    | 19         | Switch 10                 | 35 | J17#12           | 51         | Hands Free Buffer   |       |
| 4    | J17#02 Park Kill                                           | 20         | Switch 17                 | 36 | J17#11           | 52         | Slide Switch Buffer |       |
| 5    | карю                                                       | 21         | Switch 18                 | 37 | J17#09           | 53         | Push To Talk (ACM)  |       |
| 6    | Handsfree                                                  | 22         | Switch 19                 | 38 | J17#13           |            |                     |       |
| 7    | T3 Override                                                | 23         | Switch 20                 | 39 | J17#06           |            |                     |       |
| 8    | T2 Override                                                | 24         | Switch 21                 | 40 | J17#05 Backlight |            |                     |       |
| 9    | T1 Override                                                | 25         | Switch 22                 | 41 | A/C Clutch       |            |                     |       |
| 10   | Tone 3                                                     | 26         | Switch 23                 | 42 | Virtual 06       |            |                     |       |
| 11   | Tone 2                                                     | 27         | Switch 24                 | 43 | Virtual 07       |            |                     |       |
| 12   | Tone 1                                                     | 28         | Slide Switch 3            | 44 | Virtual 08       |            |                     |       |
| 13   | Ta Flash                                                   | 29         | Slide Switch 2            | 45 | Virtual 09       |            |                     |       |
| 14   | Ta Direction Left                                          | 30         | Slide Switch 1            | 46 | Virtual 10       |            |                     |       |
| 15   | Ta Direction Right                                         | 31         | Slide Switch Off          | 47 | Virtual 11       |            |                     |       |
| 16   | Manual                                                     | 32         | J17#03                    | 48 | Virtual 12       |            |                     |       |

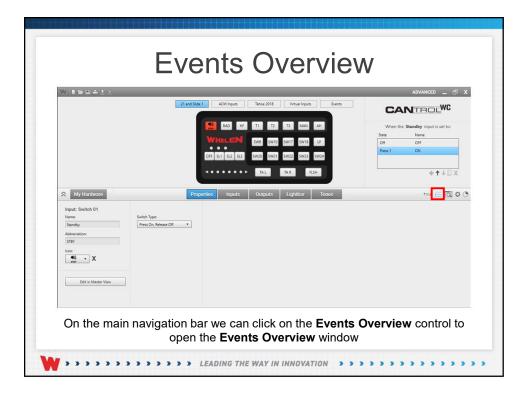

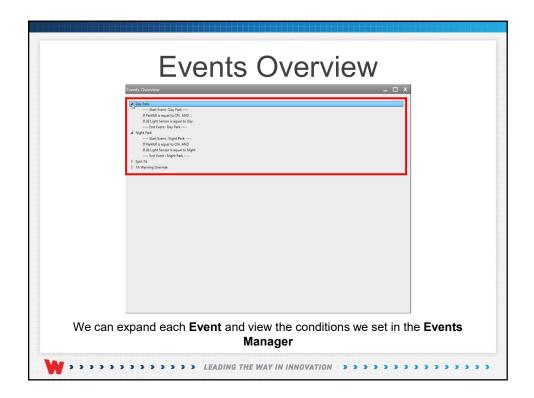

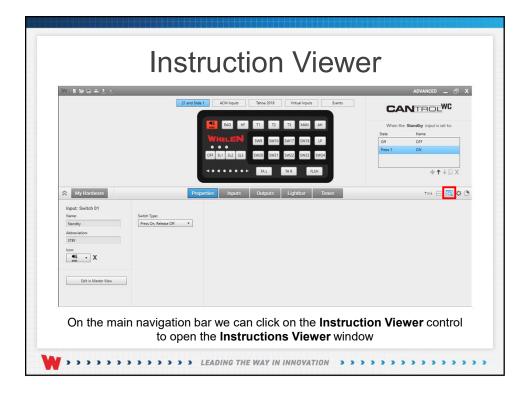

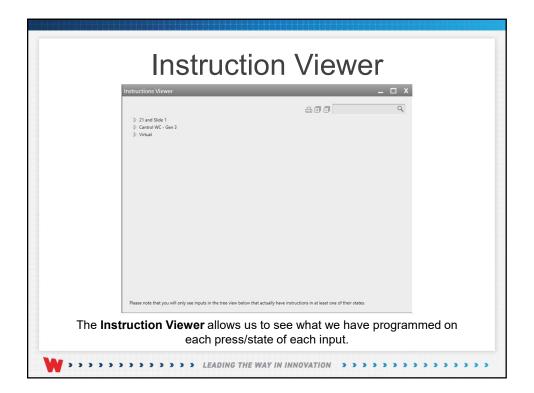

| 9 |
|---|
| * |
|   |
|   |
|   |
|   |
|   |
|   |
|   |
|   |
|   |
|   |
|   |
|   |
|   |
|   |
|   |
|   |
|   |
|   |
| 4 |
|   |
|   |
|   |
|   |

|                                                    |                                                                                                    | _ 🗆 ×                                                                                                    |
|----------------------------------------------------|----------------------------------------------------------------------------------------------------|----------------------------------------------------------------------------------------------------|
|                                                    | a 0 0                                                                                                    | 9                                                                                                    |
|                                                    |                                                                                                    |                                                                                                    |
|                                                    |                                                                                                    |                                                                                                    |
|                                                    |                                                                                                    |                                                                                                    |
| [Cantrol WC - Gen 3]   Set Standby to OFF          |                                                                                                    |                                                                                                    |
| [Cantrol WC - Gen 3]   Play Override Tone: Airhorn |                                                                                                    |                                                                                                    |
|                                                    |                                                                                                    |                                                                                                    |
|                                                    |                                                                                                    |                                                                                                    |
| witch 1                                            |                                                                                                    |                                                                                                    |
|                                                    |                                                                                                    |                                                                                                    |
|                                                    |                                                                                                    |                                                                                                    |
|                                                    |                                                                                                    |                                                                                                    |
|                                                    |                                                                                                    |                                                                                                    |
|                                                    |                                                                                                    |                                                                                                    |
| 1                                                  |                                                                                                    |                                                                                                    |
|                                                    |                                                                                                    |                                                                                                    |
|                                                    |                                                                                                    |                                                                                                    |
| - Gen 3                                            |                                                                                                    |                                                                                                    |
|                                                    |                                                                                                    |                                                                                                    |
|                                                    |                                                                                                    |                                                                                                    |
|                                                    | tually have instructions in at least one of their states.                                                                                               |                                                                                                    |
| n F P fill in in it is the second                  | [Cantrol WC - Gen 3]   Play Override Tone: Authorn<br>witch 1<br>witch 2<br>witch 3<br>witch 3<br>witch 0<br>ction field<br>ction fight<br>h<br>- Gen 3 | e 1<br>n<br>FI<br>[Cantrol WC - Gen 3] [ Pay Override Tone: Airhorn<br>free<br>which 1<br>which 3<br>which 3<br>which 3<br>which 3<br>which 4<br>to neft<br>ction Right<br>h |

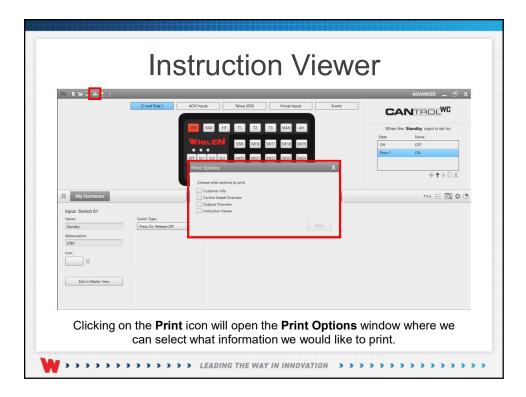

|                                                                                                    | 21.8                  | nd Slide 1 ACM Inputs | Tahoe 2018 Virtual Inpu | ts Events | CA             | NTROLWC                  |
|----------------------------------------------------------------------------------------------------|-----------------------|-----------------------|-------------------------|-----------|----------------|--------------------------|
|                                                                                                    |                       | RAD HF                | T1 T2 T3 MAN            | AH        | When the State | Standby input is set to: |
|                                                                                                    |                       | WHELEN                | 5W9 SW10 SW17 SW18      | UP        | Off            | OFF                      |
|                                                                                                    |                       | OFF SL1 SL2 SL3       | SW20 SW21 SW22 SW23     | SW24      | Press 1        | ON                       |
|                                                                                                    |                       |                       | TAL TAR                 | FLSH      | L              | + <b>†</b> ∔©X           |
| in the second second second second second second second second second second second second second second second |                       |                       |                         |           |                |                          |
| My Hardware                                                                                                    | 1                     | Properties Inputs     | Outputs Lightbar        | Tones     |                | †=+ 🖂 🖸 🗘                |
| Input: Switch 01<br>Name:                                                                                       | Switch Type:          |                       |                         |           |                |                          |
| Standby                                                                                                    | Press On, Release Off |                       |                         |           |                |                          |
| Abbreviation:<br>STBY                                                                                           |                       |                       |                         |           |                |                          |
| kon:                                                                                                    |                       |                       |                         |           |                |                          |
|                                                                                                    |                       |                       |                         |           |                |                          |
| Edit in Master View                                                                                             |                       |                       |                         |           |                |                          |
|                                                                                                    |                       |                       |                         |           |                |                          |

| Configuration Settings | Name:                                                                     |                          | X |
|------------------------|---------------------------------------------------------------------------|--------------------------|---|
| Shutdown Delay         | Email:<br>Company Name:<br>Country:<br>Phone Number:<br>Software Version: | State/Province:     EXT: | • |

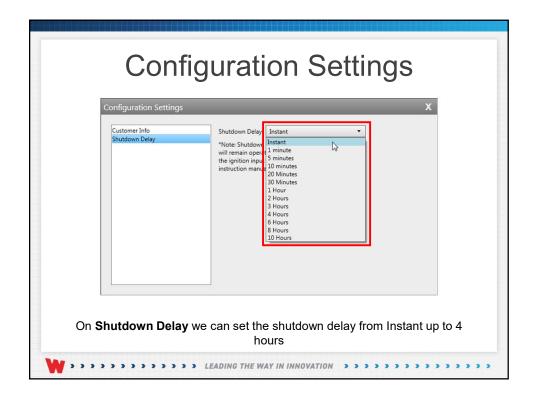

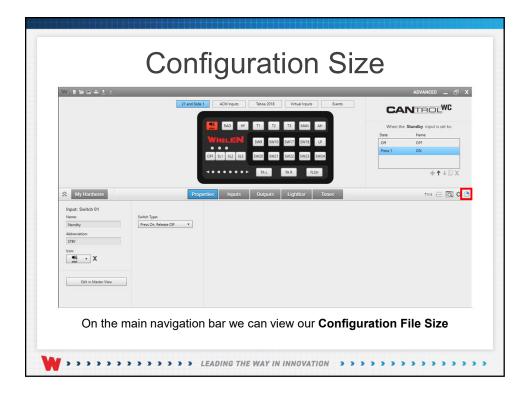

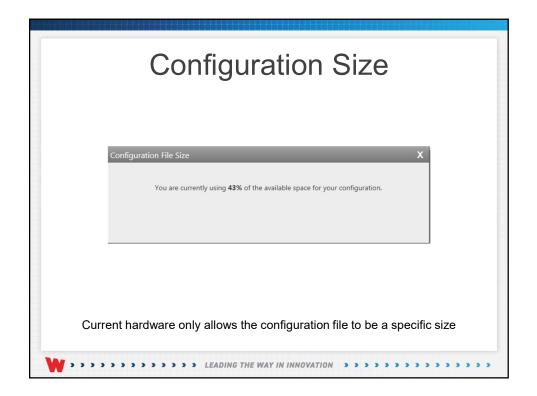

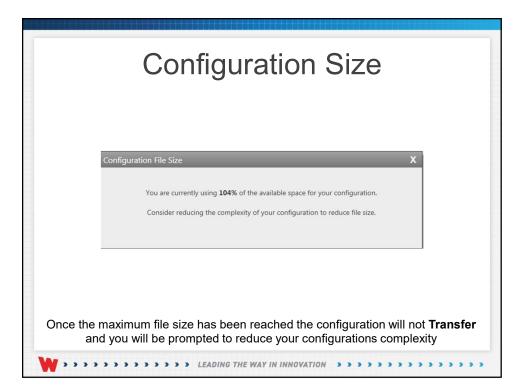

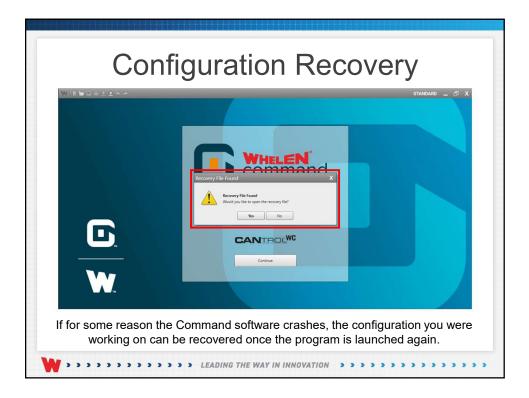

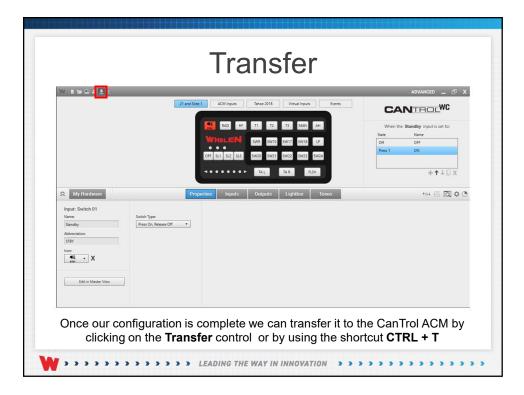

| Transfer                                                                                                    |                 |
|----------------------------------------------------------------------------------------------------|-----------------|
| Transfer       X         CHOOSE DEVICES TO TRANSFER TO         Devices detected in your configuration         Cantrol WC - Gen 3       Connected         CANport       Not Connected         Transfer       Transfer | etected devices |
| If we have more than one USB cord we can transfer to multipl                                                                                                    |                 |

| Transfer                                                                                                    |        |
|----------------------------------------------------------------------------------------------------|--------|
| Transfer     X       CHOOSE DEVICES TO TRANSFER TO       Devices detected in your configuration       Image: Control WC - Gen 3       Connected       Image: Connected       Image: Connected       Image: Connected       Transfer |        |
| Once we click on <b>Transfer</b> we will see the status of our <b>Tr</b>                                                                                                    | ansfer |

| Transfer                                                                                                    |
|----------------------------------------------------------------------------------------------------|
| Transfer       X         CHOOSE DEVICES TO TRANSFER TO         Devices detected in your configuration         Cantrol WC - Gen 3       Cannected         Success         CANport       Not Connected |
| Once all of our <b>Transfers</b> are complete the status will show <b>Success</b> and the checkbox for our device's will be unchecked                                                                |

|                    | Transfer                                                                                                    |
|--------------------|----------------------------------------------------------------------------------------------------|
|                    | Transfer       X         CHOOSE DEVICES TO TRANSFER TO       Devices detected in your configuration         Image: Cantrol WC - Gen 3       Connected         Image: Cantrol WC - Gen 3       Connected         Image: Cantrol WC - Gen 3       Not Connected         Image: Cantrol WC - Gen 3       Not Connected         Image: Transfer       Transfer |
| To <b>Transfer</b> | to another device plug in the device and check the device's<br>checkbox and click <b>Transfer</b>                                                                                                    |

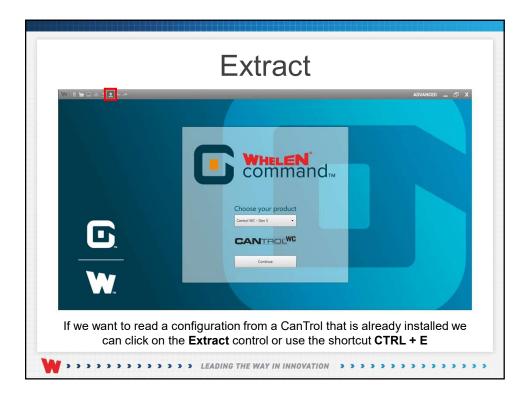

|                   | Extract                                                                                            |
|-------------------|----------------------------------------------------------------------------------------------------|
|                   | Extract X<br>CHOOSE DEVICE TO EXTRACT FROM<br>Connected devices<br>© Cantrol WC - Gen 3<br>Extract |
| The <b>Extrac</b> | <b>t</b> window will open and we can select the device that we want to <b>Extract</b> from         |

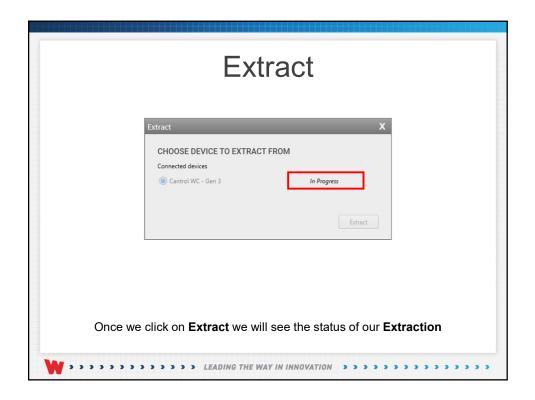

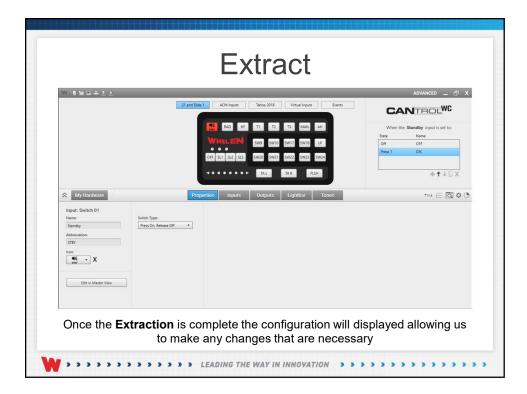

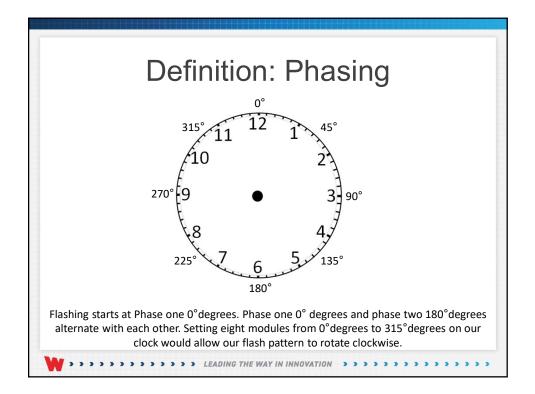

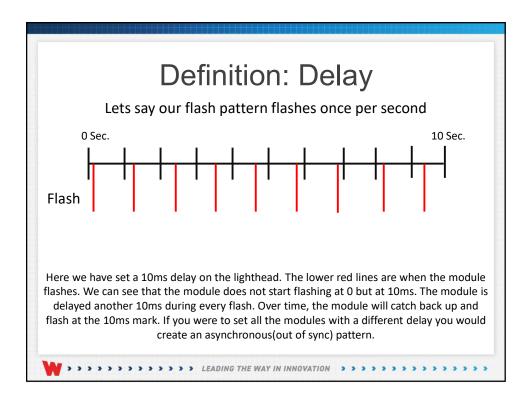

| Defi                      | nition: Pattern Override                                                                                                    |
|---------------------------|----------------------------------------------------------------------------------------------------|
| Standard Flash<br>Pattern | AF: On Instruction                                                                                                    |
| flash                     | dard flash pattern has an "On" instruction, so when you turn the<br>pattern on with a button or input, it starts flashing immediately until<br>utton or input is turned off.                                                                                         |
| Override Flash<br>Pattern | MF: No "On" Instruction                                                                                                    |
| input that has overr      | rn has no "On" instruction. If you were to turn on only the button or<br>ide patterns programmed, the outputs or modules will not flash. To get<br>to be displayed, another button or input needs to have an active flash<br>pattern providing the "On" instruction. |

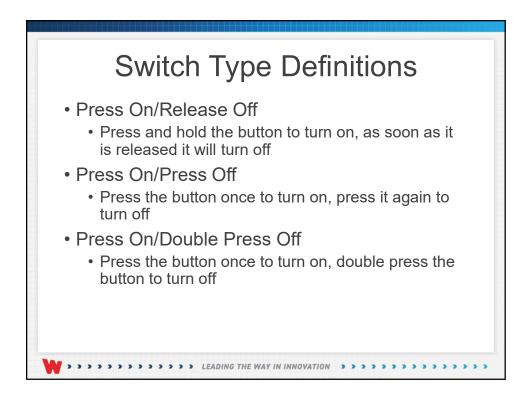

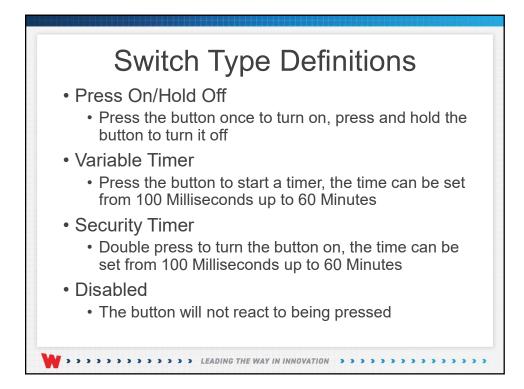

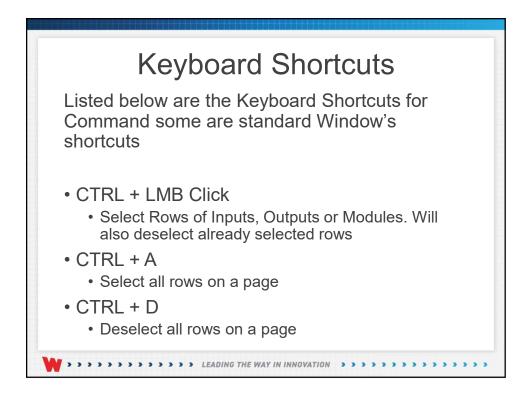

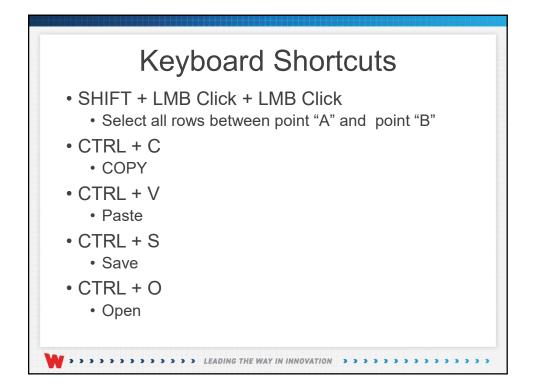

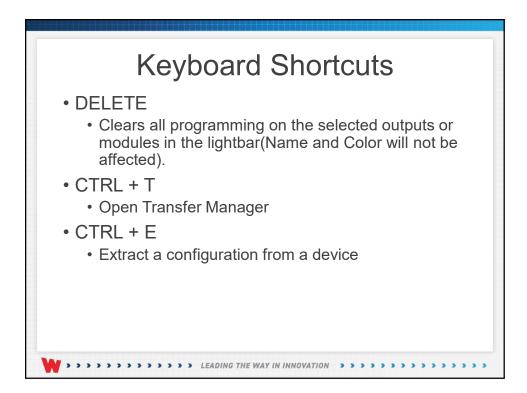

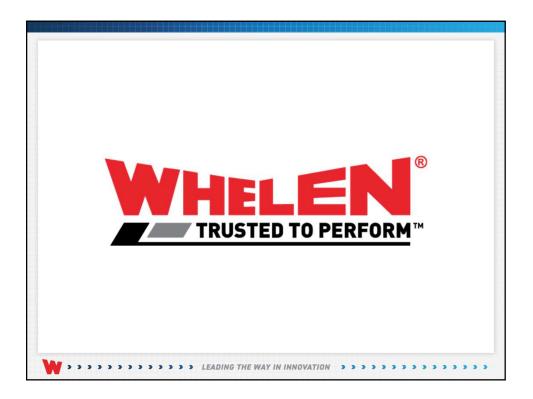

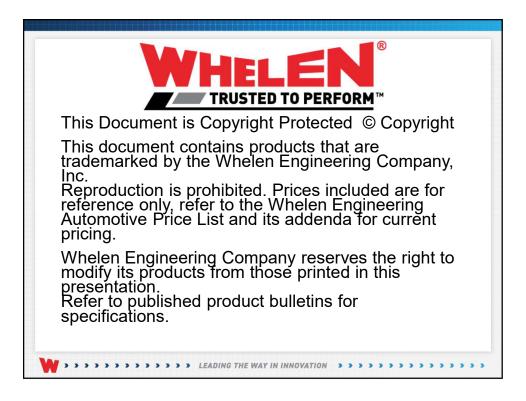